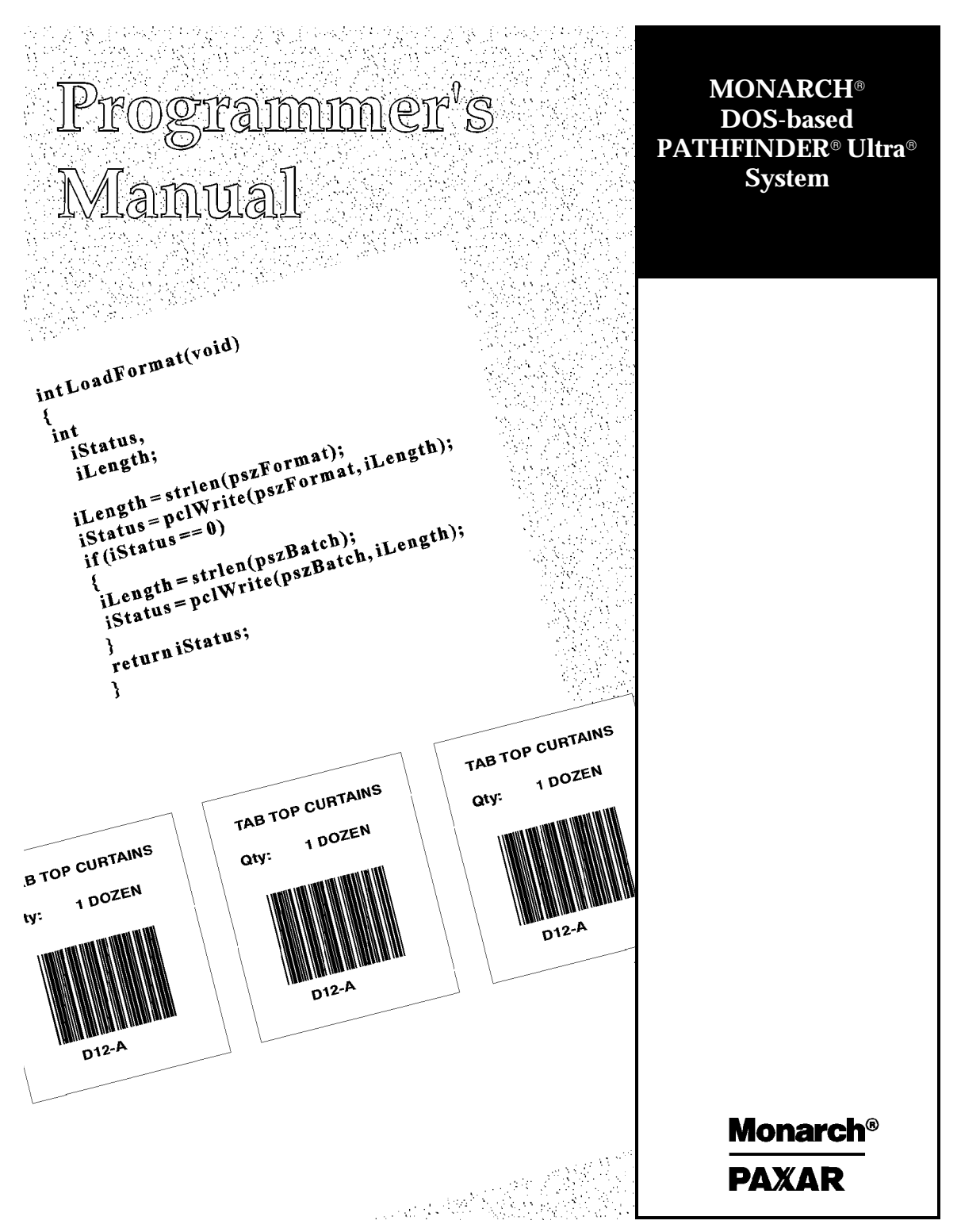

# TABLE OF CONTENTS

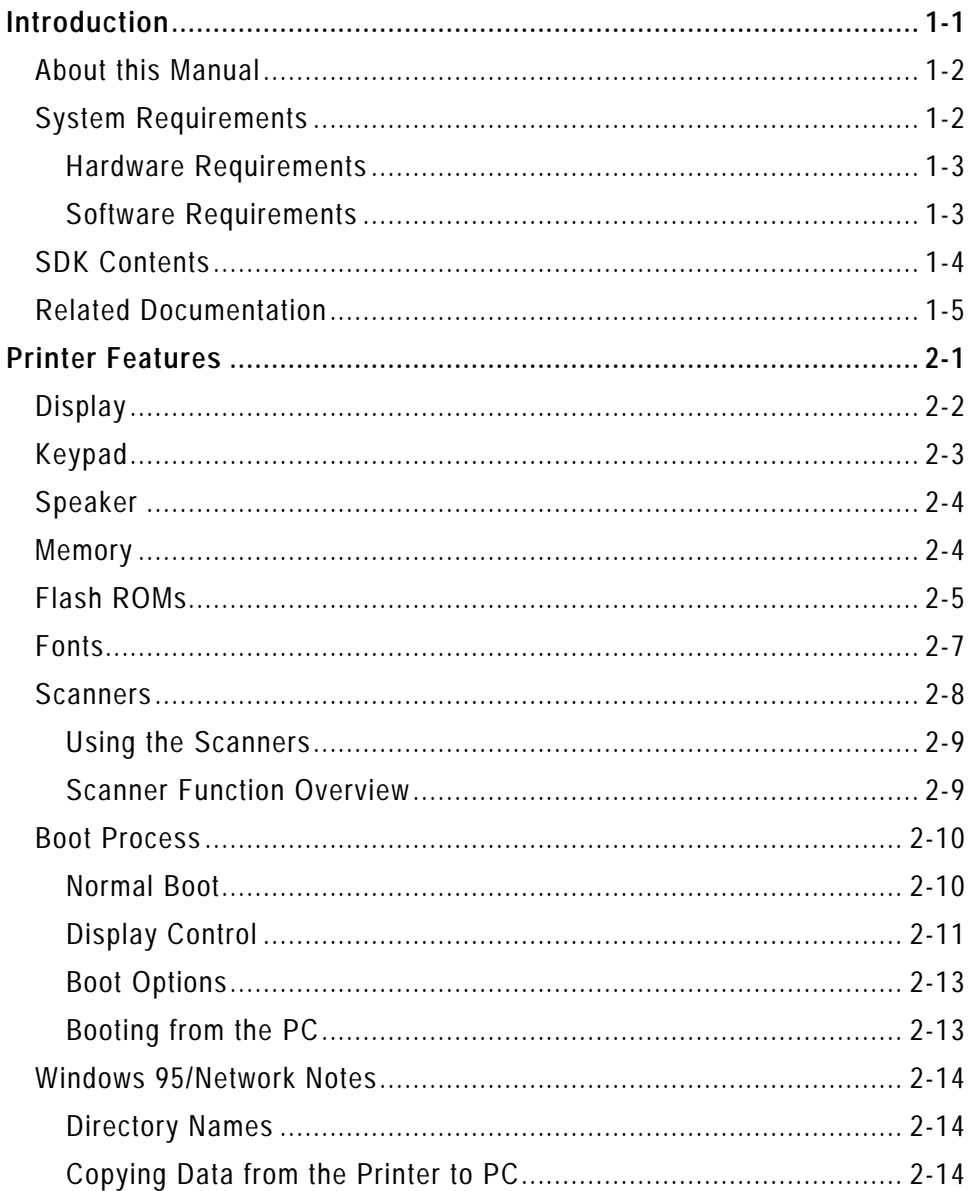

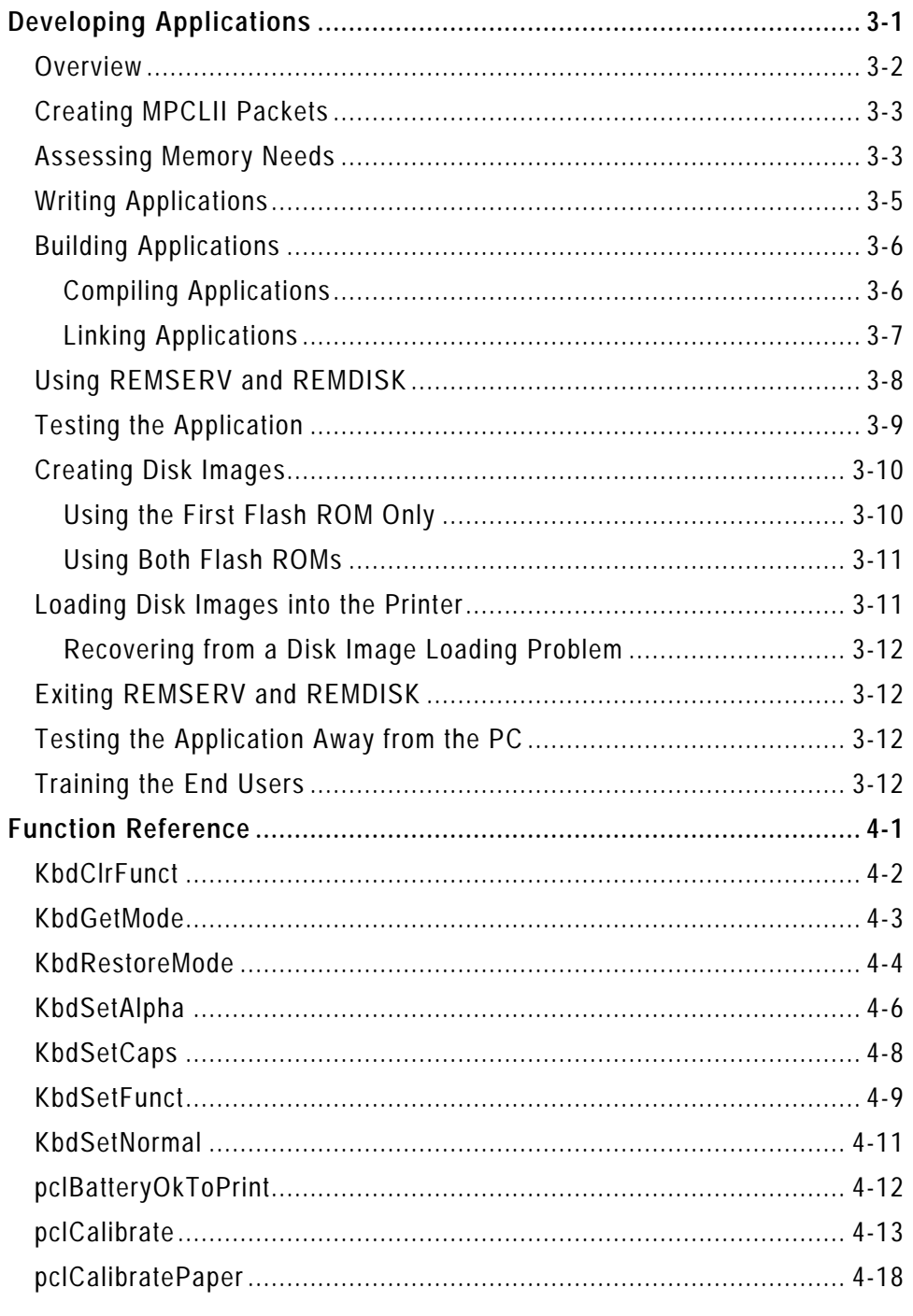

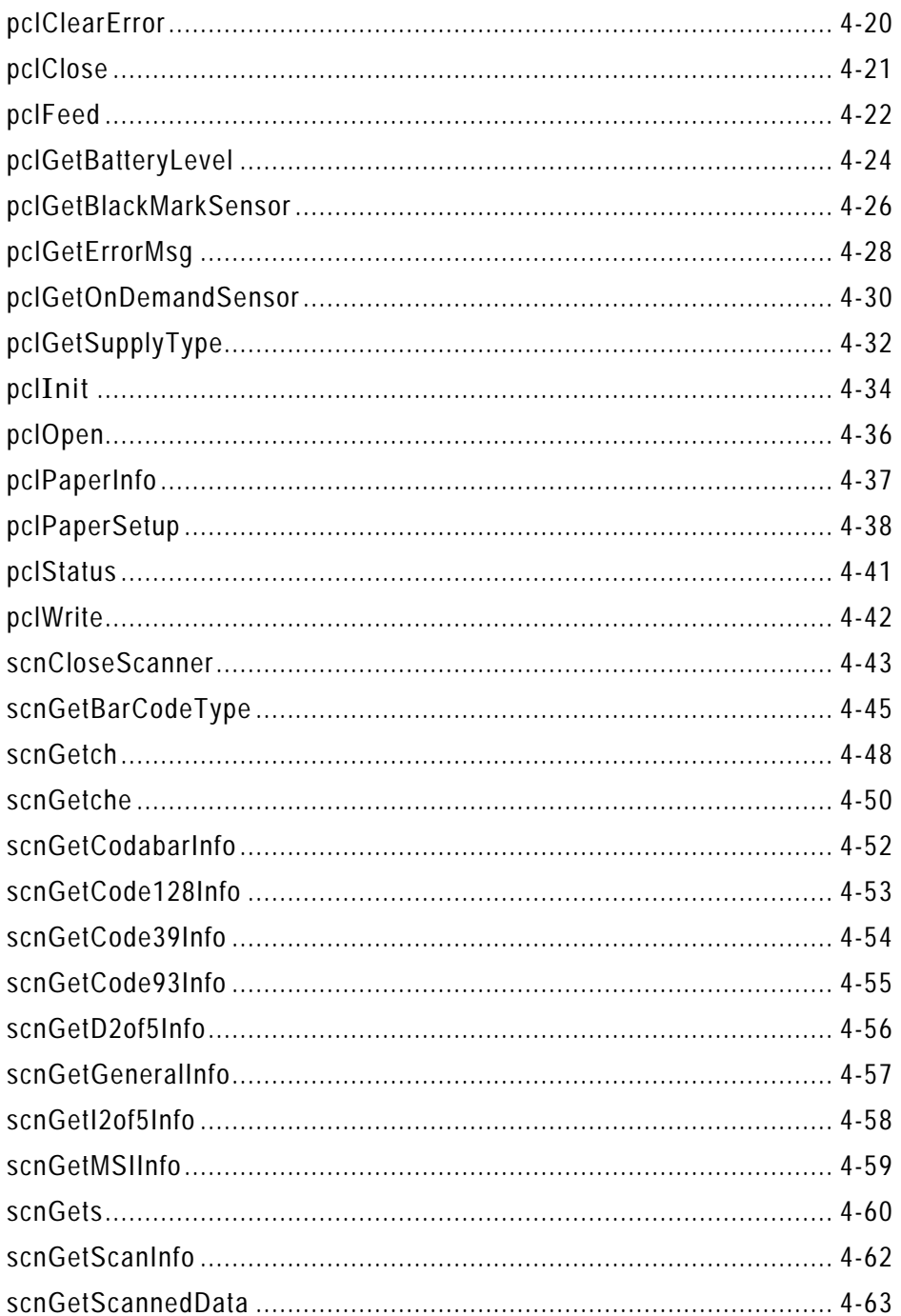

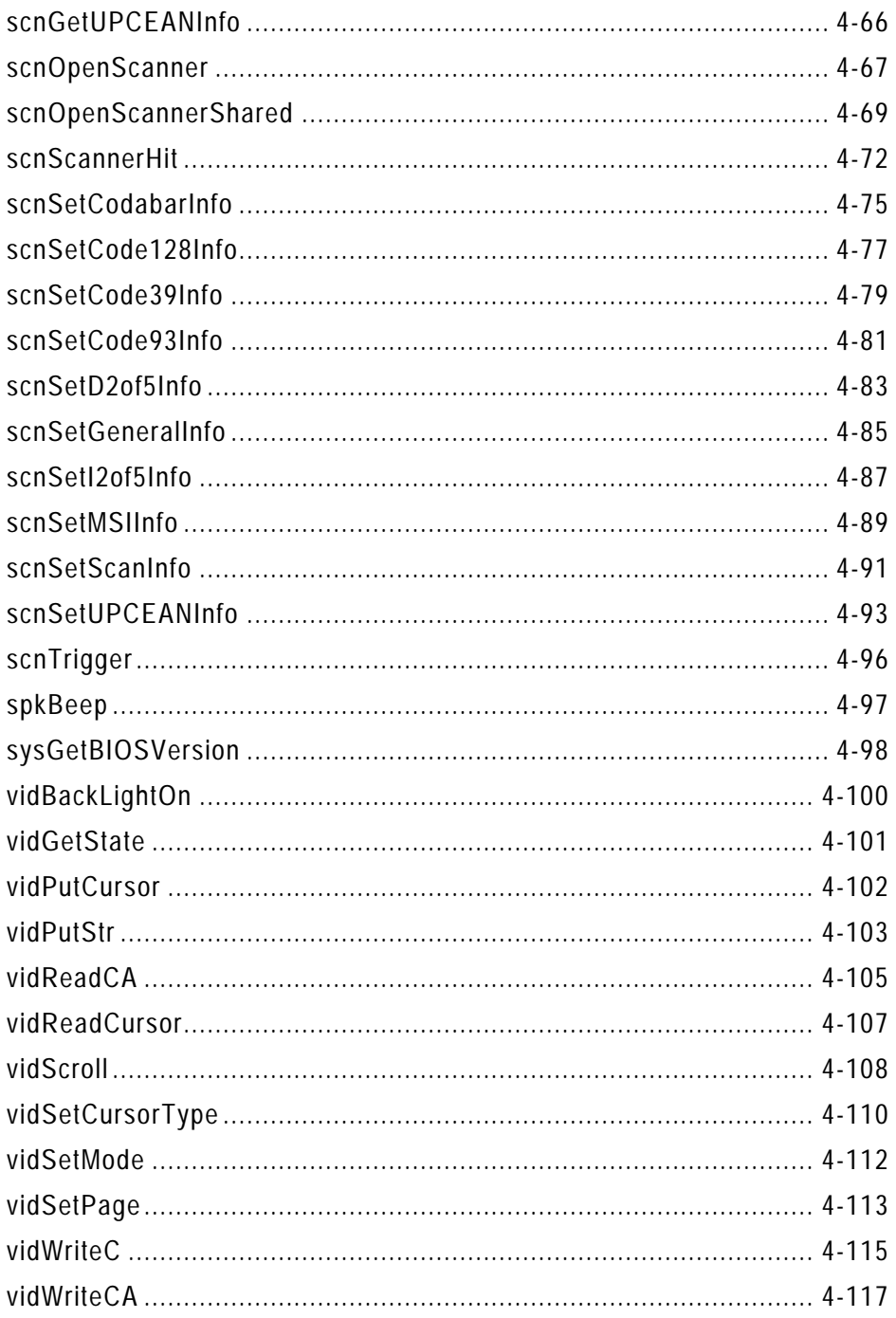

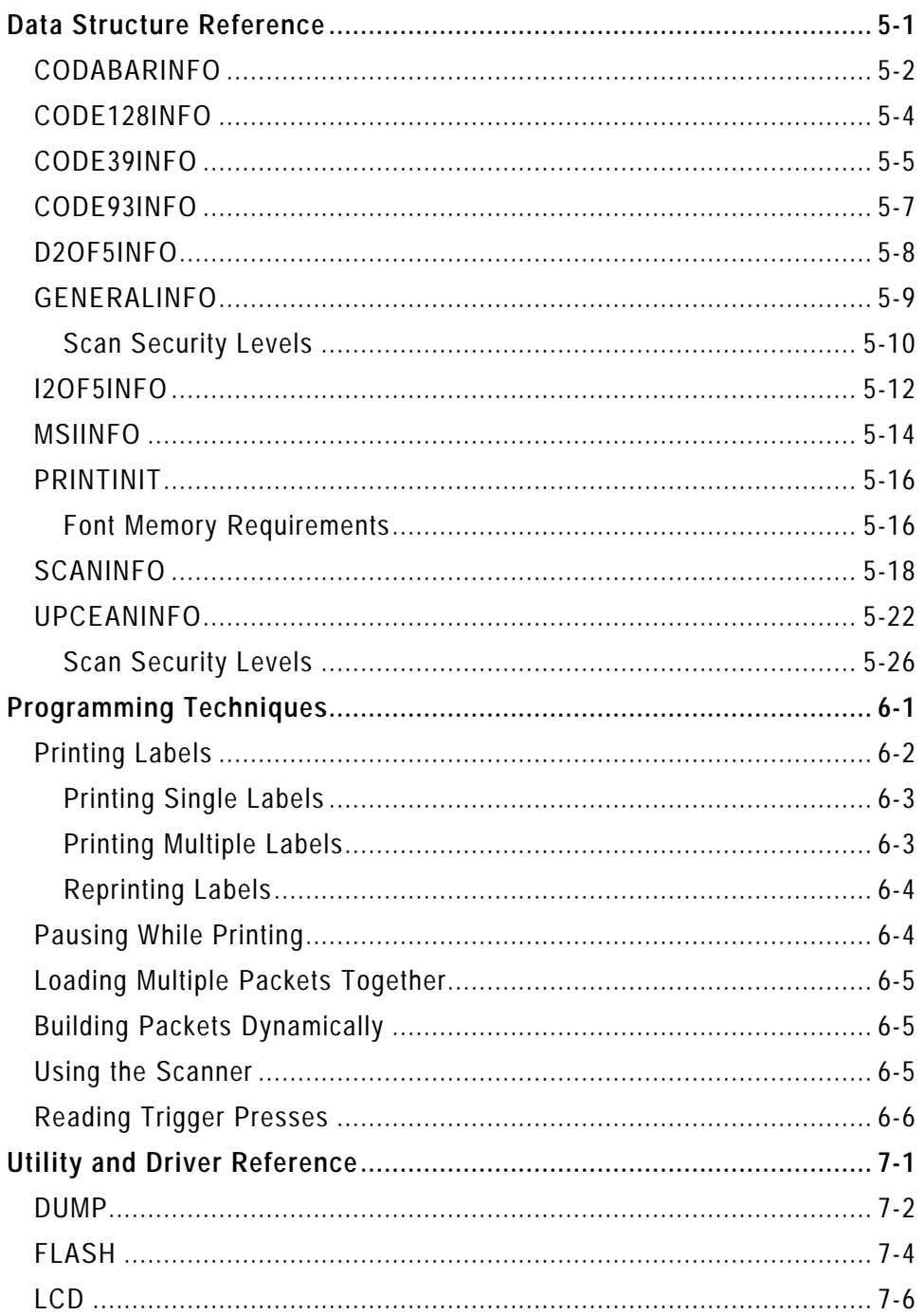

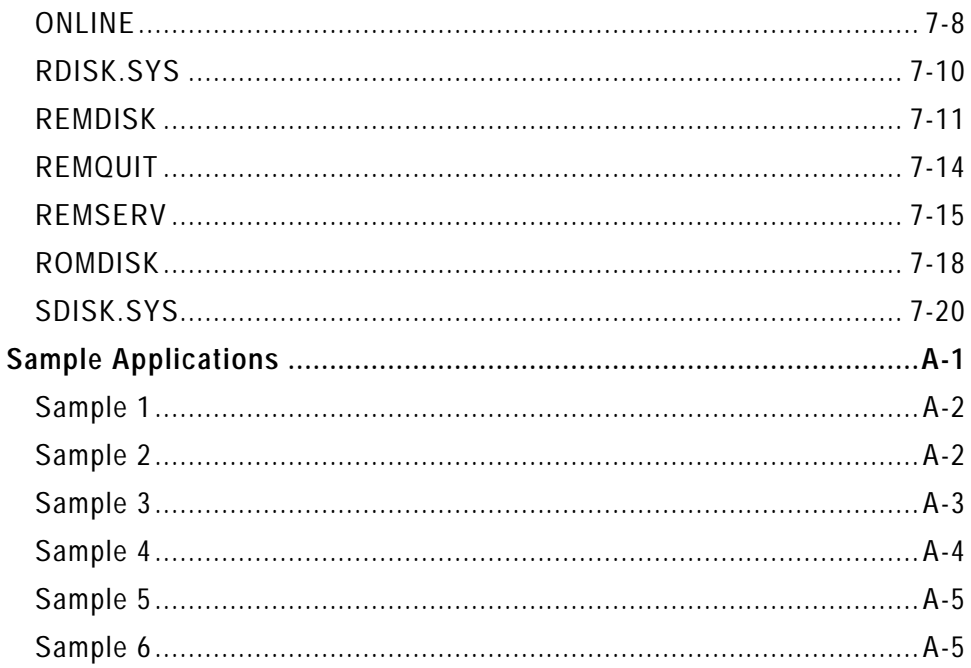

# INTRODUCTION

Welcome to the MONARCH® DOS-based PATHFINDER® Ultra® printer's software development kit (SDK). The SDK consists of software and both online and printed documentation.

This chapter introduces the kit, describing

- ♦ About this Manual
- ♦ System Requirements
- ♦ SDK Contents
- ♦ Related Documentation

## **About this Manual**

This manual is written for experienced Microsoft® C/C++ programmers who write applications for the printer. These programmers should also be familiar with Monarch's MPCLII printer language.

The following table describes the conventions used in this manual.

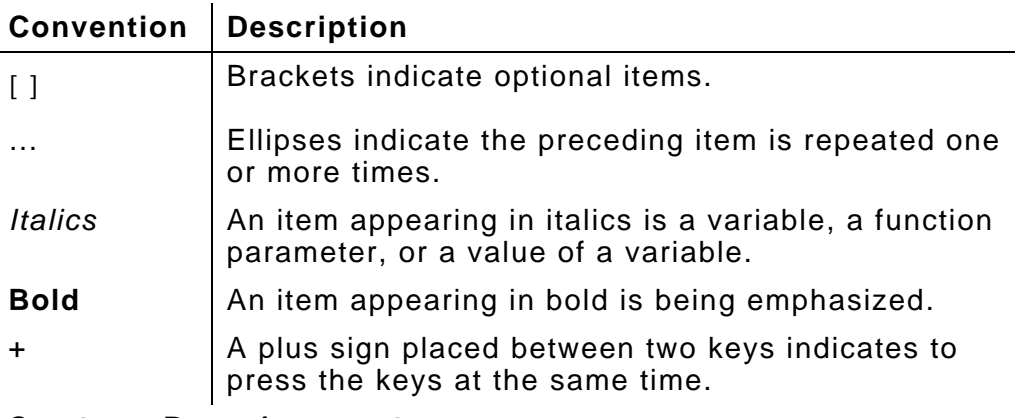

## **System Requirements**

Following are the hardware and software requirements for the SDK. Refer to your Windows™ and C/C++ documentation for additional requirements.

#### **Hardware Requirements**

You need an IBM® PC or 100% compatible with

- ♦ 80486 or higher processor
- ♦ VGA monitor (SVGA recommended)
- ♦ at least 8 MB of memory (16 MB recommended)
- ♦ hard disk with 8 MB of free space (not including the space needed for  $C/C_{++}$ )
- ♦ Microsoft Windows 3.1- or Windows 95®-compatible CD-ROM drive
- ♦ serial port
- ♦ Microsoft mouse or compatible pointing device
- ♦ either of the following serial cables:

9-pin female to 8-pin male PC cable (part #11658730)

25-pin female to 8-pin male PC cable (part #11658731).

#### **Software Requirements**

Your PC needs the following software:

- ♦ Microsoft Windows 3.1 or Windows 95
- ♦ Any third-party products for serial communications (purchased separately)
- $\bullet$  Microsoft  $C/C_{++}$  1.52
- $\bullet$  The SDK.

# **SDK Contents**

The SDK software and online documentation files are located in the directory you specified during installation and several sub-directories, described in the following table.

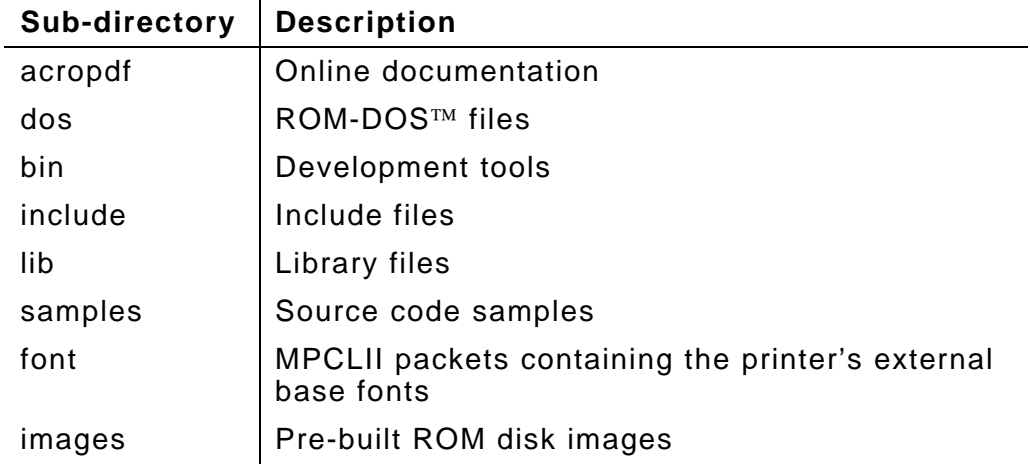

# **Related Documentation**

The following table describes other documentation for the printer.

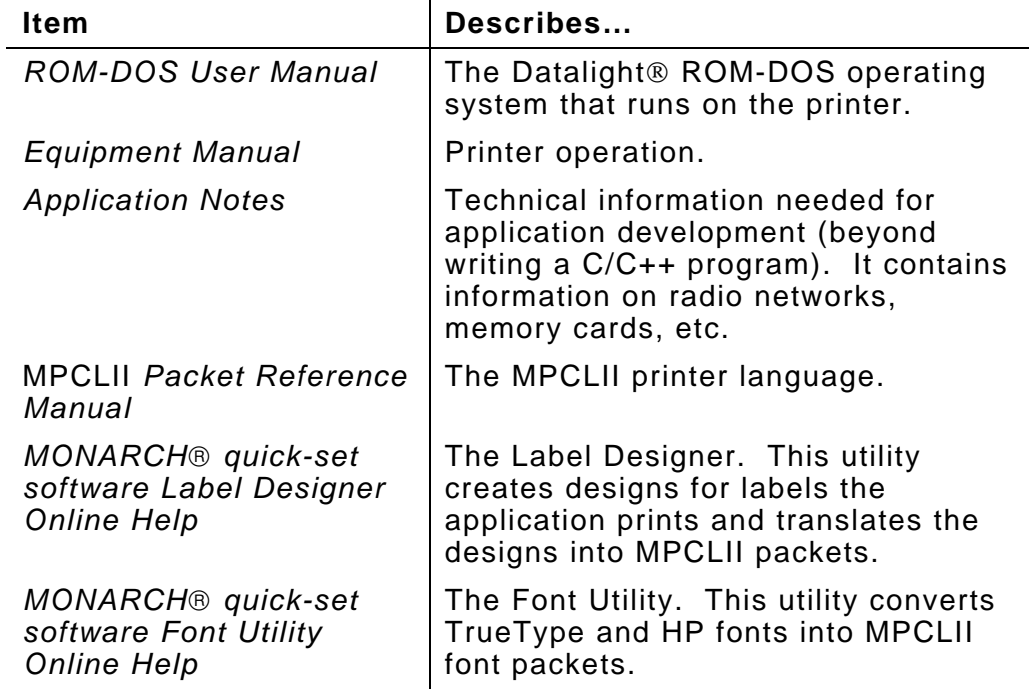

# PRINTER FEATURES

There are several printer features that you must understand to write applications. For example, knowing the printer has a display does not help. You must know its size, how it treats messages written to it, how the rows and columns are numbered, and which functions manipulate it.

This chapter describes the following printer features:

- ♦ Display
- ♦ Keypad
- ♦ Speaker
- ♦ Memory
- ♦ Flash ROMs
- ♦ Fonts
- ♦ Scanners
- ♦ Boot Process
- ♦ Windows 95/Network Notes

# **Display**

The printer has either a 4- or 8-row display of 20 characters each. The printer can display characters in either reverse or normal video. A display backlight is also available.

Several functions that manipulate the display use a coordinate system to access a certain point on the display. Coordinate (0,0) (*row*, *column*) is the display's upper-left corner.

Printers with 4-row displays have four virtual display pages (numbered 0-3), and printers with 8-row displays have two display pages (numbered 0-1). Each display page has its own cursor. Only one page appears on the display at a time. To ensure the

- ♦ application begins on the same display page every time, use vidSetPage to set the display page at the application's beginning.
- ♦ display pages are empty at the application's beginning, use vidScroll to clear the pages at the application's beginning and end.

An application can manipulate any display page, regardless of the current page. To manipulate the display, use the functions with the **vid** prefix (see Chapter 4, "Function Reference").

If the application writes to

- ♦ a display page other than the current one, the displayed information does not appear until the application uses vidSetPage to switch to the new display page.
- ♦ the current display page, the displayed information appears immediately.

You may want the application to write messages longer than 20 characters to the display or have a command move the cursor. If you use standard C functions such as printf, puts, and putc in the application, the message wraps to the next line and the cursor moves. The vid functions truncate the message if it extends beyond the twentieth column and only vidPutCursor moves the cursor.

The display is not compatible with any standard IBM PC display adapter. There is no program-accessible video memory.

## **Keypad**

The following table describes the keypad's data entry modes.

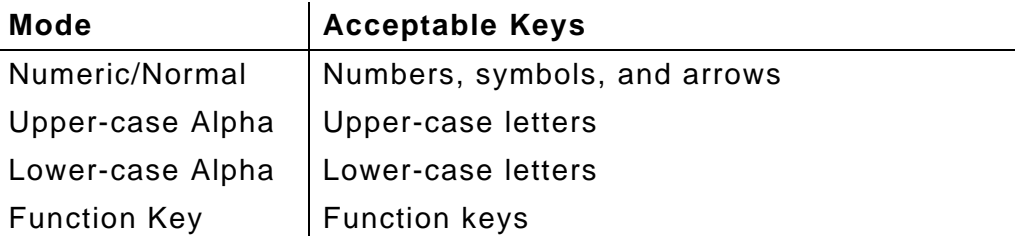

Normally, when entering data, the operator must enter and exit the modes manually. However, using the Kbd functions described in Chapter 4, an application can change between the modes automatically (although the operator could still manually change modes). When you first turn the printer on, it is in Numeric/Normal mode.

Multiple modes can be in effect at the same time.

Using the trigger is a special case of Function Key mode. See "Reading Trigger Presses" in Chapter 6 for more information.

For more information about the data entry modes, refer to the *Equipment Manual*.

# **Speaker**

Applications can make the printer speaker beep for different lengths of time and frequencies. You may use the speaker to bring an error to the operator's attention or to indicate a good scan. The spkBeep function (described in Chapter 4) manipulates the speaker.

## **Memory**

The printer has 1 MB of memory, excluding the two flash ROMs described later in this chapter. The application can use only the lower 640K (address 00000H to 0x9FFFF), unless you use the SDISK.SYS driver. See "SDISK.SYS" in Chapter 7 for more information.

> You cannot use memory managers, HIMEM.SYS, RAM disks or load DOS high in any memory above the lower 640K.

Following is the address map.

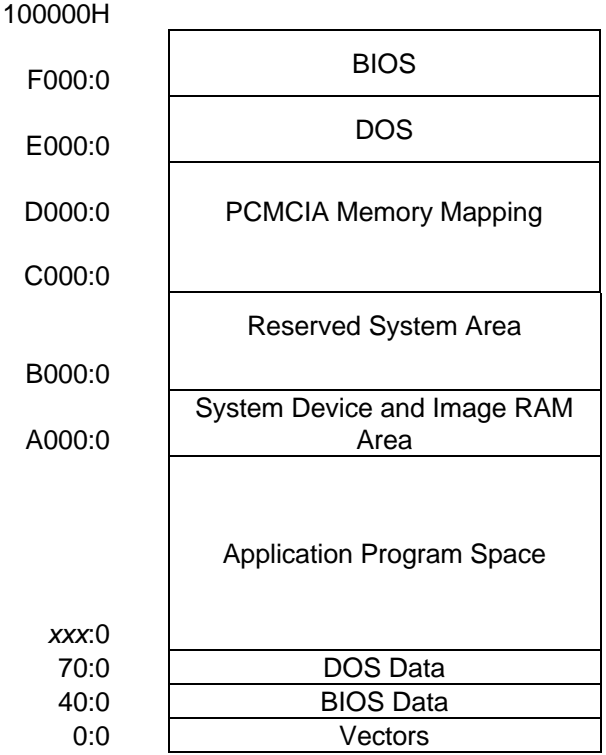

## **Flash ROMs**

The printer also has two memory areas called flash ROMs. You load disk images (containing the application and related files) into the flash ROMs with the Flash Loader Utility.

Each flash ROM contains 1 MB, of which 832K is available for the first flash ROM and 960K for the second.

> Flash ROMs are read-only, except when you load a disk image.

The printer recognizes the first flash ROM automatically. For the printer to recognize the second flash ROM, you must load RDISK.SYS in the CONFIG.SYS file. Without RDISK.SYS, you can still load a disk image into the second flash ROM, but you cannot access it.

When you have loaded disk images into the flash ROMs, you can access them like a disk drive on your PC. A: is the letter designation for the first flash ROM. B: is the letter designation for the second one (assuming you are using RDISK.SYS). Following are the flash ROM memory maps.

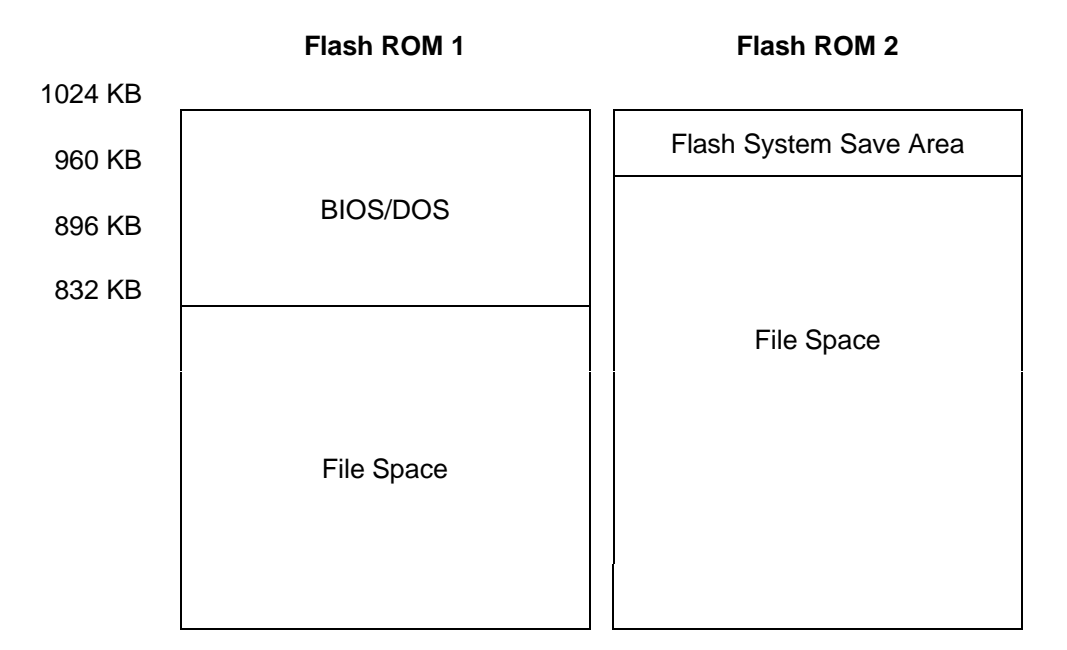

The printer uses 1K to 5K of the file space for the file access table. The table's size depends on the number of files in the disk image and the space they use.

For more information, see

- ♦ "Creating Disk Images" in Chapter 3
- ♦ "Loading Disk Images into the Printer" in Chapter 3
- ♦ "FLASH" in Chapter 7.

### **Fonts**

The printer comes with a set of base fonts, one of which is internal (or resident) in the printer. The ID for the internal font (which is reduced) is 2. To use another base font or a font you have created with the Font Utility, the application must

- **1.** Allocate memory to use for the fonts. See "PRINTINIT" in Chapter 5 for more information.
- **2.** Initialize the Print subsystem by calling pclInit. See "pclInit" in Chapter 4 for more information.
- **3.** Open the font file with pclOpen. The base font files are located in the SDK's Font sub-directory.

Following are the base fonts.

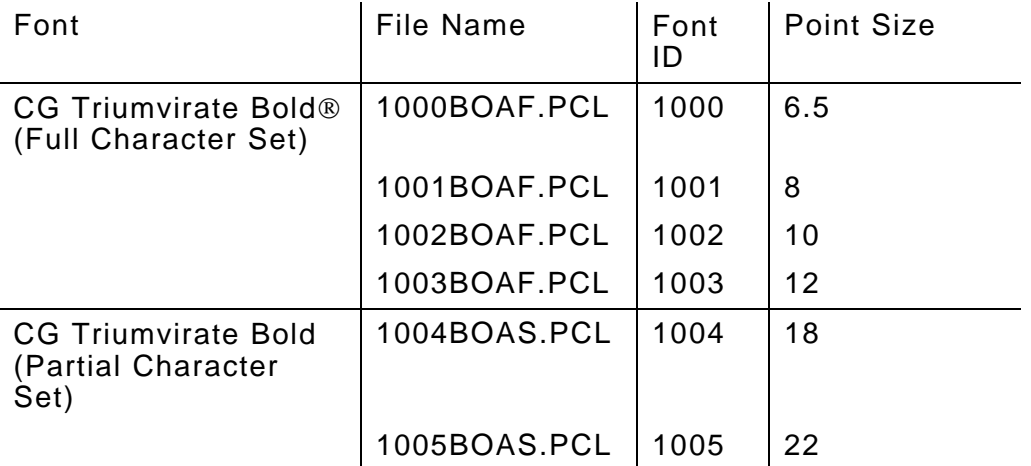

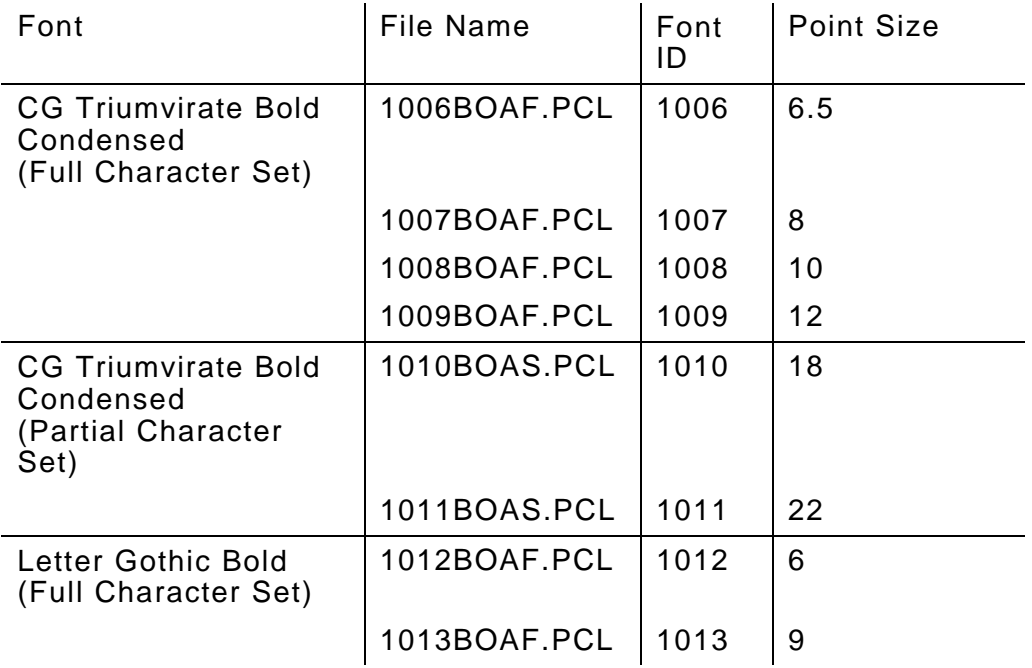

The partial character set fonts contain only numeric and special characters. With fonts 1012 and 1013, the space character is only 70% as wide as the other characters.

### **Scanners**

The printer comes with either of two bar code scanners: the 1222 or the 1223.

The 1223 scanner is more versatile than the 1222 scanner. Applications can configure it in more ways and it can scan more bar codes.

> 1223 scanners are compatible with scanning applications written for the 1222 scanners. The reverse is not true.

#### **Using the Scanners**

To use the either scanner, the application must

- **1.** Enable the scanner with scnOpenScanner or scnOpenScannerShared. scnOpenScanner takes over the printer's serial port (preventing other RS-232 communications), but scnOpenScannerShared shares the port. Therefore, when using scnOpenScanner, the application should disable the scanner immediately before serial communications and enable it immediately afterwards. To avoid processing delays, use scnOpenScannerShared when possible.
- **2.** Configure the scanner (optional). To learn how to configure the scanner, see the appropriate scn functions in Chapter 4, "Function Reference".
- **3.** Call various scanner functions, such as scnGets.
- **4.** Close the scanner with scnCloseScanner.

#### **Scanner Function Overview**

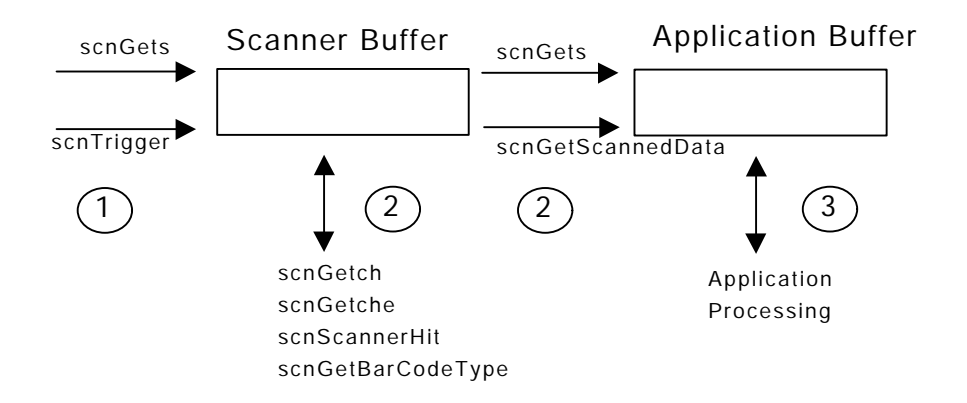

The scanner contains a buffer to hold the data from a scan. The application should contain a buffer of its own if it needs to save the data before scanning again. Processing works as follows:

- **1.** Initiate the scan, putting the data in the scanner buffer with either scnGets or scnTrigger.
- **2.** Either:
	- ♦ Process the data directly in the scanner buffer with scnGetch, scnGetche, scnGetBarCodeType, or scnScannerHit.
	- ♦ Save the data in the application buffer with scnGets (continued from step 1) or scnGetScannedData.

The application buffer must be one byte longer than the largest string that you may scan.

**3.** If needed, process the data in the application buffer.

## **Boot Process**

The printer's boot process is straightforward and flexible enough to enable you to do a variety of things as needed, such as running (or not running) AUTOEXEC.BAT or only certain lines in AUTOEXEC.BAT.

#### **Normal Boot**

When the printer boots normally:

- **1.** The Monarch screen appears. By default, the display is disabled (nothing other than the Monarch screen appears). It becomes enabled later in this process (if the command is given). See "Display Control" for more information.
- **2.** A line moves left to right across the display's bottom to indicate the boot's progress.
- **3.** The printer loads CONFIG.SYS (if it exists) and runs AUTOEXEC.BAT. When AUTOEXEC.BAT does not exist, is bypassed (see "Boot Options"), or does not enable the display, the printer prompts the operator for the date and time.

If the printer never enables the display, the Monarch screen never disappears and the printer waits indefinitely for a response to the date prompt.

- **1.** If there is an LCD command in AUTOEXEC.BAT that enables the display or you enable the display manually (by holding down  $F_{\text{eff}}$ ) when you turn the printer on) the printer enables the display.
- **2.** The Monarch screen disappears and the DOS prompt appears.

#### **Display Control**

You can either enable or disable the display.

#### *Enabling the Display*

To enable the display, either

 $\bullet$  hold down  $\epsilon$  while turning the printer on. When messages appear on the display, release the key.

> If you continue to hold down  $F<sub>CD</sub>$  after the messages appear, the display moves to fast mode.

♦ include the LCD command in AUTOEXEC.BAT. CONFIG.SYS messages are still disabled, because the printer processes it first. See "LCD" in Chapter 7 for more information.

#### *Disabling the Display*

To disable the display, include the LCD N command in AUTOEXEC.BAT. See "LCD" in Chapter 7 for more information.

#### **Boot Options**

When DOS begins loading, you have the following options for processing CONFIG.SYS and AUTOEXEC.BAT:

- ♦ Bypass the files
- ♦ Be prompted whether to process each line of both files
- ♦ Process every line of both files.

To choose the boot options:

- **1.** Turn on the printer while holding  $F_{\text{e}}$  down until messages appear. You must do this step. Otherwise, the date and time prompts (the default) wait for input without appearing on the screen.
- **2.** When "Starting ROM-DOS…" appears, the printer beeps. You have approximately two seconds to do one of the following:
	- $\bullet$  Press  $\epsilon$ , then  $\epsilon$  to bypass both files. The boot process continues with default configurations. The printer also prompts you for the date and time.
	- $\triangle$  Press  $\epsilon$ , then  $\odot$  to request a prompt at each line of both files. Enter Y to process the line or N to bypass it.
	- ♦ Do nothing and let the printer process every line of both files.

#### **Booting from the PC**

To boot the printer from the PC:

- **1.** Gather the necessary boot files (see "Creating Disk Images" in Chapter 3) on a floppy disk or the root partition of a non-booting hard drive.
- **2.** Run REMSERV from the PC, using the boot files' location as the shared drive.
- **3.** Turn on the printer while holding  $\overline{a}$  down until boot messages display. The printer mounts a backup drive (A:) in memory. The printer beeps twice when it starts to boot from the PC. The booting continues using the default configurations. The printer also prompts you for the date and time.

The PC boot drive becomes drive B: on the printer.

### **Windows 95/Network Notes**

#### **Directory Names**

The printer does not recognize directory names longer than 8 characters, not including the extension.

## **Copying Data from the Printer to PC**

The procedure to copy data from the printer to a PC varies, depending on your system.

#### *FAT32, NTFS, and Networks*

- **1.** Copy the file from the printer to a diskette.
- **2.** Copy the file from the diskette to the PC's hard drive.

#### *FAT16 File Systems*

- **1.** Reboot your PC in DOS mode. You must reboot. For this procedure to work, you cannot go to the DOS shell.
- **2.** Connect the cable between the PC and the printer.
- **3.** Lock the PC's hard drive by entering the DOS lock command at the DOS prompt. Enter Y at the "Are You Sure (Y/N)?" prompt.
- **4.** Run Remserv on the PC, specifying the locked drive.
- **5.** Run Remdisk on the printer.
- **6.** Copy the file(s) from their location on the printer to the printer's mapped drive. Include a complete path when copying. The default is that the file is saved in the root directory.
- **7.** Exit Remserv.
- **8.** Unlock the PC's hard drive by entering the DOS unlock command at the DOS prompt.

The file(s) you copied are stored in the PC's root directory.

# DEVELOPING APPLIC ATIONS

Developing applications is a long, detailed process. You cannot just write the application in Microsoft C/C++. You must also understand the whole picture. For example, you must create MPCLII packets and assess the application's memory needs.

This chapter describes this process. Following is a summary:

- **1.** Create any needed MPCLII packets (if your application prints labels).
- **2.** Assess the application's memory needs.
- **3.** Write the application.
- **4.** Build (compile and link) the application.
- **5.** Run REMSERV on the PC and REMDISK on the printer to enable the printer to access a disk drive on the PC.
- **6.** Test the application with the printer attached to the PC.
- **7.** Create a disk image.
- **8.** Load the disk image into the printer's flash ROM.
- **9.** Ouit REMSERV and REMDISK.
- **10.** Test the application with the printer detached from the PC.

The following diagram is an overview of this process.

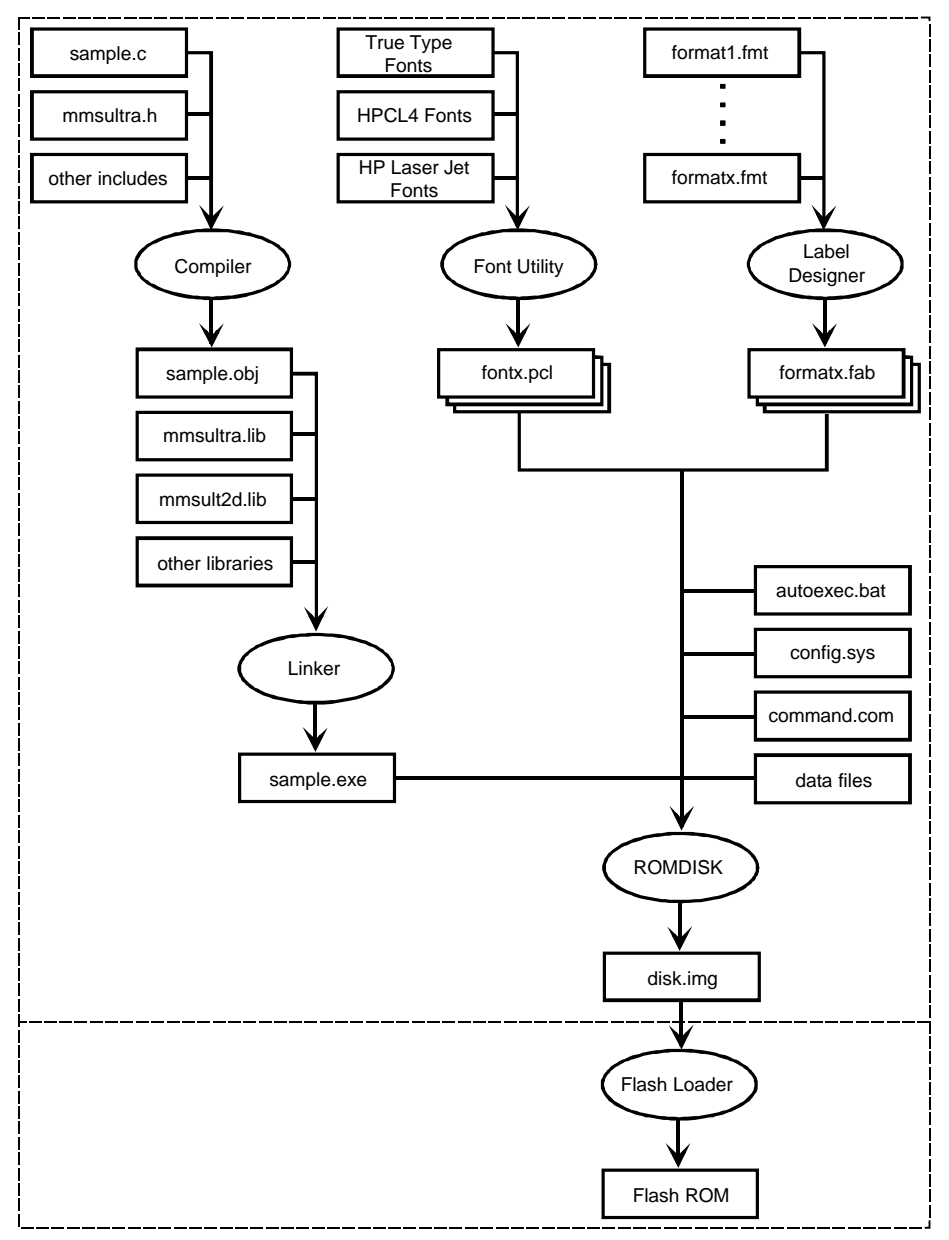

# **Creating MPCLII Packets**

An application prints labels by submitting MPCLII packets to the printer. You can create these packets manually with the MPCLII *Packet Reference Manual* or automatically with Label Designer.

> To create the packets in Label Designer, select **Save As MPCL…** from the File Menu after completing the label.

To test your packets without writing an application, use the ONLINE Utility. See "ONLINE" in Chapter 7 for more information.

## **Assessing Memory Needs**

When you write your application, you must determine the application's memory needs. This information helps you decide, for example, if you need a memory card to supplement the printer's memory.

The following table lists the approximate amount of memory necessary for some items you might use with your application. The sizes can vary depending on the version of software you are using and the amount of memory they use. For example, memory requirements can vary depending on the FILES, FCBS, BUFFERS, STACKS, and LASTDRIVE settings in CONFIG.SYS.

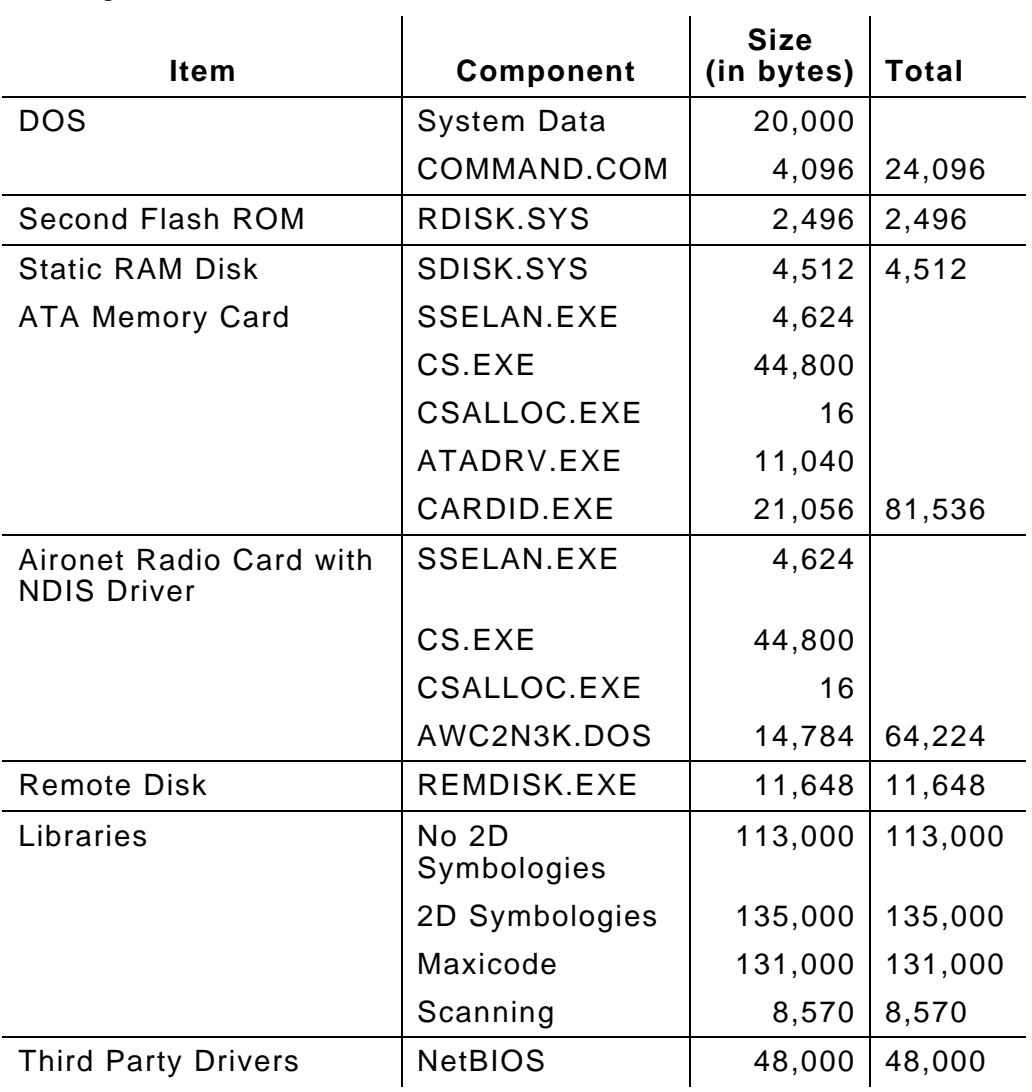

## *Example*

Following is a sample configuration that uses the printer's printing, scanning, and radio capabilities:

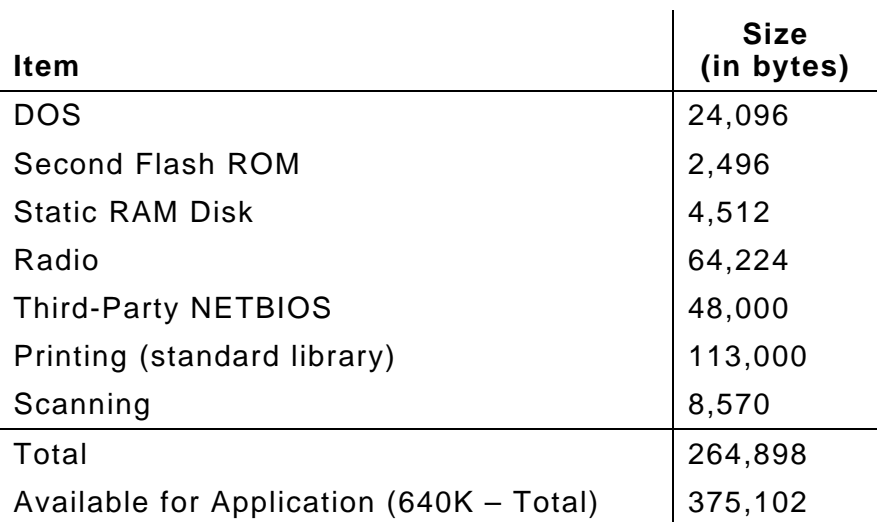

# **Writing Applications**

Although you can write your application using any 16-bit compiler, the libraries included in the SDK only work with Microsoft  $C/C++$ .

If you are using Visual C++, specify MS-DOS® application (.EXE) for the project type.

# **Building Applications**

A build consists of compiling and linking the application's source code. If your application has multiple source code files, you must compile and link separately. For applications with one source code file, you must compile and link in one step.

To build, use either the menu choices in the C/C++ development environment or the following DOS prompt commands:

- ♦ cl (to compile and/or link)
- $\bullet$  link (to link only).

Refer to your C/C++ documentation for more information.

#### **Compiling Applications**

Although you may also use other options when compiling, you must specify

- ♦ /AL (use the large memory model)
- ♦ /Zp1 (pack structure members)
- ♦ /c (use only with multiple source code files).

#### *Include Files*

There are two include files that you can use: MMSULTRA.H and SCAN1223.H. You must always use MMSULTRA.H. Use SCAN1223.H only when you link the application to SCAN1223.LIB.

If you use both the SCAN1223.H and MMSULTRA.H files in your application, place the #include directive for SCAN1223.H before the one for MMSULTRA.H. It does not matter where you place the #include directives for the standard C include files.

## **Linking Applications**

Although you may also use other options when linking, you must specify the

- ♦ object files
- ♦ executable file
- ♦ map file
- ♦ libraries you are using.

#### *Libraries*

The SDK comes with the following libraries:

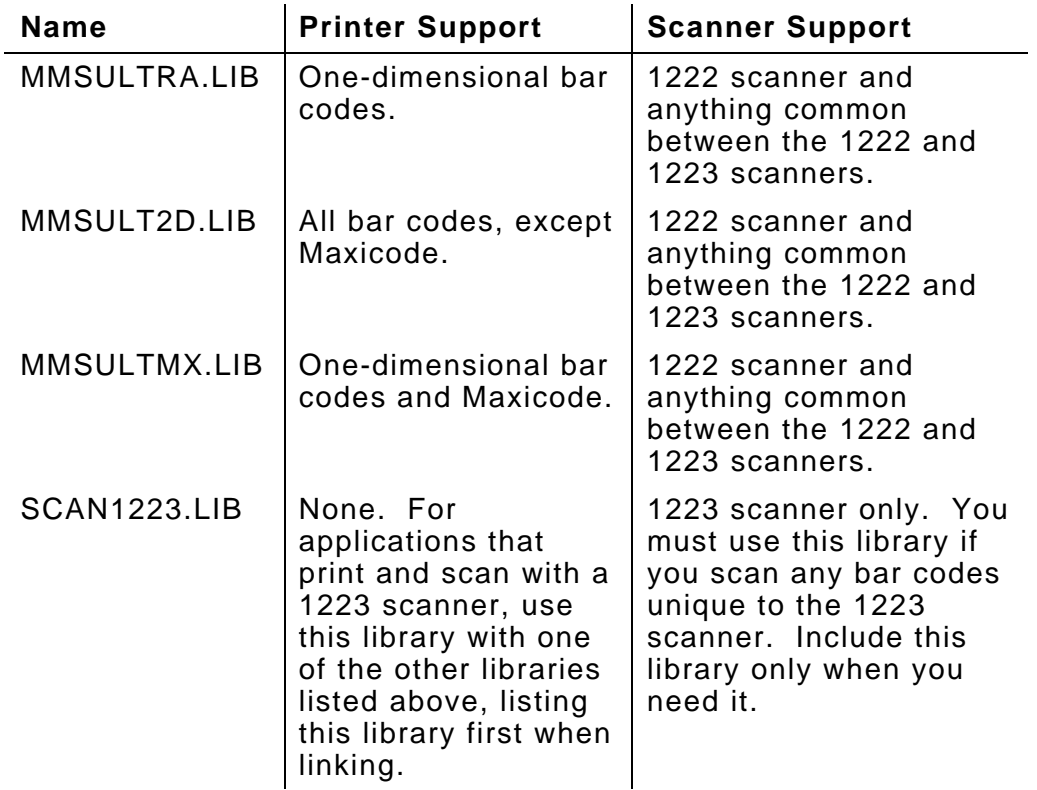

You can also link to any standard C/C++ libraries.

# **Using REMSERV and REMDISK**

To enable the printer to access a disk drive on the PC:

- **1.** Connect the printer and the PC with a PC cable (see "Hardware Requirements" in Chapter 1). Attach one end of the cable to the serial port on the printer and the other end to the serial port on the PC.
- **2.** Run the REMSERV Utility on the PC and the REMDISK Utility on the printer. You can start either utility first. Both utilities must use the same baud rate and transmission style (packet/non-packet).

See "REMSERV" and "REMDISK" in Chapter 7 for more information.

**3.** When you run REMDISK, it specifies the printer drive letter corresponding to the shared PC drive. On the printer, use this letter and any DOS command to access the PC's disk drive.

# **Testing the Application**

Although you can do some limited testing on the PC, you test mostly on the printer. You can

- ♦ load and run the application on the printer. If you choose this option, continue with "Creating Disk Images."
- $\bullet$  run the application on the printer even though the executable file resides on the PC. If you are going make many changes to the application, this option is quicker and easier. To do so:
	- **1.** Connect one end of a cable (see "Hardware Requirements" in Chapter 1) to the printer and the other end to the PC.
	- **2.** Run the REMSERV on the PC.
	- **3.** Run the REMDISK on the printer.
	- **4.** On the printer, change to the shared PC drive. Then, maneuver to the directory containing the executable file.

**5.** At the printer's DOS prompt, start the application.

Running the application on the printer when the executable file resides on the PC may result in several extra seconds to start the application.

## **Creating Disk Images**

Before you can load the application into the printer, you must create a disk image. To do so, gather the files required by the application in a separate directory. This directory may have sub-directories. Then, you must run the ROMDISK Utility. See "ROMDISK" in Chapter 7 for more information.

#### **CAUTION**

Be **very** careful when gathering the files to include in your disk image. You must include all files needed to boot the printer and run the application.

Disk image file sizes cannot be larger than 832K (for the first flash ROM) and 932K (for the second flash ROM).

If the second flash ROM does not contain a DOS file system (even an empty one), the printer does not load the disk image.

> DOS assigns drive letters in the order you specify the entries in CONFIG.SYS. If you use REMDISK outside of CONFIG.SYS, DOS assigns it the next letter after the ones specified in CONFIG.SYS.

### **Using the First Flash ROM Only**

The first flash ROM requires the following files (others are optional):

- ♦ COMMAND.COM
- ♦ REMDISK.EXE
- ♦ LCD.COM
- ♦ AUTOEXEC.BAT (at a minimum, this file must contain one line containing LCD Y C).

#### **Using Both Flash ROMs**

To use both flash ROMs, include CONFIG.SYS and RDISK.SYS in the first flash ROM's disk image. CONFIG.SYS must contain a reference to RDISK.SYS. See "RDISK.SYS" in Chapter 7 for more information.

## **Loading Disk Images into the Printer**

To load the disk image created with ROMDISK into a flash ROM:

- **1.** Connect one end of a cable (see "Hardware Requirements" in Chapter 1) to the printer and the other end to the PC.
- **2.** Run the REMSERV on the PC.
- **3.** Run the REMDISK on the printer.
- **4.** On the printer, change to the shared PC drive. Enter the Flash command at the DOS prompt on the printer. See "FLASH" in Chapter 7 for more information.
- **5.** At the OK TO PROCEED prompt, enter Y.
- **6.** Set the printer down and wait for the loading procedure to finish. When "PROGRAM SUCCESSFUL" appears on the display, press  $E$ nter $)$ .

#### **CAUTION**

**Do Not** disturb the printer while loading a disk image.

- **7.** Repeat steps 4 through 6 for the second flash ROM, if applicable.
- **8.** Re-boot the printer.

#### **Recovering from a Disk Image Loading Problem**

If the cable connection becomes broken, re-establish the REMSERV/REMDISK link and start over. If this action fails or you lose power, the disk image is corrupt and you must boot the printer from the PC. If the disk images in both flash ROMs become corrupt, you must return the printer to Monarch for service. See "Booting from the PC" in Chapter 2 for information.

To quit REMSERV:

- **1.** Change the printer's current drive to one other than the shared PC drive.
- **2.** Press any key on the PC. Or, enter the REMQUIT command on the printer (if you included that utility in the disk image). The printer can no longer access the drive until you restart REMSERV.

To quit REMDISK, run it again with the /U option. See "REMDISK" in Chapter 7 for more information.

# **Testing the Application Away from the PC**

It is good practice to re-test your application when you have loaded it into the printer and the printer is detached from the PC.

# **Training the End Users**

The last step in the development of an application is to train the end users (Operators) and/or their supervisor (System Administrator). Depending on the application's complexity, this training may include a class, written instructions, or any other appropriate format.

The Operators and System Administrators must know how to use the application. They also must know how to perform routine procedures (loading supplies, for example) that may vary from descriptions in the *Equipment Manual*. You must give the Operators and/or System Administrators more specific instructions.
# FUNCTION REFERENCE

The SDK contains several libraries of functions you can call in your application. This chapter describes these functions. It lists them alphabetically.

The functions are divided into the following categories:

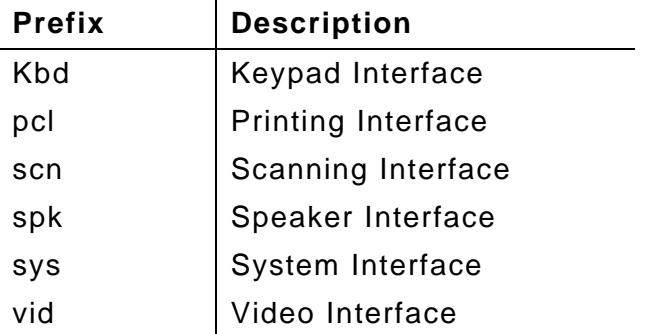

All functions in the same category begin with the same prefix.

The function names are case-sensitive.

# **KbdClrFunct**

### **Description**

Changes the keypad's data entry mode to the mode in effect immediately before the application called KbdSetFunct.

### **Syntax**

void KbdClrFunct(void);

### **Parameters**

None

### **Return Values**

None

#### **Example**

See "KbdSetFunct" for an example.

### **Description**

Checks if Function Key mode is set or saves the keypad mode (Numeric/Normal, Upper-case Alpha, or Lower-case Alpha) until the application calls KbdRestoreMode.

### **Syntax**

int KbdGetMode(void);

#### **Parameters**

None

#### **Return Values**

- *1* Numeric/Normal mode
- *2* Upper-case Alpha mode
- *4* Lower-case Alpha mode (4-line/33-key version only)
- *9* Function Key mode is set while Numeric/Normal mode is in effect.
- *10* Function Key mode is set while Upper-case Alpha mode is in effect.
- *12* Function Key mode is set while Lower-case Alpha mode is in effect (4-line/33-key version only).

### **Example**

See "KbdRestoreMode" for an example.

# **KbdRestoreMode**

### **Description**

Changes the keypad's data entry mode to the one saved previously when the application called KbdGetMode.

### **Syntax**

void KbdRestoreMode(int);

### **Parameters**

- *1* Numeric/Normal mode
- *2* Upper-case Alpha mode
- *4* Lower-case Alpha mode (4-line/33-key version only)

### **Return Values**

None

```
#include <stdio h>
#include <conio h>
#include "mmsultra.h"
void main(void)
{
  int iSavedmode = 0; // Saved mode
  int iInput = 0; // Alpha key entered
  iSavedmode = KbdGetMode(); // Save the current mode
                                    // To Upper-case Alpha
  KbdSetCaps();
  printf("Press an alphabetic\nkey: "); // Test the mode
 while (kbhit))\ddot{\phantom{0}}ilnput = _getch();
  printf("\nYou pressed %c\n", iInput);
                                    // Return to prev. mode
   KbdRestoreMode(iSavedmode);
  printf("\nPress the same key: "); // Test the mode
 while ( kbhit())
```

```
 ;
ilnput = _getch();
 printf("\nYou pressed %c\n", iInput);
}
```
# **KbdSetAlpha**

### **Description**

**4-line/33-key Printer Only.** Changes the keypad's data entry mode to Lower-case Alpha mode.

### **Syntax**

void KbdSetAlpha (void);

#### **Parameters**

None

**Return Values**

None

```
#include <stdio.h>
#include <conio h>
#include "mmsultra.h"
void main(void)
{
  int iSavedmode = 0; // Saved mode
  int iInput = 0; // Key entered
  KbdSetAlpha(); // Set Lower-case Alpha
  iSavedmode = KbdGetMode(); // Save the current mode
  KbdSetCaps(); // Set Upper-case Alpha
  printf("Press an alphabetic\nkey: "); // Test the mode
 while ( kbhit())
\cdot ;
 ilnput = _getch();
  printf("\nYou pressed %c\n", iInput);
  KbdRestoreMode(iSavedmode); // Return to prev. mode
  printf("\nPress the same\nkey: "); // Test the mode
 while ( kbhit())
\cdot ;
 ilnput = _getch();
  printf("\nYou pressed %c\n", iInput);
}
```
# **KbdSetCaps**

### **Description**

Changes the keypad's data entry mode to Upper-case Alpha mode.

### **Syntax**

void KbdSetCaps(void);

### **Parameters**

None

### **Return Values**

None

### **Example**

See "KbdSetAlpha" for an example.

# **KbdSetFunct**

void KbdSetFunct(void);

### **Description**

Changes the keypad's data entry mode to Function Key mode.

### **Syntax**

```
Parameters
None
Return Values
None
Example
#include <stdio.h>
#include <conio h>
#include "mmsultra.h"
void main(void)
{
  int iInput = 0; // Prompted input
  int iNum = 0; // # of labels to print
  KbdSetNormal(); // Set Normal mode
  KbdSetFunct(); // Set Function Key mode
  printf("Press 5 to print\nlabels\n"); // Get input (F5)
 ilnput = qetch();
 if (ilnput = 0x00)
  {
    KbdClrFunct();
   ilnput = _getch();
   if (ilnput = 0x3F)
    { // Get # of labels
     printf("How many labels do\nyou need?");
    iNum = getch();
     printf("\nPrinting %c labels...", iNum);
     /* Branch to printing routine */
    }
  }
}
```
# **KbdSetNormal**

### **Description**

Changes the keypad's data entry mode to Numeric/Normal mode.

# **Syntax**

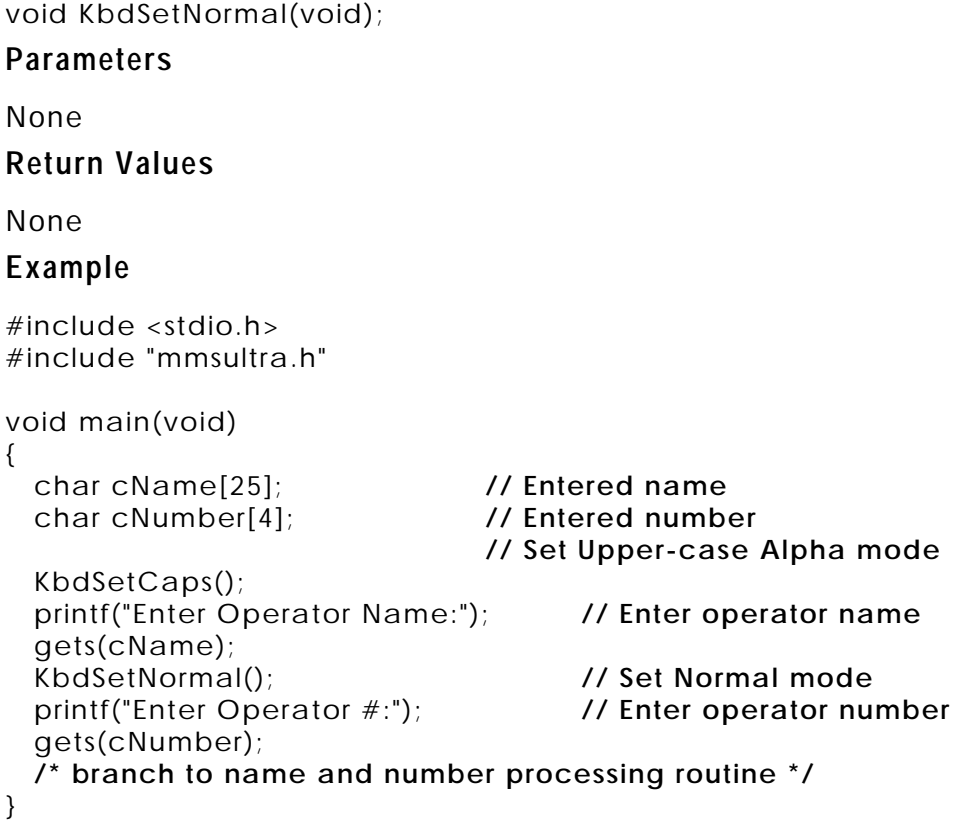

# **pclBatteryOkToPrint**

#### **Description**

Checks if the printer's NiCd battery (located in the handle) is charged enough to allow printing. It is good programming practice to check the battery level before doing any printing.

> Use this function immediately prior to printing, but not during printing. If you use it during printing, the return value is not accurate.

### **Syntax**

unsigned short far pclBatteryOkToPrint(void);

#### **Parameters**

None

#### **Return Values**

*0* The battery level is too low to allow printing.

*Non-zero* The battery level is high enough to allow printing.

#### **Example**

See "pclGetOnDemandSensor" for an example.

### **Description**

Calibrates the supplies in the printer and gives the supply information to the Print subsystem. You have the option of writing other functions to prompt the operator to override the calibrated values before the supply information is given to the Print subsystem.

Operators can load supplies (as described in the *Equipment Manual*) before running an application, but they cannot calibrate the supplies until the application calls this function. In general, you should display a prompt ("Load your supplies," for example) and require the operator to press a key (the trigger might be easiest) prior to calling this function.

Do not use this function when using fax paper because it has no black mark to detect.

> If an application uses this function, it should not use pclCalibratePaper and pclPaperSetup.

#### **Syntax**

unsigned short far pascal pclCalibrate(

unsigned short usStockLength, unsigned short usStockWidth, unsigned short usStockType, LPFNSUPPLYTYPEPROMPT lpfnSupplyTypePrompt, LPFNSUPPLYPROMPT lpfnSupplyPrompt);

#### **Parameters**

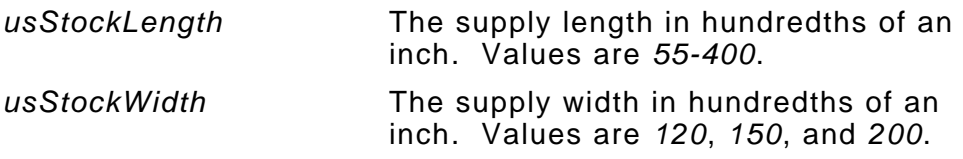

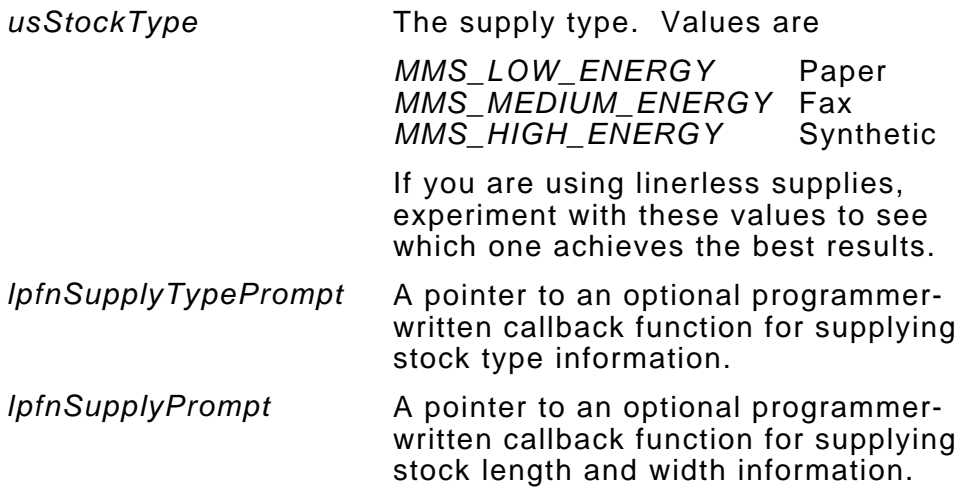

For *lpfnSupplyTypePrompt* and *lpfnSupplyPrompt*, you can enter

- ♦ zero
- a function address.

If the value is zero, pclCalibrate prompts the operator for the necessary supply parameters. If the entered values are valid, pclCalibrate uses them and does not prompt the operator. If they are invalid, pclCalibrate re-prompts the operator. For example, if the printer uses the same supply width and supply type, but different lengths, it could call pclCalibrate with valid width and supply type values and an invalid length. Then, pclCalibrate prompts the operator for the length.

If the value is a function address, pclCalibrate calls the corresponding callback function to prompt the operator for the supply parameters. If the operator enters illegal values, the callback function should reprompt the operator.

The callback functions must return zero for success. Otherwise, pclCalibrate aborts the calibration process.

Declare the callback functions as shown below. Each parameter points to variables containing the calibrated values.

unsigned short far pascal SupplyTypePrompt( unsigned short far \*lpusPaperType); **// The stock type** unsigned short far pascal SupplyPrompt( unsigned short far\* lpusLenInches, **// Length in 1/100"** unsigned short far\* lpusWidthInches); **// Width in 1/100"**

You can name the functions anything you want.

#### **Return Values**

*0* Successful.

*Non-zero* An error occurred. For errors between 703- 793, the operator corrects the printer condition. Then, the application must call pclClearError to reset the Motion Control subsystem. Refer to the MPCLII *Packet Reference Manual* for more information.

#### **Example**

#include <stdio.h> #include <stdlib.h> #include <conio.h> #include "mmsultra.h" unsigned short far pascal StockTypePrompt (unsigned short far \* lpusPaperType); unsigned short far pascal StockPrompt (unsigned short far \* lpusLenInches, unsigned short far \* lpusWidthInches); void main() { PRINTINIT rConfig;

unsigned short us Status =  $0$ ;

```
 /* Initialize printer with no font storage */
 rConfig.lpuchFntAddr = 0;
 rConfig.ulFntSize = 0;
 usStatus = pclInit(&rConfig);
if (usStatus != 0)
 {
   printf("Init Failed\nError: %d", usStatus);
   exit(1);
 }
 /* Calibrate with the function doing all the prompts */
usStatus = pclCalibrate(0xFFFF, 0xFFFF, 0xFFFF, 0, 0);if (usStatus = 0)
 {
   printf("Calibrate Failed\nError: %u", usStatus);
   pclClose();
  exit(1);
 }
 /* Calibrate with constant 2" width and paper type */
 /* Let function prompt for the stock length */
 usStatus = pclCalibrate(0xFFFF, 200, MMS_LOW_ENERGY, 0, 0);
if (usStatus != 0)
 {
   printf("Calibrate Failed\nError: %u", usStatus);
   pclClose();
  exit(1);
 }
 /* Calibrate paper but use our callback function to prompt */
 usStatus = pclCalibrate(0, 0, 0, StockTypePrompt, StockPrompt);
if (usStatus = 0)
 {
   printf("Calibrate Failed\nError: %u", usStatus);
   pclClose();
  exit(1);
 }
 pclClose();
exit(0);
```
 **/\* Calibration callback function to prompt for paper type \*/** unsigned short far pascal StockTypePrompt

}

```
 (unsigned short far * lpusPaperType)
{
  short sCols, sPages, sKey;
  for (;;) // loop doing ...
  { // clear screen
   vidSetMode(vidGetState(&sCols, &sPages));
   printf("Enter Stock Type\n(0-2):\n"); // display prompt
   sKey = _getch(); // get key
   if (sKey == 0) // if extended key
    _getch(); // clear it out
   else if (sKey >= '0' && sKey <= '2') // if valid type
    break; // stop prompting
  }
  *lpusPaperType = (unsigned short) sKey; // save the setting
  return(0); // return success
}
```

```
/* Calibration callback function to always return constant size */
unsigned short far pascal StockPrompt
  (unsigned short far * lpusLenInches,
  unsigned short far * lpusWidthInches)
{
  *lpusLenInches = 200;
  *lpusWidthInches = 150;
  return(0); // return success
}
```
# **pclCalibratePaper**

### **Description**

Calibrates supplies in the printer. After the application calls this function, you have the option to have it call a function you write to prompt the operator to override the calibrated values. Then it must call pclPaperSetup.

Operators can load supplies (as described in the *Equipment Manual*) before running an application, but they cannot calibrate the supplies until the application calls this function. In general, you should display a message ("Load your supplies," for example) and require the operator to press a key (the trigger might be easiest) prior to calling this function.

Do not use this function when using fax paper because it has no black mark to detect.

> If an application uses this function and pclPaperSetup, it should not use pclCalibrate.

#### **Syntax**

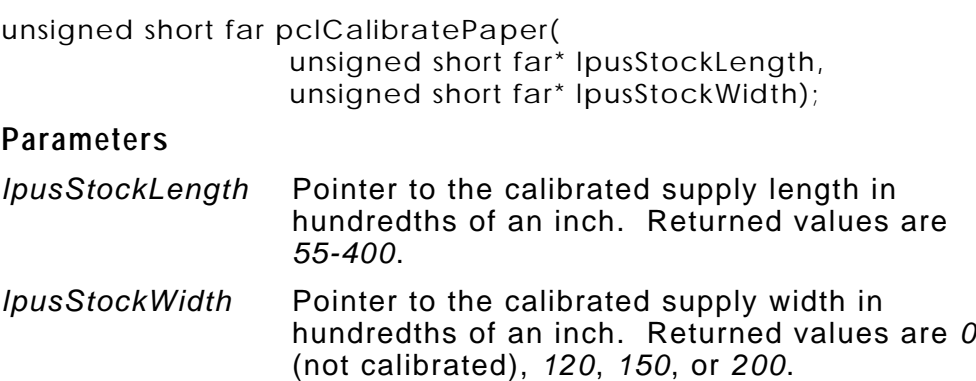

### **Return Values**

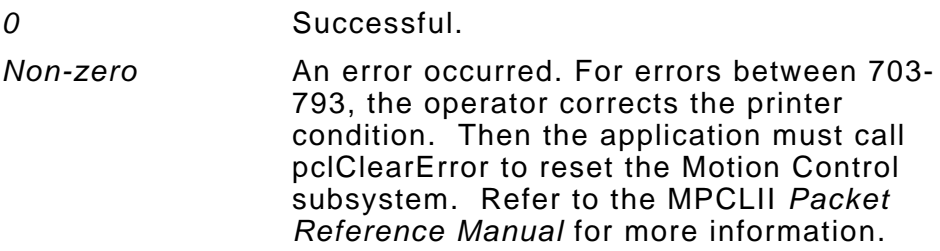

### **Example**

See "pclPaperSetup" for an example.

# **pclClearError**

#### **Description**

Resets the Motion Control subsystem after an application receives a motion control error (703-793).

Of the pcl functions, only pclGetErrorMsg cannot generate a motion control error.

> The operator must correct the printer condition (a supply jam, for example) before the application calls this function.

#### **Syntax**

void far pclClearError(void);

#### **Parameters**

None

**Return Values**

None

#### **Example**

See "pclFeed" for an example.

# **pclClose**

### **Description**

Closes the Print subsystem by freeing all internally allocated resources.

If the application allocates font storage memory with pclOpen, it must free that memory with the appropriate statement immediately after calling pclClose.

> A call to this function must occur only once (at the application's end). If the application does not call it, the printer locks up.

### **Syntax**

void far pclClose(void);

#### **Parameters**

None

**Return Values**

None

#### **Example**

See "pclInit" for an example.

# **pclFeed**

### **Description**

Feeds a label through the printer.

### **Syntax**

unsigned short far pclFeed(void);

### **Parameters**

None

### **Return Values**

*0* Successful.

*703-793* A motion control error occurred. After the operator corrects the printer condition, the application must call pclClearError to reset the Motion Control subsystem. Refer to the MPCLII *Packet Reference Manual* for more information.

### **Example**

```
#include <stdio.h>
#include <conio h>
#include "mmsultra.h"
void main(void)
{
  PRINTINIT pConfig; // Print data structure
  unsigned short usStatus = 0; // Battery level
  short sStatus = 0; // Command call status
  pConfig.lpuchFntAddr = 0; // Start Print subsystem
  pConfig.ulFntSize = 0;
 sStatus = pclInit(& pConfig);if (sStatus != 0)
    printf("Init Failed\nError: %d", sStatus);
  else
   {
    usStatus = pclGetBatteryLevel(); // Get the battery level
    if (usStatus > 711) // If level OK,
    {
```
4-20 Programmer's Manual 7/9/98

```
 usStatus = pclFeed(); // Feed supplies
     if (usStatus != 0)
      {
       printf("Feed Error-- press any key when printer is reset.");
      gectch();
       pclClearError();
      }
    }
    else
      printf("Charge battery"); // Display low level msg
  }
  pclClose(); // Close Print subsystem
}
```
# **pclGetBatteryLevel**

### **Description**

Retrieves the NiCd battery's level. This battery is located in the printer's handle. It is good programming practice to check the battery level before any processing.

> Use this function immediately prior to printing, but not during printing. If you use this function during printing, the return value is not accurate.

### **Syntax**

unsigned short far pclGetBatteryLevel(void);

### **Parameters**

None

#### **Return Values**

- *<= 711* You must charge the battery.
- *712-831* The battery level is high enough to run the printer, but not print.
- *>= 832* The battery level is high enough to run the printer and print.

#### **Example**

```
#include <stdio.h>
#include "mmsultra.h"
```

```
void main(void)
```
{

```
 PRINTINIT pConfig; // Print data structure
 short sStatus = 0; // Status of comm. calls
 unsigned short usStatus = 0; // Battery level
```

```
 pConfig.lpuchFntAddr = 0; // Start Print subsystem
 pConfig.ulFntSize = 0;
 sStatus = pclInit(&pConfig);
if (sStatus != 0)
```

```
 printf("Init Failed\nError: %d", sStatus);
  else
  {
    usStatus = pclGetBatteryLevel(); // Get the battery level
    if (usStatus <= 711) // Display results
      printf("Charge the battery");
    else
     if (usStatus > = 832)
        printf("Can run and print");
      else
        printf("Can run/cannot print");
  }
  pclClose(); // Close Print subsystem
}
```
### **Description**

Retrieves the black mark sensor's latest state. This state is not necessarily the current state because it is updated only by the Print subsystem.

### **Syntax**

unsigned short far pclGetBlackMarkSensor(void);

#### **Parameters**

None

#### **Return Values**

- *1* The supplies are aligned on the black mark.
- *0* The supplies are not aligned on the black mark, or the Print subsystem is busy or uninitialized.
- *703-793* A motion control error occurred. After the operator corrects the printer condition, the application must call pclClearError to reset the Motion Control subsystem. Refer to the MPCLII *Packet Reference Manual* for more information.

```
#include <conio.h>
#include \lt stdio h>#include "mmsultra.h"
void main(void)
{
  PRINTINIT pConfig; // Print data structure
  unsigned short usStatus = 0; // Battery level
  short sStatus = 0; // Command calls status
  pConfig.lpuchFntAddr = 0; // Start Print subsystem
  pConfig.ulFntSize = 0;
 sStatus = pclInit(& pConfig);if (sStatus != 0)
    printf("Init Failed\nError: %d", usStatus);
```

```
 else
   {
    usStatus = pclGetBatteryLevel(); // Check battery
   if (usStatus \leq 711)
      printf("Charge your battery");
    else
    {
      usStatus = pclGetBlackMarkSensor(); // Get sensor state
      switch (usStatus) // Display result
      {
        case 1: printf("Supplies are aligned");
                break;
        case 0: printf("Supplies misaligned or system error");
                break;
        default: printf("Error-- press any key when reset.");
               _getch();
                pclClearError();
      }
    }
  }
  pclClose(); // Close Print subsystem
}
```
#### **Description**

**Testing/Debugging Only.** Retrieves a pointer to the error message corresponding to a specified error number. Use this function on error numbers returned by pclOpen, pclWrite, and pclStatus.

Many error messages are longer than 20 characters. An application must format the message before displaying it to avoid truncation. See "Display" in Chapter 2 for more information.

> Error numbers that this function can retrieve must be positive. Zero indicates success, and negative numbers are ROM-DOS errors.

#### **Syntax**

char far\* far pclGetErrorMsg(unsigned short usMsgNo);

#### **Parameters**

*usMsgNo* The error number.

#### **Return Values**

*Pointer to a nullterminated message string*

*0* Unsuccessful.

Successful.

#### **Example**

```
#include \lt stdio h>#include "mmsultra.h"
```
void main(void) {

```
 short sStatus = 0; // Command calls status
 short usStatus = 0; // Command calls status
 char far* cStatus = NULL; // Error message
 PRINTINIT pConfig; // Print data structure
```

```
 pConfig.lpuchFntAddr = 0; // Start Print subsystem
  pConfig.ulFntSize = 0;
  sStatus = pclInit(&pConfig);
 if (sStatus != 0)
    printf("Init Failed\nError: %d", sStatus);
  else
  {
    if (!pclBatteryOkToPrint()) // Check battery
      printf("Low battery error");
    else
    { // Open file
      usStatus = pclOpen("B:\\MPCLII\\TEST.FAB");
      if (usStatus > 0)
      {
       cStatus = pclGetErrorMsg(usStatus);
       printf("%Fs\n", cStatus);
      }
    }
  }
  pclClose(); // Close Print subsystem
}
```
# **pclGetOnDemandSensor**

### **Description**

Determines the on-demand sensor's current state.

### **Syntax**

unsigned short far pclGetOnDemandSensor(void);

### **Parameters**

None

### **Return Values**

- *1* The sensor is blocked.
- *0* The sensor is not blocked.
- *703-793* A motion control error occurred. After the operator corrects the printer condition, the application must call pclClearError to reset the Motion Control subsystem. Refer to the MPCLII *Packet Reference Manual* for more information.

```
#include <conio h>
#include <stdio.h>
#include <string.h>
#include "mmsultra.h"
void main(void)
{
  PRINTINIT pConfig; // Print data structure
  short sStatus = 0; // Command calls status
  char cFormat[100]; // Format to print
  pConfig.lpuchFntAddr = 0; // Start Print subsystem
  pConfig.ulFntSize = 0;
 sStatus = pclInit(& pConfig);if (sStatus != 0)
    printf("Init Failed\nError: %d", sStatus);
  else
  {
```

```
 if (!pclBatteryOkToPrint()) // Check battery
        printf("Battery too low");
    else
    { // Write format
      strcpy(cFormat, "{F,1,A,R,E,400,200,\"1C39\"|");
      strcat(cFormat, "B,1,12,F,320,29,4,12,20,8,L,0|");
      strcat(cFormat, "R,1,\"666666666666");
      strcat(cFormat, "\"|}");
      sStatus = pclWrite(cFormat, strlen(cFormat));
     if (sStatus != 0)
        printf("Format Write error - %d", sStatus);
      else
      { // Start batch
       sStatus = pclWrite("\{B,1,N,1|E,0,0,1,1,0,1|\}", 24);
       if (sStatus != 0)
          printf("Batch Write error - %d", sStatus);
        else
        {
          while ((sStatus = pclStatus()) == 1) // Wait until done
\ddot{i} sStatus = pclGetOnDemandSensor(); // Check sensor
          switch (sStatus) // Display result
\left\{ \begin{array}{ccc} 1 & 1 & 1 \\ 1 & 1 & 1 \end{array} \right\} case 0: printf("\nNot blocked");
                    break;
            case 1: printf("\nBlocked");
                    break;
            default: printf("Error-- press any key when reset.");
                   _getch();
                    pclClearError();
 }
        }
      }
    }
  }
  pclClose(); // Close Print subsystem
```
}

# **pclGetSupplyType**

### **Description**

Retrieves the current supply type.

### **Syntax**

unsigned short far pclGetSupplyType(void);

#### **Parameters**

None

#### **Return Values**

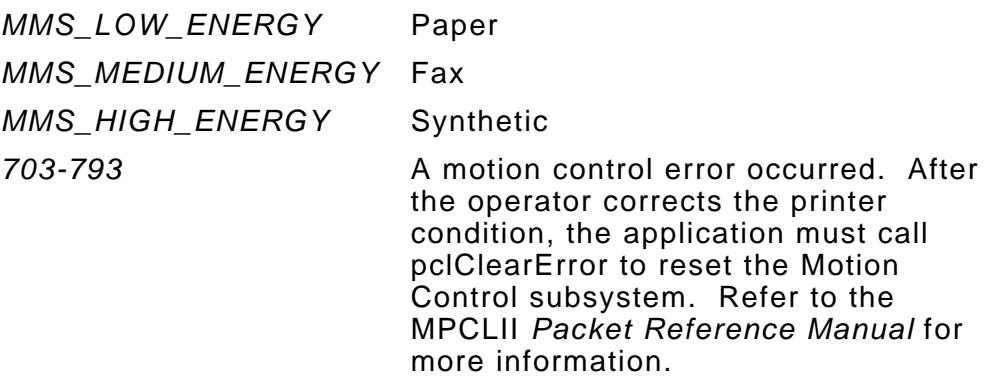

```
#include <conio.h>
#include <stdio.h>
#include "mmsultra.h"
void main(void)
{
  unsigned short usType = 0; <br>PRINTINIT pConfig; <br>// Print data strate time
   unsigned short usStatus = 0; // Battery level
   short sStatus = 0; // Command calls status
   pConfig.lpuchFntAddr = 0; // Start Print subsystem
   pConfig.ulFntSize = 0;
  sStatus = pclInit(& pConfig);if (sStatus != 0)
```
- // Print data structure
- 

```
 printf("Init Failed\nError: %d", sStatus);
  else
  {
    usStatus = pclGetBatteryLevel();
    if (usStatus <= 711) // Check battery
      printf("Charge your battery");
    else
    {
      usType = pclGetSupplyType(); // Get supply type
      switch (usType) // Display result
      {
        case MMS_LOW_ENERGY:
                       printf("Using regular paper");
                       break;
        case MMS_MEDIUM_ENERGY:
                       printf("Using fax paper");
                       break;
        case MMS_HIGH_ENERGY:
                       printf("Using synthetic paper");
                       break;
       default: printf("Error-- press any key when reset.");
                      \text{\_}qetch();
                       pclClearError();
      }
    }
  }
  pclClose(); // Close Print subsystem
}
```
# **pcl I nit**

### **Description**

Initializes the Print subsystem with normal memory. An application must call this function before calling any other pcl functions.

Before calling this function:

**1.** If you are using a font other than the internal font (ID #2), allocate memory for font storage (the amount needed varies by font). See "Font Memory Requirements" in Chapter 5 for more information.

> Use any C/C++ statement to allocate/de-allocate the memory you need.

**2.** Set the values for the fields in the PRINTINIT data structure. Enter zero in both fields if you are not using downloadable fonts.

> Initialize and close the Print subsystem only once in the application.

### **Syntax**

short far pclInit(LPPRINTINIT lprPrintInit);

### **Parameters**

*lprPrintInit* Pointer to a PRINTINIT data structure.

### **Return Values**

*0* Successful.

- *-1* Memory allocation error.
- *703-793* A motion control error occurred. After the operator corrects the printer condition, the application must call pclClearError to reset the Motion Control subsystem. Refer to the MPCLII *Packet Reference Manual* for more information.

```
#include <conio.h>
#include <malloc.h>
#include <stdio.h>
#include "mmsultra.h"
void main(void)
{
  PRINTINIT pPrintparms; // Print data structure
  short sStatus = 0; // Status of comm. calls
                                     // Start Print subsystem
  pPrintparms.lpuchFntAddr = (unsigned char far *)malloc(16384);
  pPrintparms.ulFntSize = 16384;
 sStatus = pclInit(& pPrintparams); switch(sStatus)
  {
    case 0: ; /* Branch to printing routine */
            break;
    case -1: printf("Memory Allocation Error");
            break;
    default: printf("Error-- press any key when reset.");
           getch();
            pclClearError();
   }
  pclClose(); // Close Print subsystem
  free(pPrintparms.lpuchFntAddr); // Free allocated memory
}
```
### **Description**

Loads MPCLII packets from the specified file. Generally you use this function for fixed packets, such as formats. An application can call this function as often as needed. It is not necessary to open a particular file more than once in an application.

### **Syntax**

short far pclOpen(char far\* lpszFileName);

#### **Parameters**

*lpszFileName* The fully-qualified path for the file containing the MPCLII packets. If it is in the same directory as the application's .EXE file, specify only the file name.

> You must use the drive that the printer recognizes. For example, if the files are on the PC's C: drive, but the printer refers to it as B:, use B: in the path.

#### **Return Values**

*0* Successful.

Non-zero An error occurred. For errors between 703-793, the operator corrects the printer condition. Then the application must call pclClearError to reset the Motion Control subsystem. Refer to the MPCLII *Packet Reference Manual* for more information.

#### **Example**

See "pclGetErrorMsg" for an example.

# **pclPaperInfo**

### **Description**

Retrieves information (length, width, and type) about the current supplies.

### **Syntax**

void far pclPaperInfo(unsigned short far \*lpusStockLength, unsigned short far \*lpusStockWidth unsigned short far \*lpusStockType);

#### **Parameters**

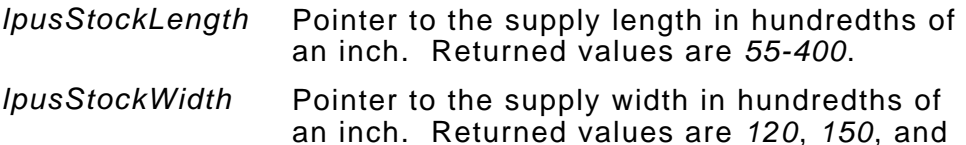

#### *lpusStockType* Pointer to the supply type. Returned values are

*MMS\_LOW\_ENERGY* Paper *MMS\_MEDIUM\_ENERGY* Fax *MMS\_HIGH\_ENERGY* 

If you are using linerless supplies, experiment with these values to see which one achieves the best results.

### **Return Values**

None

#### **Example**

See "pclPaperSetup" for an example.

*200*.
# **pclPaperSetup**

## **Description**

Gives information about the supplies being used to the Print subsystem.

If you are using paper or synthetic supplies, precede this function with a call to pclCalibratePaper.

> If an application uses this function and pclCalibratePaper, it should not use pclCalibrate.

## **Syntax**

unsigned short far pclPaperSetup(unsigned short usStockLength, unsigned short usStockWidth, unsigned short usStockType);

### **Parameters**

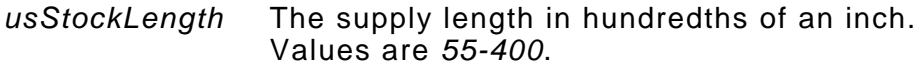

- *usStockWidth* The supply width in hundredths of an inch. Values are *120*, *150*, and *200*.
- *usStockType* The supply type. Values are

*MMS\_LOW\_ENERGY* Paper *MMS\_MEDIUM\_ENERGY* Fax *MMS\_HIGH\_ENERGY* Synthetic

If you are using linerless supplies, experiment with these values to see which one achieves the best results.

## **Return Values**

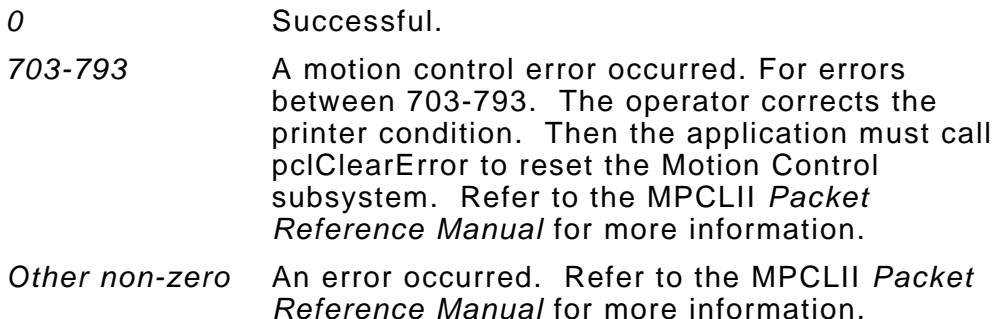

```
#include <stdio.h>
#include <stdlib.h>
#include "mmsultra.h"
void GetSupplyType(unsigned short *);
void GetStockLength(unsigned short *);
void GetStockWidth(unsigned short *);
unsigned short main(void)
{
   unsigned short usStatus; // Printer completion status
   unsigned short usStockWidth; // Stk. width in 1/100th inches
   unsigned short usStockLength; // Stk. length in 1/100th inches
   unsigned short usSupplyType; // Supply type, 0 - 2
   unsigned short status = 0; // Print subsystem init. status
   PRINTINIT rConfig; // Print subsystem data struct.
   rConfig.lpuchFntAddr = 0;
   rConfig.ulFntSize = 0;
  status = pc|Init(&config);if (status != 0)
   {
    printf("Init Failed\nError: %d", status);
   exit(1);
   }
   pclPaperInfo(&usStockLength, &usStockWidth, &usSupplyType);
   /* GetSupplyType is a programmer-written function */
   GetSupplyType(&usSupplyType);
```

```
 /* If fax, save setting, do not calibrate */
  if (usSupplyType == MMS_MEDIUM_ENERGY)
  {
    GetStockWidth(&usStockWidth);
    usStatus = pclPaperSetup(usStockLength, usStockWidth,
usSupplyType);
    return(usStatus);
   }
  usStatus = pclCalibratePaper(&usStockLength, &usStockWidth);
 if (usStatus != 0) {
    pclClearError();
    return(usStatus);
  }
  /* GetStockLength is a programmer-written function */
  GetStockLength(&usStockLength);
  /* GetStockWidth is a programmer-written function */
  GetStockWidth(&usStockWidth);
  usStatus = pclPaperSetup(usStockLength, usStockWidth,
usSupplyType);
  pclClose();
}
```
# **pclStatus**

## **Description**

Retrieves the Print subsystem's status.

After submitting a print job, the application should call pclStatus in a loop, waiting until the printer becomes free. See "Pausing While Printing" in Chapter 6 for more information.

## **Syntax**

short far pclStatus(void);

### **Parameters**

None

#### **Return Values**

- *0* The Print subsystem is ready.
- *1* The Print subsystem is busy.
- *703-793* A motion control error occurred. After the operator corrects the printer condition, the application must call pclClearError to reset the Motion Control subsystem. Refer to the MPCLII *Packet Reference Manual* for more information.

## **Example**

See "pclGetOnDemandSensor" for an example.

# **pclWrite**

## **Description**

Writes one complete MPCLII packet to the Print subsystem. The printer stores the packet in memory.

A batch packet starts a print job, which makes an asynchronous call to the Print subsystem. After submitting a print job, the application should call pclStatus in a loop, waiting until the printer becomes free. See "Pausing While Printing" in Chapter 6 for more information.

## **Syntax**

short far pclWrite(char far\* lpchBuffer, unsigned short usCount);

#### **Parameters**

*lpchBuffer* A pointer to the data to write. *usCount* The number of bytes to write.

### **Return Values**

*0* Successful.

*Non-zero* An error occurred. For errors between 703-793, The operator corrects the printer condition. Then the application must call pclClearError to reset the Motion Control subsystem. Refer to the MPCLII *Packet Reference Manual* for more information.

## **Example**

See "pclGetOnDemandSensor" for an example.

# **scnCloseScanner**

## **Description**

Disables either scanner. Be sure to disable the scanner only when it is already enabled.

If the application enabled the scanner with scnOpenScanner,

- $\bullet$  the application should disable the scanner at the end of processing or immediately before any serial communications.
- $\bullet$  this function sets the serial communications port back to external RS-232 connection mode. It also restores the serial port configuration settings (baud rate, parity, data bits, and stop bits) saved when the application enabled the scanner.

## **Syntax**

short far scnCloseScanner(void);

## **Parameters**

None

## **Return Values**

*0* Successful.

*-1* The scanner was already disabled.

```
#include <stdio.h>
#include "mmsultra.h"
void main(void)
{
  short sStatus = 0; // Command calls status
  sStatus = scnOpenScanner(); // Enable scanner
 if (sStatus == -2))
    printf("Scanner error-- %d", sStatus);
  else
  {
    /* Scan Bar Codes */
```

```
 sStatus = scnCloseScanner(); // Disable scanner
  }
}
```
# **scnGetBarCodeType**

## **Description**

Retrieves the last scanned bar code's type. Call this function only after receiving successful return codes from a scan that does not also retrieve the results. The bar code scanned stays in the scanner buffer until the application reads it.

## **Syntax**

short far scnGetBarCodeType(void);

#### **Parameters**

None

#### **Return Values**

The following values can be returned when you use either library:

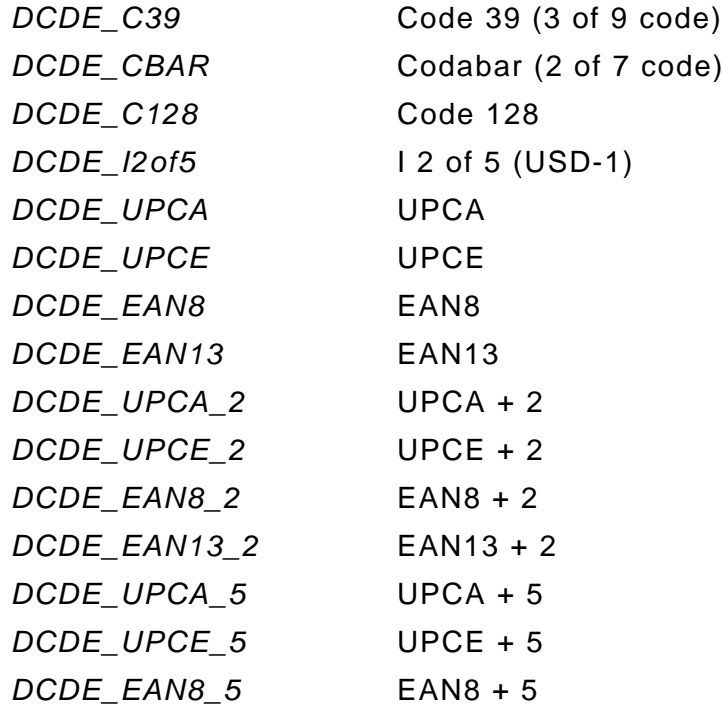

*DCDE\_EAN13\_5* EAN13 + 5 *DCDE\_MSI* MSI

The following values can be returned only when you use SCAN1223.LIB:

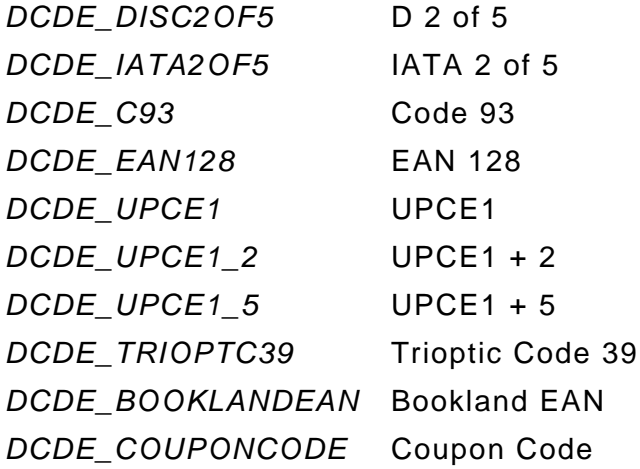

```
#include <conio.h>
#include <stdio.h>
#include "mmsultra.h"
void main(void)
{
  short sStatus = 0; // Command calls status
  char cBuffer[50]; // Application buffer
  int iInput = 0; // Trigger input
  sStatus = scnOpenScanner(); // Enable scanner
 if (sStatus == -2)
    printf("Scanner open error-- %d", sStatus);
  else
  {
    printf("Press trigger to scan...\n"); // Perform scan
   ilnput = _getch();
   if (ilnput = = 0)
```

```
 {
     ilnput = _qetch();
     if (ilnput = 0x85)
      {
       sStatus = scnTrigger(1);if (sStatus != 0)
         printf("Scanner trigger error-- %d", sStatus);
        else
        {
         spkBeep(1, 1000); // Beep for success
                                     // Retrieve data
          sStatus = scnGetScannedData(cBuffer);
        if (sStatus \leq 0)
           printf("Error retrieving scanner data-- %d", sStatus);
          else
          { // Get bar code type
           sStatus = scnGetBarCodeType();
           printf("Bar code is a %d", sStatus);
 }
       }
      }
    }
  }
  sStatus = scnCloseScanner(); // Disable scanner
```
}

# **scnGetch**

## **Description**

Retrieves a character from the scanner buffer without echoing it to the display. If the scanner buffer is empty, this function activates the scanner to let the operator scan another bar code. This function works with both scanners.

This function tracks the characters in the bar code internally. For example, after a scan, a call to scnGetch reads the first character. Subsequent calls to scnGetch read the subsequent characters in the bar code. For example, the second call reads the second character, the third call reads the third character, etc.

Use scnGetche to retrieve characters and echo them to the display.

## **Syntax**

short far scnGetch(void);

### **Parameters**

None

#### **Return Values**

*0-255* The retrieved character.

- *-2* Decoding fault. The scanner scanned the bar code, but the printer could not decode it.
- *-4* Checksum error.
- *-9* Scanner is disabled.
- *-10* Time-out error.

```
#include <conio.h>
#include <stdio.h>
#include "mmsultra.h"
void main(void)
{
  short sStatus = 0; // Status of comm. calls
  char cBuffer[100]; // Application buffer
  char *pBufptr = NULL; // Pointer to cBuffer
  int iInput = 0; // Trigger input
  sStatus = scnOpenScanner(); // Enable scanner
 if (sStatus == -2) printf("Scanner error-- %d", sStatus);
  printf("Press trigger to\nscan...\n"); // Perform scan
 ilnput = _qetch();
 if (ilnput == 0)
  {
   ilnput = _getch();
   if (ilnput = 0x85)
    {
      pBufptr = scnGets(cBuffer);
     if (pBufptr == NULL)
       printf("\nScanner error");
      else
      {
       spkBeep(1, 1000); // Beep for success
 sStatus = scnGetch(); // Get first char
 if (sStatus < 0) // Display result
         printf("Error getting char-- %d", sStatus);
       else
         printf("\nFirst Char is %c", sStatus);
      }
    }
  }
  sStatus = scnCloseScanner(); // Disable scanner
}
```
## **scnGetche**

## **Description**

Retrieves a character from the scanner buffer and echoes it to the display. If the scanner buffer is empty, this function activates the scanner to let the operator scan another bar code. This function works with both scanners.

This function tracks the characters in the bar code internally. For example, after a scan, a call to scnGetche reads the first character. Subsequent calls to scnGetche read the subsequent characters in the bar code. For example, the second call reads the second character, the third call reads the third character, etc.

Use scnGetch to retrieve characters without echoing them to the display.

## **Syntax**

short far scnGetche(void);

#### **Parameters**

None

#### **Return Values**

*0-255* The retrieved character.

- *-2* Decoding fault. The scanner scanned the bar code, but the printer could not decode it.
- *-4* Checksum error.
- *-9* Scanner is disabled.
- *-10* Time-out error.

```
#include <conio.h>
#include <stdio.h>
#include "mmsultra.h"
void main(void)
{
  short sStatus = 0; // Status of comm. calls
  char cBuffer[100]; // Application buffer
  char *pBufptr = NULL; // Pointer to cBuffer
  int iInput = 0; // Trigger input
  sStatus = scnOpenScanner(); // Enable scanner
 if (sStatus == -2) printf("Scanner error-- %d", sStatus);
  printf("Press trigger to\nscan...\n"); // Perform scan
 ilnput = _qetch();
 if (ilnput == 0)
  {
   ilnput = _getch();
   if (ilnput = 0x85)
    {
      pBufptr = scnGets(cBuffer);
     if (pBufptr == NULL)
        printf("\nScanner error");
      else
      {
        spkBeep(1, 1000); // Beep for success
        sStatus = scnGetche(); // Get first char
        if (sStatus < 0) // Display result
         printf("Error getting char-- %d", sStatus);
        else
         printf(" is the first char", sStatus);
      }
    }
  }
  sStatus = scnCloseScanner(); // Disable scanner
}
```
# **scnGetCodabarInfo**

### **Description**

**SCAN1223.LIB only.** Retrieves a pointer to a CODABARINFO data structure containing the default values for each parameter. If you change and set the parameters with scnSetCodabarInfo, subsequent calls to scnGetCodabarInfo retrieve a pointer to a data structure containing the current values.

See "CODABARINFO" in Chapter 5 to learn more about the CODABARINFO data structure.

### **Syntax**

short far scnGetCodabarInfo(LPCODABARINFO lprCodabarInfo);

#### **Parameters**

*lprCodabarInfo* A pointer to a CODABARINFO data structure.

#### **Return Values**

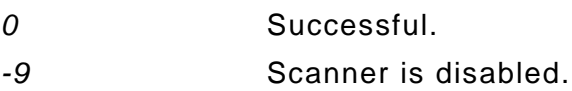

## **Example**

See "scnSetCodabarInfo" for an example.

# **scnGetCode128Info**

## **Description**

**SCAN1223.LIB only.** Retrieves a pointer to a CODE128INFO data structure containing the default values for each parameter. If you change and set the parameters with scnSetCode128Info, subsequent calls to scnGetCode128Info retrieve a pointer to a data structure containing the current values.

See "CODE128INFO" in Chapter 5 to learn more about the CODE128INFO data structure.

## **Syntax**

short far scnGetCode128Info(LPCODE128INFO lprCode128Info);

#### **Parameters**

*lprCode128Info* A pointer to a CODE129INFO data structure.

### **Return Values**

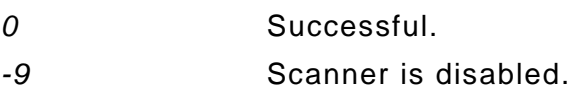

## **Example**

See "scnSetCode128Info" for an example.

# **scnGetCode39Info**

### **Description**

**SCAN1223.LIB only.** Retrieves a pointer to a CODE39INFO data structure containing the default values for each parameter. If you change and set the parameters with scnSetCode39Info, subsequent calls to scnGetCode39Info retrieve a pointer to a data structure containing the current values.

See "CODE39INFO" in Chapter 5 to learn more about the CODE39INFO data structure.

### **Syntax**

short far scnGetCode39Info(LPCODE39INFO lprCode39Info);

#### **Parameters**

*lprCode39Info* A pointer to a CODE39INFO data structure.

#### **Return Values**

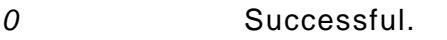

*-9* Scanner is disabled.

## **Example**

See "scnSetCode39Info" for an example.

# **scnGetCode93Info**

## **Description**

**SCAN1223.LIB only.** Retrieves a pointer to a CODE93INFO data structure containing the default values for each parameter. If you change and set the parameters with scnSetCode93Info, subsequent calls to scnGetCode93Info retrieve a pointer to a data structure containing the current values.

See "CODE93INFO" in Chapter 5 to learn more about the CODE93INFO data structure.

### **Syntax**

short far scnGetCode93Info(LPCODE93INFO lprCode93Info);

#### **Parameters**

*lprCode93Info* A pointer to a CODE93INFO data structure.

#### **Return Values**

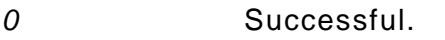

*-9* Scanner is disabled.

## **Example**

See "scnSetCode93Info" for an example.

# **scnGetD2of5Info**

### **Description**

**SCAN1223.LIB only.** Retrieves a pointer to a D2OF5INFO data structure containing the default values for each parameter. If you change and set the parameters with scnSetD2of5Info, subsequent calls to scnGetD2of5Info retrieve a pointer to a data structure containing the current values.

See "D2OF5INFO" in Chapter 5 to learn more about the D2OF5INFO data structure.

### **Syntax**

short far scnGetD2of5Info(LPD2OF5INFO lprD2of5Info);

#### **Parameters**

*lprD2of5Info* A pointer to a D2OF5INFO data structure.

#### **Return Values**

*0* Successful.

*-9* Scanner is disabled.

## **Example**

See "scnSetD2of5Info" for an example.

# **scnGetGeneralInfo**

### **Description**

**SCAN1223.LIB only.** Retrieves a pointer to a GENERALINFO data structure containing the default values for each parameter. If you change and set the parameters with scnSetGeneralInfo, subsequent calls to scnGetGeneralInfo retrieve a pointer to a data structure containing the current values.

See "GENERALINFO" in Chapter 5 to learn more about the GENERALINFO data structure.

### **Syntax**

short far scnGetGeneralInfo(LPGENERALINFO lprGeneralInfo);

#### **Parameters**

*lprGeneralInfo* A pointer to a GENERALINFO data structure.

### **Return Values**

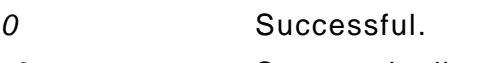

*-9* Scanner is disabled.

## **Example**

See "scnSetGeneralInfo" for an example.

# **scnGetI2of5Info**

### **Description**

**SCAN1223.LIB only.** Retrieves a pointer to an I2OF5INFO data structure containing the default values for each parameter. If you change and set the parameters with scnSetI2of5Info, subsequent calls to scnGetI2of5Info retrieve a pointer to a data structure containing the current values.

See "I2OF5INFO" in Chapter 5 to learn more about the I2OF5INFO data structure.

### **Syntax**

short far scnGetI2of5Info(LPI2OF5INFO lprI2of5Info);

#### **Parameters**

*lprI2of5Info* A pointer to an I2OF5INFO data structure.

#### **Return Values**

*0* Successful.

*-9* Scanner is disabled.

## **Example**

See "scnSetI2of5Info" for an example.

## **Description**

**SCAN1223.LIB only.** Retrieves a pointer to a MSIINFO data structure containing the default values for each parameter. If you change and set the parameters with scnSetMSIInfo, subsequent calls to scnGetMSIInfo retrieve a pointer to a data structure containing the current values.

See "MSIINFO" in Chapter 5 to learn more about the MSIINFO data structure.

## **Syntax**

short far scnGetMSIInfo(LPMSIINFO lprMSIInfo);

#### **Parameters**

*lprMSIInfo* A pointer to a MSIINFO data structure.

#### **Return Values**

*0* Successful.

*-9* Scanner is disabled.

## **Example**

See "scnSetMSIInfo" for an example.

## **scnGets**

## **Description**

Initiates a scan and moves the scanner buffer's contents to a programmer-defined application buffer as a null-terminated string. If the scanner buffer is empty, this function activates the scanner to let the operator scan a bar code. This function works with both scanners.

> If there is any chance the scanned bar code contains a binary zero, do not use this function. Instead, use scnGetch and scnScannerHit in a loop until the scan is complete.

Use scnGetScannedData to retrieve the scanner buffer's contents without activating the scanner when the buffer is empty.

#### **Syntax**

char far \* far scnGets(char far \*lpszData);

#### **Parameters**

*lpszData* A pointer to a programmer-defined application buffer where the function copies the scanner buffer's contents. This buffer must be one byte longer than the largest string that you may scan.

#### **Return Values**

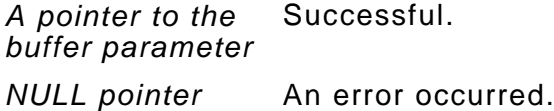

```
#include <conio.h>
#include <stdio.h>
#include "mmsultra.h"
void main(void)
{
  char *pStatus2 = NULL; // Pointer to cBuffer
  char cBuffer[100]; // Application buffer
  short sStatus1 = 0; // Command calls status
  int iInput = 0; // Trigger input
  sStatus1 = scnOpenScanner(); // Enable scanner
 if (sStatus1 == -2)
    printf("Scanner open error-- %d", sStatus1);
  else
  { // Perform scan
   printf("Press trigger to\nscan...\n");
   ilnput = _qetch();
   if (ilnput == 0)
    {
     ilnput = _qetch();
     if (ilnput = 0x85)
      {
        pStatus2 = scnGets(cBuffer);
      if (pStatus2 == NULL)
         printf("Scanner buffer read error\n");
       else
       {
         spkBeep(1, 1000); // Beep for success
                                  // Display result
         printf("Scan data:\n %s\n", cBuffer);
       }
     }
    }
  }
  sStatus1 = scnCloseScanner(); // Disable scanner
}
```
# **scnGetScanInfo**

## **Description**

Retrieves a pointer to a SCANINFO data structure containing the default values for each parameter. If you change and set the parameters with scnSetScanInfo, subsequent calls to scnGetScanInfo retrieve a pointer to a data structure containing the current values.

This function is not valid with SCAN1223.LIB.

See "SCANINFO" in Chapter 5 to learn more about the SCANINFO data structure.

### **Syntax**

short far scnGetScanInfo(LPSCANINFO lprScanInfo);

#### **Parameters**

*lprScanInfo* A pointer to a SCANINFO data structure.

### **Return Values**

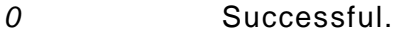

*-9* The scanner is disabled.

## **Example**

See "scnSetScanInfo" for an example.

# **scnGetScannedData**

## **Description**

Retrieves the scanner buffer's contents as a null-terminated string, placing them in a programmer-defined application buffer. If the scanner buffer is empty, this function does not activate the trigger to start a scan. This function works with both scanners.

> If there is any chance the scanned bar code contains a binary zero, do not use this function. Instead, use scnGetch and scnScannerHit in a loop until the scan is complete.

Use scnGets to retrieve the scanner buffer's contents and activate the scanner when the buffer is empty.

#### **Syntax**

short far scnGetScannedData(char far \*lpszData);

#### **Parameters**

*lpszData* A pointer to a programmer-defined application buffer where the function places the scanner buffer's contents. This buffer must be one byte longer than the largest string that you may scan.

#### **Return Values**

- *0* No data available.
- *-1* Checksum, time-out, or communications error.
- *-2* Decoding fault. The scanner scanned the bar code, but the printer could not decode it.
- *-9* Scanner is disabled.

*> 0* The type of bar code retrieved. The following values can be returned when you use either library:

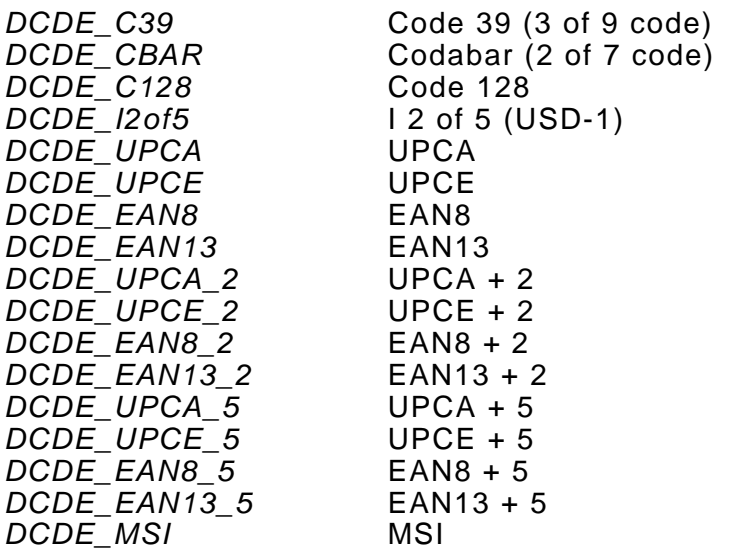

The following values can be returned only when you use SCAN1223.LIB:

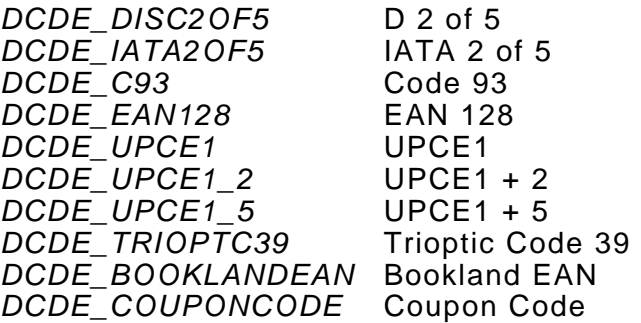

## **Example**

#include <stdio.h> #include <conio.h> #include "mmsultra.h"

void main (void) {

4-62 Programmer's Manual 7/9/98

```
 short sStatus = 0; // Command calls status
  char cBuffer[100]; // Internal scanner buffer
  int iInput = 0; // Trigger input
  sStatus = scnOpenScanner(); // Enable scanner
 if (sStatus == -2)
    printf("Scanner error-- %d", sStatus);
  else
  {
                                      // Perform scan
    printf("Press trigger to\nscan...\n");
   ilnput = _getch();
   if (ilnput == 0)
    {
     ilnput = _qetch();
     if (ilnput == 0x85)
      {
       sStatus = scnTrigger(1);
       if (sStatus != 0)
          printf("\nScanner error-- %d", sStatus);
        else
        { // Get data from scan
         sStatus = scnGetScannedData(cBuffer);
         if (sStatus \leq 0)
            printf("Data retrieval error-- %d", sStatus);
          else
\left\{ \begin{array}{ccc} 1 & 1 & 1 \\ 1 & 1 & 1 \end{array} \right\} spkBeep(1, 1000); // Beep for success
                                      // Display result
            printf("Scan data:\n %s\n", cBuffer);
            printf("Bar code type: %d", sStatus);
 }
        }
      }
    }
  }
  sStatus = scnCloseScanner(); // Disable scanner
```
}

# **scnGetUPCEANInfo**

#### **Description**

**SCAN1223.LIB only.** Retrieves a pointer to the 1223 scanner's default configuration for UPC and EAN bar codes. See "UPCEANINFO" in Chapter 5 to learn more about the UPCEANINFO data structure.

## **Syntax**

short far scnGetUPCEANInfo(LPUPCEANINFO lprUPCEANInfo);

#### **Parameters**

*lprUPCEANInfo* A pointer to a UPCEANINFO data structure.

### **Return Values**

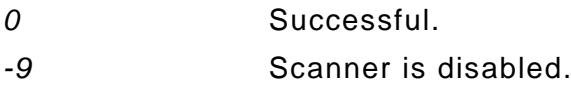

#### **Example**

See "scnSetUPCEANInfo" for an example.

# **scnOpenScanner**

### **Description**

Enables either scanner and sets the configuration values to the defaults. Be sure to enable the scanner only when it is already disabled.

> Because this function resets the configuration values to the defaults, you must configure the scanner every time you enable it.

This function directs the serial port to the scanner, making external RS-232 communications unavailable (unlike scnOpenScannerShared) until the application disables the scanner with scnCloseScanner. There may be a slight delay when enabling the scanner for the software to determine the scanner type being used.

Because the scanner takes over the serial communications port, the application should disable the scanner immediately before using the port for serial communications and enable it immediately afterwards. When possible, the application should use scnOpenScannerShared to avoid processing delays (enabling and disabling the scanner repeatedly).

scnOpenScanner also saves the serial port's configuration (baud, parity, data bits, stop bits) to restore when the application disables the scanner. The application must enable the scanner before configuring it.

> The application must call this function before it calls any other scanner function (unless it uses scnOpenScannerShared).

**Syntax**

short far scnOpenScanner(void);

#### **Parameters**

None

## **Return Values**

- *0* Successful.
- *-1* The scanner is already enabled.
- *-2* No scanner is installed or the application cannot communicate with the scanner.

## **Example**

See "scnCloseScanner" for an example.

# **scnOpenScannerShared**

### **Description**

Enables either scanner and sets the configuration values to the defaults. Be sure to enable the scanner only when it is already disabled.

> Because this function resets the configuration values to the defaults, you must configure the scanner every time you enable it.

This function allows the serial port to be shared for scanning and serial communications (unlike scnOpenScanner). There may be a slight delay when enabling the scanner for the software to determine the scanner type being used.

Because this function allows the serial port to be shared, application does not need to enable and disable the scanner repeatedly to free the serial port for RS-232 communications. It can enable the scanner at the beginning of processing and disable the scanner at the end of processing.

Using this function has the benefit of eliminating processing delays (enabling and disabling the scanner repeatedly), making the application run faster.

> The application must call this function before it calls any other scanner function (unless it uses scnOpenScanner).

#### **Syntax**

short far scnOpenScannerShared(void);

#### **Parameters**

None

## **Return Values**

- *0* Successful.
- *-1* The scanner is already enabled.
- *-2* No scanner is installed or the application cannot communicate with the scanner.

```
#include <br/><bios.h>
#include <stdio.h>
#include <conio.h>
#include "mmsultra.h"
void main(void)
{
  short sStatus = 0; // Command calls status
  unsigned uStatus = 0; // bios_serialcom status
  int iInput = 0; // Trigger input
  static char cBuffer[200]; // Application buffer
  char far *pScan = NULL; // Pointer from scan
sStatus = scnOpenScannerShared(); // Enable shared scanner
 if (sStatus = 0)
    printf("Error opening scanner:\n%d\n", sStatus);
  else
  { // Open port
    uStatus = _bios_serialcom(_COM_INIT, 0,
                           _COM_9600 | _COM_CHR8 |
                           _COM_EVENPARITY | _COM_STOP1);
    printf("Comm port open\n");
    printf("return status: %d\nPress Enter...", uStatus);
   _getch();
    printf("\nScanning...\n"); // Perform scan
   ilnput = qetch();
   if (ilnput = 0x00)
    {
     ilnput = qetch();
     if (ilnput = 0x85)
      {
        pScan = scnGets(cBuffer);
      if (pScan == NULL)
```

```
 printf("Scanning error\n");
        else
        {
          spkBeep(1, 1000);
          printf("Scanned data:\n%s\nPress Enter...\n",
             &cBuffer);
         gectch();
                                        // Send data out port
          uStatus = _bios_serialcom(_COM_SEND, 0, 0);
          printf("Comm port write\n");
          printf("return status: %d\nPress Enter...", uStatus);
          _getch();
        }
      }
    }
   }
  scnCloseScanner(); // Disable scanner
}
```
## **Description**

Checks for data in the scanner buffer. If there is data, it returns the type of bar code the data is from. This function works with both scanners.

## **Syntax**

short far scnScannerHit(void);

#### **Parameters**

None

#### **Return Values**

*0* The scanner buffer is empty.

*Non-zero* The type of bar code in the scanner buffer. When you use either library, the following values can be returned.

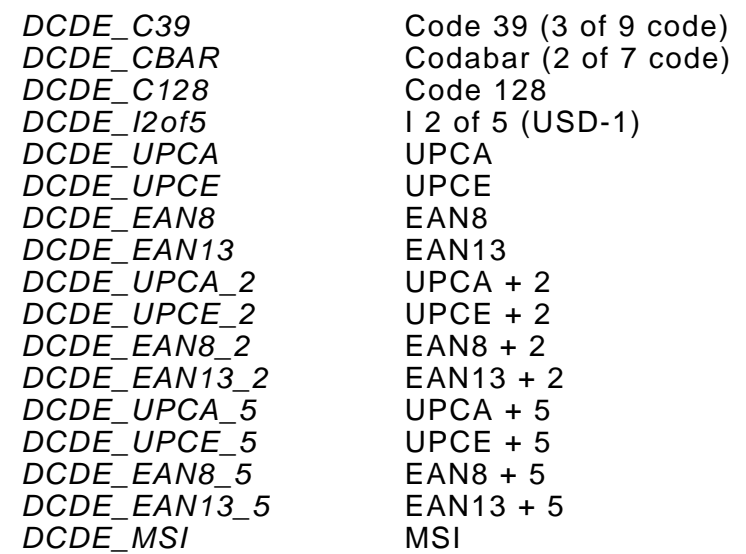

The following values can be returned only when you use SCAN1223.LIB.

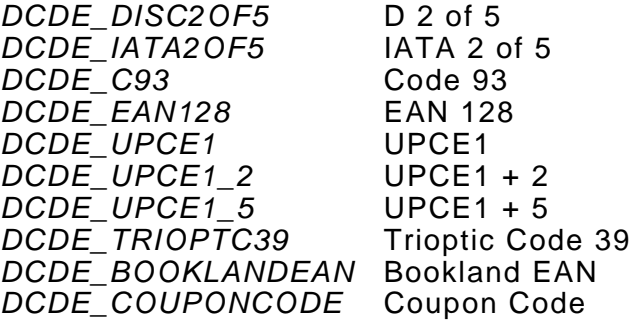

```
#include <stdio.h>
#include "mmsultra.h"
void main (void)
{
  short sStatus = 0; // Command calls status
  LPSCANINFO SScnconfig; // Scanner data structure
  sStatus = scnOpenScanner(); // Enable scanner
 if (sStatus == -2))
    printf("Scanner error-- %d", sStatus);
  else
  { // Configure scanner
   sStatus = scnGetScanInfo(SScnconfig);
   if (sStatus != 0)
      printf("Scanner is disabled\n");
    else
    {
      SScnconfig->uchCode39 = SCN_ENABLE;
     sStatus = scnSetScanInfo(SScnconfig);
     if (sStatus != 0)
       printf("Scanner is disabled\n");
      else
      {
        printf("Scanning...\n"); // Perform scan
       sStatus = scnTriager(1);if (sStatus != 0)
```
```
printf("Scan error-- %d\n", sStatus);
        else
        {
          spkBeep(1, 1000);
          sStatus = scnScannerHit(); // Check scanner buffer
         if (sStatus == 0)
           printf("Scanner buffer is\nempty\n");
          else // Display result
           printf("Bar code scanned was a %d", sStatus);
        }
      }
    }
  }
  sStatus = scnCloseScanner(); // Disable scanner
}
```
## **scnSetCodabarInfo**

#### **Description**

**SCAN1223.LIB only.** Saves the 1223 scanner configuration values the application set in the CODABARINFO data structure. See "CODABARINFO" in Chapter 5 for a description of this data structure.

To configure the scanner, the application

- **1.** Enables the scanner with scnOpenScanner or scnOpenScannerShared.
- **2.** Calls scnGetCodabarInfo.
- **3.** Sets the values in the CODABARINFO data structure.
- **4.** Calls scnSetCodabarInfo.

When the application disables the scanner, the configuration values return to the defaults.

#### **Syntax**

short far scnSetCodabarInfo(LPCODABARINFO lprCodabarInfo);

#### **Parameters**

*lprCodabarInfo* A pointer to a CODABARINFO data structure.

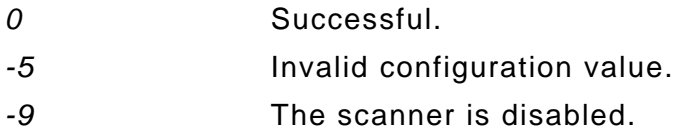

```
#include <stdio.h>
#include "scan1223.h"
#include "mmsultra.h"
void main(void)
{
  short sStatus = 0; // Command calls status
  LPCODABARINFO CDBconfig; // Codabar data struct.
  sStatus = scnOpenScanner(); // Enable scanner
 if (sStatus == -2)
    printf("Scanner error-- %d", sStatus);
  else
  { // Get configuration
    sStatus = scnGetCodabarInfo(CDBconfig);
   if (sStatus != 0)
      printf("Scanner is disabled.");
    else
    { // Set values
      CDBconfig->uchEnable = SCN_ENABLE;
     CDBconfig->uchLength1 = 0;
     CDBconfig->uchLength2 = 0;
      CDBconfig->uchEnableCLSIEdit = SCN_DISABLE;
      CDBconfig->uchEnableNOTISEdit = SCN_DISABLE;
                                  // Save values
      sStatus = scnSetCodabarInfo(CDBconfig);
     if (sStatus != 0)
        printf("Error setting values-- ", sStatus);
      else
      {
       ; /* Scan Bar Codes */
      }
    }
  }
  sStatus = scnCloseScanner(); // Disable scanner
}
```
## **scnSetCode128Info**

#### **Description**

**SCAN1223.LIB only.** Saves the 1223 scanner configuration values the application set in the CODE128INFO data structure. See "CODE128INFO" in Chapter 5 for a description of this data structure.

To configure the scanner, the application

- **1.** Enables the scanner with scnOpenScanner or scnOpenScannerShared.
- **2.** Calls scnGetCode128Info.
- **3.** Sets the values in the CODE128INFO data structure.
- **4.** Calls scnSetCode128Info.

When the application disables the scanner, the configuration values go back to the defaults.

#### **Syntax**

short far scnSetCode128Info(LPCODE128INFO lprCode128Info);

#### **Parameters**

*lprCode128Info* A pointer to a CODE128INFO data structure.

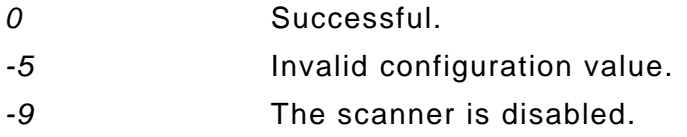

```
#include <stdio.h>
#include "scan1223.h"
#include "mmsultra.h"
void main(void)
{
  short sStatus = 0; // Command calls status
  LPCODE128INFO config128; // Code 128 data struct.
  sStatus = scnOpenScanner(); // Enable scanner
 if (sStatus == -2)
    printf("Scanner error-- %d", sStatus);
  else
  { // Get config.
    sStatus = scnGetCode128Info(config128);
   if (sStatus != 0)
      printf("Scanner is disabled.");
    else
    { // Set values
      config128->uchEnableUSS128 = SCN_ENABLE;
      config128->uchEnableUCCEAN128 = SCN_DISABLE;
      config128->uchEnableISBT128 = SCN_DISABLE;
                                  // Save values
      sStatus = scnSetCode128Info(config128);
     if (sStatus != 0)
       printf("Error setting values- ", sStatus);
      else
       ; /* Scan Bar Codes */
    }
  }
  sStatus = scnCloseScanner(); // Disable scanner
}
```
## **scnSetCode39Info**

#### **Description**

**SCAN1223.LIB only.** Saves the 1223 scanner configuration values the application set in the CODE39INFO data structure. See "CODE39INFO" in Chapter 5 for a description of this data structure.

To configure the scanner, the application

- **1.** Enables the scanner with scnOpenScanner or scnOpenScannerShared.
- **2.** Calls scnGetCode39Info.
- **3.** Sets the values in the CODE39INFO data structure.
- **4.** Calls scnSetCode39Info.

When the application disables the scanner, the configuration values go back to the defaults.

#### **Syntax**

short far scnSetCode39Info(LPCODE39INFO lprCode39Info);

#### **Parameters**

*lprCode39Info* A pointer to a CODE39INFO data structure.

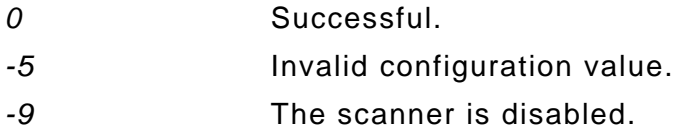

```
#include <stdio.h>
#include "scan1223.h"
#include "mmsultra.h"
void main(void)
{
  short sStatus = 0; // Command calls status
  LPCODE39INFO config39; // Code 39 data struct.
  sStatus = scnOpenScanner(); // Enable scanner
  if (sStatus == -2)
    printf("Scanner error-- %d", sStatus);
 else //Get config.
  { sStatus = scnGetCode39Info(config39);
   if (sStatus != 0)
      printf("Scanner is disabled.");
    else
    { // Set values
        config39->uchEnable = SCN_ENABLE;
        config39->uchEnableTrioptic = SCN_DISABLE;
        config39->uchCvtC39toC32 = SCN_DISABLE;
        config39->uchEnableC32Prefix = SCN_DISABLE;
       config39->uchLength1 = 0;
       config39->uchLength2 = 0;
        config39->uchVerifyCheckDigit = SCN_DISABLE;
        config39->uchXmitCheckDigit = SCN_DISABLE;
        config39->uchEnableFullASCII = SCN_DISABLE;
                                   // Save values
        sStatus = scnSetCode39Info(config39);
       if (sStatus != 0)
         printf("Error setting values-- ", sStatus);
       else
         ; /* Scan Bar Codes */
    }
  }
  sStatus = scnCloseScanner(); // Disable scanner
}
```
## **scnSetCode93Info**

#### **Description**

**SCAN1223.LIB only.** Saves the 1223 scanner configuration values the application set in the CODE93INFO data structure. See "CODE93INFO" in Chapter 5 for a description of this data structure.

To configure the scanner, the application

- **1.** Enables the scanner with scnOpenScanner or scnOpenScannerShared.
- **2.** Calls scnGetCode93Info.
- **3.** Sets the values in the CODE93INFO data structure.
- **4.** Calls scnSetCode93Info.

When the application disables the scanner, the configuration values go back to the defaults.

#### **Syntax**

short far scnSetCode93Info(LPCODE93INFO lprCode39Info);

#### **Parameters**

*lprCode93Info* A pointer to a CODE93INFO data structure.

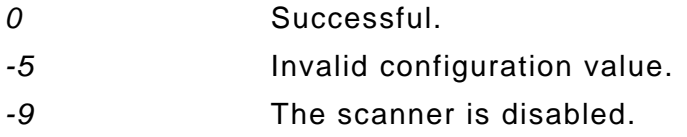

```
#include <stdio.h>
#include "scan1223.h"
#include "mmsultra.h"
void main(void)
{
  short sStatus = 0; // Command calls config.
  LPCODE93INFO config93; // Code 93 data structure
  sStatus = scnOpenScanner(); // Enable scanner
 if (sStatus == -2) printf("Scanner error-- %d", sStatus);
  else
  { // Get config.
    sStatus = scnGetCode93Info(config93);
   if (sStatus != 0)
     printf("Scanner is disabled.");
    else
    { // Set values
       config93->uchEnable = SCN_ENABLE;
      config93->uchLength1 = 0;
       config93->uchLength2 = 0;
                                   // Save values
       status = scnSetCode93Info(config93);
      if (sStatus != 0)
         printf("Error setting values-- ", sStatus);
       else
         ; /* Scan Bar Codes */
    }
  }
  sStatus = scnCloseScanner(); // Disable scanner
}
```
## **scnSetD2of5Info**

#### **Description**

**SCAN1223.LIB only.** Saves the 1223 scanner configuration values the application set in the D2OF5INFO data structure. See "D2OF5INFO" in Chapter 5 for a description of this data structure.

To configure the scanner, the application:

- **1.** Enables the scanner with scnOpenScanner or scnOpenScannerShared.
- **2.** Calls scnGetD2of5Info.
- **3.** Sets the values in the D2OF5INFO data structure.
- **4.** Calls scnSetD2of5Info.

When the application disables the scanner, the configuration values go back to the defaults.

#### **Syntax**

short far scnSetD2of5Info(LPD2OF5INFO lprD2of5Info);

#### **Parameters**

*lprD2of5Info* A pointer to a D2OF5INFO data structure.

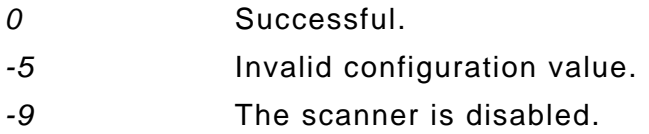

```
#include <stdio.h>
#include "scan1223.h"
#include "mmsultra.h"
void main(void)
{
  short sStatus = 0; // Command calls status
  LPD2OF5INFO D25config; // D 2 of 5 data structure
  sStatus = scnOpenScanner(); // Enable scanner
  if (sStatus == -2)
    printf("Scanner error-- %d", sStatus);
  else
  {
    sStatus = scnGetD2of5Info(D25config); // Get config.
   if (sStatus != 0)
      printf("Scanner is disabled.");
    else
    { // Set values
        D25config->uchEnable = SCN_ENABLE;
       D25config->uchLength1 = 0;
       D25config->uchLength2 = 0;
                                         // Save values
        sStatus = scnSetD2of5Info(D25config);
      if (sStatus != 0)
         printf("Error setting values-- ", sStatus);
       else
         ; /* Scan Bar Codes */
    }
  }
  sStatus = scnCloseScanner(); // Disable scanner
}
```
## **scnSetGeneralInfo**

#### **Description**

**SCAN1223.LIB only.** Saves the 1223 scanner configuration values the application set in the GENERALINFO data structure. See "GENERALINFO" in Chapter 5 for a description of this data structure.

To configure the scanner, the application:

- **1.** Enables the scanner with scnOpenScanner or scnOpenScannerShared.
- **2.** Calls scnGetGeneralInfo.
- **3.** Sets the values in the GENERALINFO data structure.
- **4.** Calls scnSetGeneralInfo.

When the application disables the scanner, the configuration values go back to the defaults.

#### **Syntax**

short far scnSetGeneralInfo(LPGENERALINFO lprGeneralInfo);

#### **Parameters**

*lprGeneralInfo* A pointer to a GENERALINFO data structure.

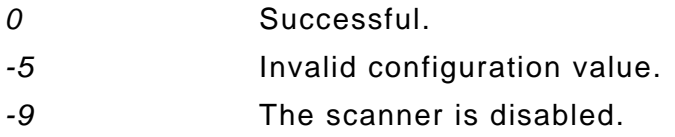

```
#include <stdio.h>
#include "scan1223.h"
#include "mmsultra.h"
void main(void)
{
  short sStatus = 0; // Command calls status
  LPGENERALINFO GENconfig; // General data structure
  sStatus = scnOpenScanner(); // Enable scanner
 if (sStatus == -2)
    printf("Scanner error-- %d", sStatus);
  else
  { // Get config.
    sStatus = scnGetGeneralInfo(GENconfig);
   if (sStatus != 0)
      printf("Scanner is disabled.");
    else
    { // Set values
      GENconfig->uchLaserOnTime = 40;
      GENconfig->uchPowerMode = 1;
      GENconfig->uchTriggerMode = 1;
      GENconfig->uchSameSymbolTMO = 10;
      GENconfig->uchLinearCodeSecur = 1;
      GENconfig->uchBiDirRedun = SCN_DISABLE;
                                   // Save values
     sStatus = scnSetGeneralInfo(GENconfig);
     if (sStatus != 0)
       printf("Error setting values-- ", sStatus);
      else
       ; /* Scan Bar Codes */
    }
  }
  sStatus = scnCloseScanner(); // Disable scanner
}
```
## **scnSetI2of5Info**

#### **Description**

**SCAN1223.LIB only.** Saves the 1223 scanner configuration values the application set in the I2OF5INFO data structure. See "I2OF5INFO" in Chapter 5 for a description of this data structure.

To configure the scanner, the application:

- **1.** Enables the scanner with scnOpenScanner or scnOpenScannerShared.
- **2.** Calls scnGetI2of5Info.
- **3.** Sets the values in the I2OF5INFO data structure.
- **4.** Calls scnSetI2OF5Info.

When the application disables the scanner, the configuration values go back to the defaults.

#### **Syntax**

short far scnSetI2of5Info(LPI2OF5INFO lprI2of5Info);

#### **Parameters**

*lprI2of5Info* A pointer to an I2OF5INFO data structure.

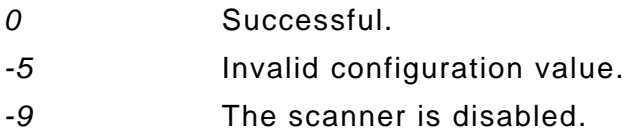

```
#include <stdio.h>
#include "scan1223.h"
#include "mmsultra.h"
void main(void)
{
  short sStatus = 0; // Command calls status
  LPI2OF5INFO I25config; // I 2 of 5 data structure
  sStatus = scnOpenScanner(); // Enable scanner
 if (sStatus == -2)
    printf("Scanner error-- %d", sStatus);
  else
  { // Get config.
    sStatus = scnGetI2of5Info(I25config);
   if (sStatus != 0)
      printf("Scanner is disabled.");
    else
    { // Set values
       I25config->uchEnable = SCN_ENABLE;
      125config->uchLength1 = 0;
       I25config->uchLength2 = 0;
       I25config->uchChkDgtAlgorithm = 1;
       I25config->uchXmitCheckDigit = SCN_ENABLE;
       I25config->uchCvtI2of5toEAN13 = SCN_DISABLE;
                                    // Save values
        sStatus = scnSetI2of5Info(I25config);
      if (sStatus != 0) printf("Error setting values-- ", sStatus);
       else
         ; /* Scan Bar Codes */
    }
  }
  sStatus = scnCloseScanner(); // Disable scanner
}
```
#### **Description**

**SCAN1223.LIB only.** Saves the 1223 scanner configuration values the application set in the MSIINFO data structure. See "MSIINFO" in Chapter 5 for a description of this data structure.

To configure the scanner, the application:

- **1.** Enables the scanner with scnOpenScanner or scnOpenScannerShared.
- **2.** Calls scnGetMSIInfo.
- **3.** Sets the values in the MSIINFO data structure.
- **4.** Calls scnSetMSIInfo.

When the application disables the scanner, the configuration values go back to the defaults.

#### **Syntax**

short far scnSetMSIInfo(LPMSIINFO lprMSIInfo);

#### **Parameters**

*lprMSIInfo* A pointer to an MSIINFO data structure.

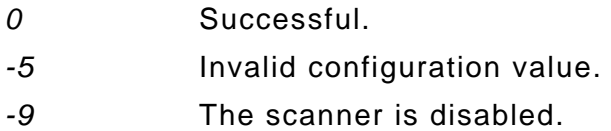

```
#include <stdio.h>
#include "scan1223.h"
#include "mmsultra.h"
void main(void)
{
  short sStatus = 0; // Command calls status
  LPMSIINFO MSIconfig; // MSI data struct.
  sStatus = scnOpenScanner(); // Enable scanner
  if (sStatus == -2)
    printf("Scanner error-- %d", sStatus);
  else
  {
    sStatus = scnGetMSIInfo(MSIconfig); // Get config.
   if (sStatus != 0)
      printf("Scanner is disabled.");
    else
    { // Set values
       MSIconfig->uchEnable = SCN_ENABLE;
       MSconfig->uchLength1 = 0;
       MSIconfig->uchLength2 = 0;
       MSIconfig->uchCheckDigits = 0;
        MSIconfig->uchXmitCheckDigit = SCN_ENABLE;
       MSIconfig->uchChkDgtAlgorithm = 0;
                                         // Save values
        sStatus = scnSetMSIInfo(MSIconfig);
      if (sStatus != 0) printf("Error setting values-- ", sStatus);
       else
         ; /* Scan Bar Codes */
    }
  }
  sStatus = scnCloseScanner(); // Disable scanner
}
```
## **scnSetScanInfo**

#### **Description**

Saves either scanner's configuration values the application set in the SCANINFO data structure. See "SCANINFO" in Chapter 5 for a description of this data structure.

This function is not valid with SCAN1223.LIB.

To configure the scanner, the application:

- **1.** Enables the scanner with scnOpenScanner or scnOpenScannerShared.
- **2.** Calls scnGetScanInfo.
- **3.** Sets the values in the SCANINFO data structure.
- **4.** Calls scnSetScanInfo.

When the application disables the scanner, the configuration values go back to the defaults.

#### **Syntax**

short far scnSetScanInfo(LPSCANINFO lprScanInfo);

#### **Parameters**

*lprScanInfo* A pointer to a SCANINFO data structure.

- *0* Successful.
- *-9* The scanner is disabled.

```
#include <stdio.h>
#include "mmsultra.h"
void main(void)
{
  short sStatus = 0; // Command calls status
  LPSCANINFO SCNconfig; // Scanner data structure
  sStatus = scnOpenScanner(); // Enable scanner
  if (sStatus == -2)
    printf("Scanner error-- %d", sStatus);
  sStatus = scnGetScanInfo(SCNconfig); // Get config.
 if (sStatus != 0)
    printf("Scanner is disabled");
  else
  {
    SCNconfig->uchCode39 = SCN_ENABLE; // Set value
    sStatus = scnSetScanInfo(SCNconfig); // Save value
   if (sStatus != 0)
      printf("Scanner is disabled");
    else
      ; /* Scan Bar Codes */
  }
  sStatus = scnCloseScanner(); // Disable scanner
}
```
## **scnSetUPCEANInfo**

#### **Description**

**SCAN1223.LIB only.** Saves the 1223 scanner configuration values the application set in the UPCEANINFO data structure. See "UPCEANINFO" in Chapter 5 for a description of this data structure.

To configure the scanner, the application:

- **1.** Enables the scanner with scnOpenScanner or scnOpenScannerShared.
- **2.** Calls scnGetUPCEANInfo.
- **3.** Sets the values in the UPCEANINFO data structure.
- **4.** Calls scnSetUPCEANInfo.

When the application disables the scanner, the configuration values go back to the defaults.

#### **Syntax**

short far scnSetUPCEANInfo(LPUPCEANINFO lprUPCEANInfo);

#### **Parameters**

*lprUPCEANInfo* A pointer to a UPCEANINFO data structure.

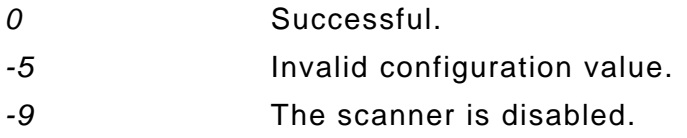

```
#include <stdio.h>
#include "scan1223.h"
#include "mmsultra.h"
void main(void)
{
  short sStatus = 0; // Command calls status
  LPUPCEANINFO UEconfig; // UPCEAN data structure
  sStatus = scnOpenScanner(); // Enable scanner
  if (sStatus == -2)
    printf("Scanner error-- %d", sStatus);
  else
  { // Get configuration
    sStatus = scnGetUPCEANInfo(UEconfig);
   if (sStatus = 0)
      printf("Scanner is disabled.");
    else
    { // Set values
       UEconfig->uchEnableUPCA = SCN_ENABLE;
       UEconfig->uchEnableUPCE = SCN_DISABLE;
       UEconfig->uchEnableUPCE1 = SCN_DISABLE;
       UEconfig->uchEnableEAN8 = SCN_DISABLE;
       UEconfig->uchEnableEAN13 = SCN_DISABLE;
       UEconfig->uchEnableBookEAN = SCN_DISABLE;
       UEconfig->uchEnableSupps = 2;
      UEconfig->uchEnableSuppRedun = 10;
       UEconfig->uchXmitUPCAChkDgt = SCN_ENABLE;
       UEconfig->uchXmitUPCEChkDgt = SCN_DISABLE;
       UEconfig->uchXmitUPCE1ChkDgt = SCN_DISABLE;
       UEconfig->uchUPCAPreamble = 2;
       UEconfig->uchUPCEPreamble = 0;
      UEconfig->uchUPCE1Preamble = 0;
       UEconfig->uchCvtUPCEtoUPCA = SCN_DISABLE;
       UEconfig->uchCvtUPCE1toUPCA = SCN_DISABLE;
       UEconfig->uchEAN8ZeroExtend = SCN_DISABLE;
       UEconfig->uchCvtEAN8toEAN13 = SCN_DISABLE;
       UEconfig->uchSecurityLevel = 1;
       UEconfig->uchEnableCouponCode = SCN_ENABLE;
```

```
// Save values
       sStatus = scnSetUPCEANInfo(UEconfig);
      if (sStatus != 0)
          printf("Scanner is disabled");
        else
         ; /* Scan Bar Codes */
    }
  }
  sStatus = scnCloseScanner(); // Disable scanner
}
```
## **scnTrigger**

#### **Description**

Initiates a scan, placing the scanned data in the scanner buffer. If the LED at the keypad's bottom turns green, the scan was successful. This function works with either scanner

> Call scnGetScannedData immediately after calling scnTrigger. scnGetScannedData allows the application to read the scanned data.

#### **Syntax**

short far scnTrigger(short sWait);

#### **Parameters**

- *sWait* Flag indicating whether to wait until the scan is complete. Values are:
	- *0* Return immediately. If the application uses this option, the scan may still be in progress when the function returns to the application. If so, it must use scnScannerHit to determine when the scan ends.
	- *1* Wait until the scan is complete, timed out, or un-decodable.

#### **Return Values**

- *0* Successful.
- *-9* The scanner is disabled.
- *-10* The scanner timed out.

#### **Example**

See "scnGetScannedData" for an example.

## **spkBeep**

### **Description**

Sounds the printer's beeper for the specified duration and frequency. If you pass invalid values in either parameter, the beeper does not sound.

### **Syntax**

void far spkBeep(unsigned char uchDuration, unsigned short usFrequency);

### **Parameters**

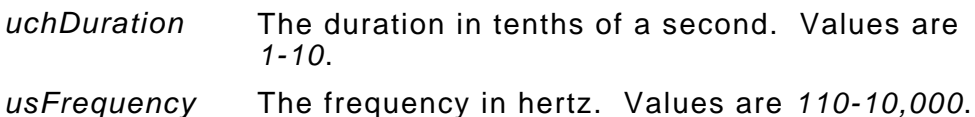

### **Return Values**

None

#### **Example**

See "scnGets" for an example.

# **sysGetBIOSVersion**

### **Description**

Retrieves the BIOS version and build date.

The date string's format is *mm*/*dd*/*yy*. The version string's format is *M*.*mm ss*, where *M* is the major version, *mm* is the minor version, and *ss* is the sub-version. For example, 1.01 S.

### **Syntax**

int far sysGetBIOSVersion(unsigned char far \*lpszVersion, unsigned char far \*lpszDate);

#### **Parameters**

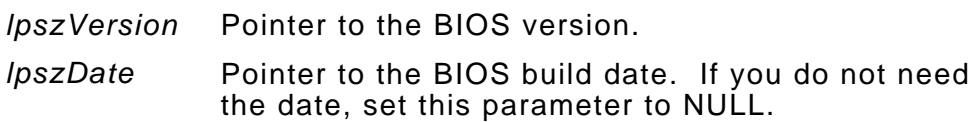

#### **Return Values**

*0* Successful *-1* Unsuccessful.

```
#include < stdio h >
#include "mmsultra.h"
void main(void)
{
  int iStatus = 0; // Status of retrieval
 unsigned char ucVersion[9] = " ";// BIOS version
 unsigned char ucDate[10] = " "; // BIOS date
  iStatus = sysGetBIOSVersion(ucVersion, ucDate); // Get info
 if (iStatus = 0)
    printf("BIOS Version retrieval failed.");
  else
   {
    vidScroll(0, 0, 3, 11, 0, 0x07); // Display results
    vidPutCursor(0, 0, 0);
```

```
 printf(" BIOS ");
 printf("Version is %s\n", ucVersion);
 printf("Date is %s", ucDate);
  }
}
```
# **vidBackLightOn**

## **Description**

Turns the LCD backlight on or off.

## **Syntax**

void far vidBackLightOn(short sOn);

### **Parameters**

*sOn* The state to change the backlight to. Values are *1* (for On) and *0* (for Off).

### **Return Values**

None

```
#include <conio.h>
#include <stdio.h>
#include "mmsultra.h"
void main(void)
{
  int cInput = 32; // User input
  printf("Turn backlight on?\n(Y/N): "); // Prompt user
  cInput = _getch(); // Get input
 switch (clnput)
  {
    case 'N': vidBackLightOn(0);
            break;
    case 'Y': vidBackLightOn(1);
            break;
    default: printf("Invalid input");
  }
}
```
# **vidGetState**

### **Description**

Retrieves the current video mode as defined in vidSetMode.

### **Syntax**

unsigned short far vidGetState(short far\* lpsColCnt, short far\* lpsPage);

### **Parameters**

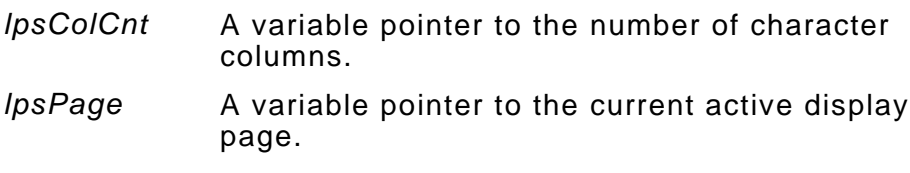

#### **Return Values**

*0* The current video mode (20 column display).

#### **Example**

See "pclCalibrate" for an example.

## **vidPutCursor**

### **Description**

Moves the cursor for the specified display page to the specified row and column.

### **Syntax**

void far vidPutCursor(unsigned short usRow, unsigned short usCol, short sPage);

#### **Parameters**

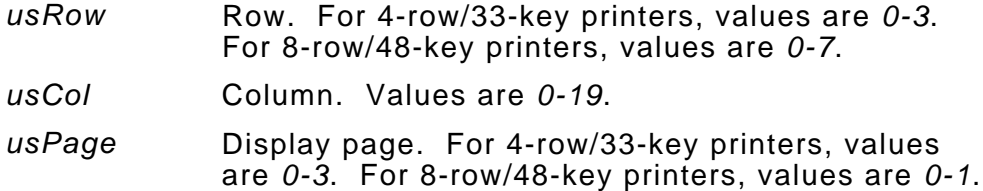

#### **Return Values**

None

```
#include <stdio.h>
#include "mmsultra.h"
void main(void)
{
  vidSetPage(0); // Set the page
  vidScroll(0, 0, 3, 19, 0, 0x07); // Clear the screen
  vidPutCursor(0, 0, 0); // Move the cursor
  printf("X\n"); // Print an X
  printf("The 'X' is at\ncolumn 0, row 0"); // Display message
}
```
#### **Description**

Writes a string of ASCII characters with an attribute at the specified display page's current cursor location. The string overwrites the characters in the affected positions. This function does not move the cursor. Use vidPutCursor to move it.

If the application writes to a display page other than the current one, the written string does not appear until the application sets that page as the current one with vidSetPage. Strings written to the current page appears immediately.

#### **Syntax**

void far vidPutStr(char far\* lpchString, unsigned char uchAttr, short sPage);

#### **Parameters**

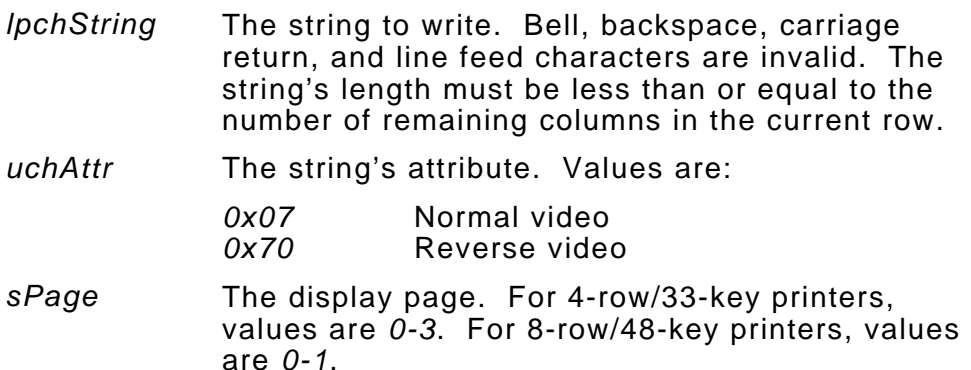

### **Return Values**

None

#include "mmsultra.h"

```
void main(void)
```

```
{
  vidSetPage(0); // Set the page
  vidScroll(0, 0, 7, 19, 0, 0x07); // Clear the screen
  vidPutCursor(0, 0, 0); // Move the cursor
  vidPutStr("REVERSE", 0x70, 0); // Print in reverse video
 vidPutCursor(1, 0, 0); // Move the cursor
 vidPutStr("NORMAL", 0x07, 0); // Print in Normal video
}
```
- 
- 
- 
- 
- 
- 

# **vidReadCA**

### **Description**

Reads a character and attribute from the current cursor location for the specified display page.

### **Syntax**

void far vidReadCA(unsigned char far\* lpuchChr, unsigned char far\* lpuchAttr, short sPage);

#### **Parameters**

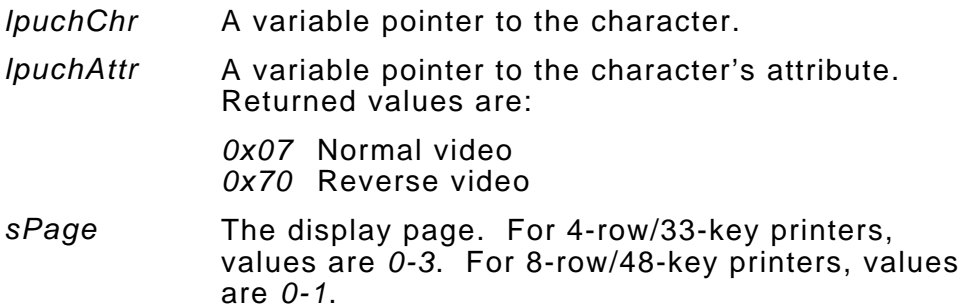

### **Return Values**

None

```
#include < stdio h >
#include "mmsultra.h"
void main(void)
{
  unsigned char ucCharacter = 32; // Character at position
  unsigned char ucAttribute = 32; // Attribute at position
  vidSetPage(0); // Set page
  vidPutCursor(0, 0, 0); // Move cursor
                              // Read char and attribute
  vidReadCA(&ucCharacter, &ucAttribute, 0);
  vidScroll(0, 0, 7, 19, 0, 0x07); // Clear screen
                              // Display results
```

```
 printf("Character read is %c\n", ucCharacter);
  if (ucAttribute = = 0x07)
     printf("Attribute read is\nnormal");
   else
     printf("Attribute read is\nreverse");
}
```
# **vidReadCursor**

### **Description**

Retrieves the specified display page's current cursor location.

### **Syntax**

void far vidReadCursor(unsigned short far\* lpusRow, unsigned short far\* lpusCol, short sPage);

#### **Parameters**

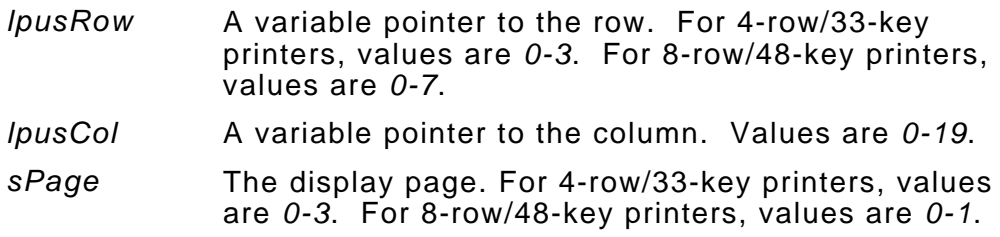

#### **Return Values**

None

### **Example**

```
#include <stdio.h>
#include "mmsultra.h"
void main(void)
{
  unsigned short usRow = 0; // Row position
  unsigned short usColumn = 0; // Column position
  vidScroll(0, 0, 3, 11, 0, 0x07); // Clear screen
  vidPutCursor(0, 0, 0); // Move cursor
  vidReadCursor(&usRow, &usColumn, 0); // Read position
  printf("Row position is %d", usRow); // Display results
  printf("\nColumn position is %d", usColumn);
```
}

## **vidScroll**

#### **Description**

Does either of the following to the current display page:

- ♦ Sets the display to ASCII space characters in either normal or reverse video.
- ♦ Scrolls the specified window up or down by a specified number of lines. The application loses any text that scrolls beyond the window's top or bottom. New lines contain ASCII blank characters with the specified attribute.

The specified window is the entire display or part of it.

#### **Syntax**

void far vidScroll(short sTop,

 short sLeft, short sBottom, short sRight, short sNumber, unsigned char uchAttr);

#### **Parameters**

- *sTop* The window's top row. For 4-row/33-key printers, values are *0-3*. For 8-row/48-key printers, values are *0-7*.
- *sLeft* The window's left-most column. Values are *0-19*.
- *sBottom* The window's bottom row. For 4-row/33-key printers, values are *0-3*. For 8-row/48-key printers, values are *0-7*.
- *sRight* The window's right-most column. Values are *0-19*.
- *sNumber* The action. If you enter 0, the function clears the entire display. If you enter a positive number, the window scrolls up that many lines. If you enter a negative number, the window scrolls down that many lines.

*uchAttr* Attribute for the cleared area or new lines when scrolling. Values are: *0x07* Normal video

*0x70* Reverse video

#### **Return Values**

None

```
#include <stdio.h>
#include <conio.h>
#include "mmsultra.h"
void main(void)
{
                                // Prompt user
 printf("Press Enter to\nclear the display\nin reverse video.");
  _getch(); // Read Enter
 vidScroll(0, 0, 3, 11, 0, 0x70);
}
```
# **vidSetCursorType**

#### **Description**

Defines the cursor style to use. The display consists of 4 or 8 rows, depending on the printer you have. Each row consists of 8 horizontal lines, for a total of 32 or 64 lines. The cursor, at most, is as tall as a display row. So, it has up to 8 horizontal lines, numbered 0 to 7 (from top to bottom). To define a cursor style, specify a range of consecutive lines.

On printers with the 4-row/33-key printer, there is a gap between lines 31 and 32, where nothing displays. This gap causes a solid block cursor to look fine on the first three rows, but not on the fourth row. Due to this gap, the application should use cursor line 7 only as a single-line cursor.

#### **Syntax**

void far vidSetCursorType(short sStart, short sEnd);

#### **Parameters**

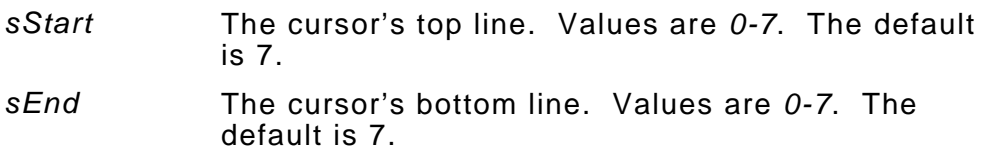

#### **Return Values**

None

# **Example**

```
#include <conio.h>
#include <stdio.h>
#include "mmsultra.h"
void main(void)
{
  int cStyle = 32; // Cursor style
                                       // Prompt user
  printf("Choose cursor type:\nA (block)\nB (underscore)");
  cStyle = _getch(); // Get input
  switch(cStyle) // Take action
  {
    case 'A': vidSetCursorType(0, 6);
            break;
    case 'B': vidSetCursorType(7, 7);
           break;
    default: printf("\nInvalid input");
  }
}
```
# **vidSetMode**

# **Description**

Sets the video mode and clears the screen for the current display page.

# **Syntax**

void far vidSetMode(unsigned short usMode);

## **Parameters**

*usMode* The video mode. Enter *0*.

# **Return Values**

None

## **Example**

See "pclCalibrate" for an example.

# **vidSetPage**

## **Description**

Switches to the specified display page and displays it. Switching between pages does not affect their contents.

To ensure the

- ♦ application begins on the same page every time, use this function to set the display page at the application's beginning.
- ♦ display pages are clear, use vidScroll to clear the pages at the application's beginning.

If the application writes to a display page other than the current one, the written string does not appear until the application sets that page as the current one with vidSetPage. Strings written to the current page appears immediately.

# **Syntax**

void far vidSetPage(short sPage);

## **Parameters**

*sPage* Display page. For 4-line/33-key printers, values are *0-3*. For 8-line/48-key printers, values are *0-1*. The default is *0*.

# **Return Values**

None

## **Example**

```
7/9/98 Function Reference 4-111
#include <conio.h>
#include <stdio.h>
#include "mmsultra.h"
void main(void)
\left\{ \right. vidSetPage(0); // Clear page 0
  vidScroll(0, 0, 3, 11, 0, 0x07);
```
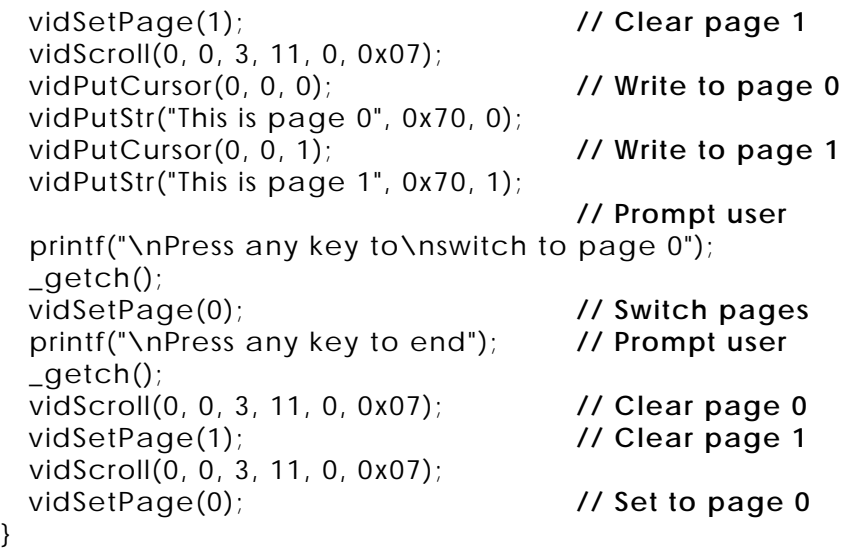

}

## **Description**

Writes an ASCII character at the specified display page's current cursor location, overwriting any character that may already be there, but keeping the attribute. After calling this function, call vidPutCursor to move the cursor to a new position.

If the application writes to a display page other than the current one, the written string does not appear until the application sets that page as the current one with vidSetPage. Strings written to the current page appears immediately.

To write a character and attribute, use vidWriteCA.

## **Syntax**

void far vidWriteC(unsigned char uchChr,

are *0-1*.

short sCount, short sPage);

#### **Parameters**

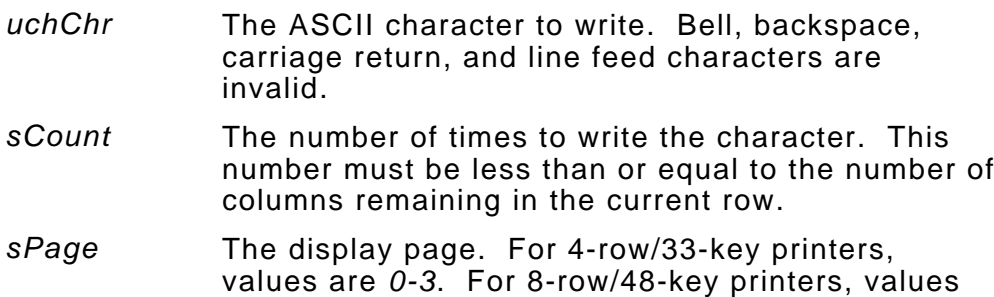

#### **Return Values**

None

# **Example**

#include "mmsultra.h" void main(void) { int iCharacter = 42; **// An asterisk** vidSetPage(0); **// Set page** vidScroll(0, 0, 7, 19, 0, 0x07); **// Clear screen** vidPutCursor(0, 0, 0); **// Position cursor** vidWriteC(iCharacter, 5, 0); **// Write character** }

#### **Description**

Writes a character with an attribute at the specified display page's current cursor location, overwriting any character (and attribute) that may already be there.

After calling this function, call vidPutCursor to move the cursor to a new position.

To write a character without an attribute, use vidWriteC.

If the application writes to a display page other than the current one, the written string does not appear until the application sets that page as the current one with vidSetPage. Strings written to the current page appears immediately.

#### **Syntax**

void far vidWriteCA(unsigned char uchChr, unsigned char uchAttr, short sCount, short sPage);

# **Parameters**

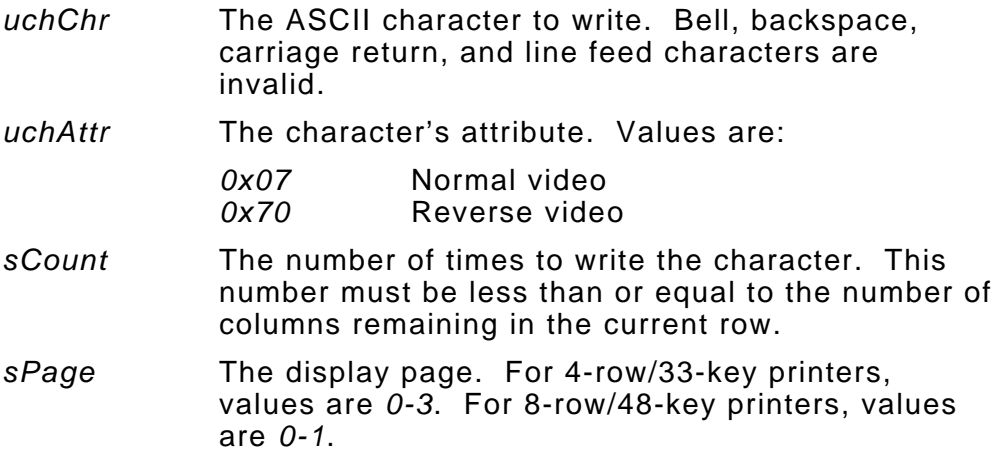

## **Return Values**

None

## **Example**

```
#include "mmsultra.h"
```

```
void main(void)
{
  int iCharacter = 42; // An asterisk
```

```
 vidSetPage(0); // Set page
  vidScroll(0, 0, 7, 19, 0, 0x07); // Clear screen
  vidPutCursor(0, 0, 0); // Position cursor
  vidWriteCA(iCharacter, 0x70, 5, 0); // Write character
}
```
# DATA STRUCTURE REFERENCE **5**

Certain functions described in the last chapter require the application to use certain data structures. This chapter describes these structures. It lists them alphabetically.

Following is an overview:

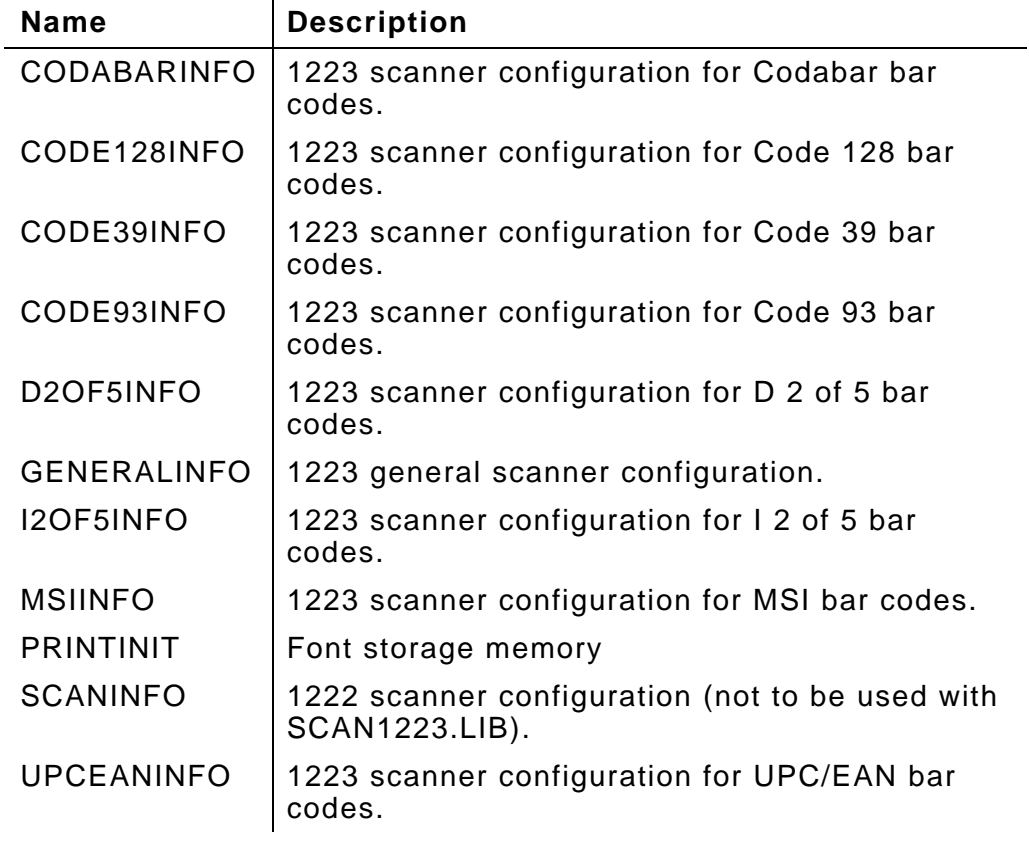

The data structure names are case-sensitive.

# **CODABARINFO**

**SCAN1223.LIB only.** The CODABARINFO data structure contains 1223 scanner configuration information about Codabar bar codes. To read these values, applications call scnGetCodabarInfo; to set these values, they call scnSetCodabarInfo.

{ unsigned char uchEnable; unsigned char uchLength1; unsigned char uchLength2; unsigned char uchEnableCLSIEdit; unsigned char uchEnableNOTISEdit; } CODABARINFO;

typedef struct \_CodabarInfo

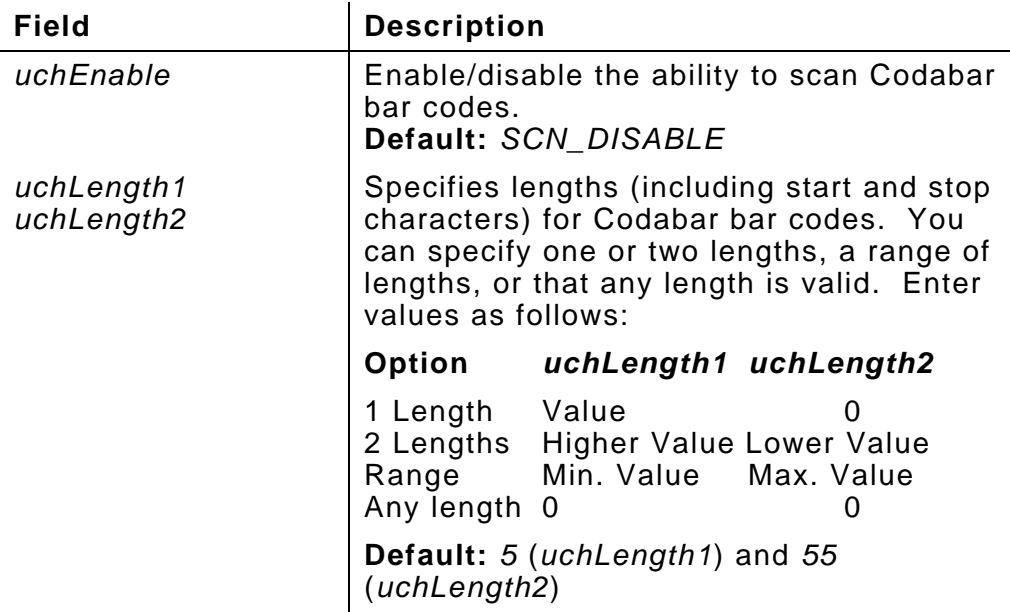

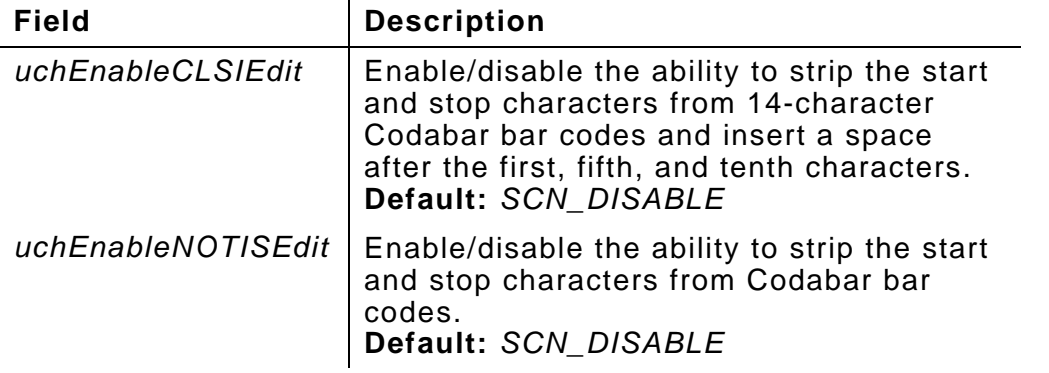

# **CODE128INFO**

{

**SCAN1223.LIB only.** The CODE128INFO data structure contains 1223 scanner configuration information about Code 128 bar codes. To read these values, applications call scnGetCode128Info; to set these values, they call scnSetCode128Info.

typedef struct \_Code128Info

 unsigned char uchEnableUSS128; unsigned char uchEnableUCCEAN128; unsigned char uchEnableISBT128; } CODE128INFO;

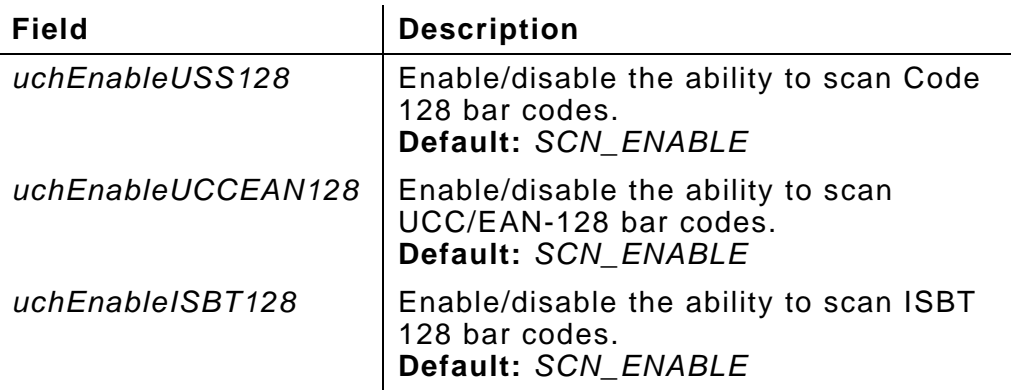

**SCAN1223.LIB only.** The CODE39INFO data structure contains 1223 scanner configuration information about Code 39 bar codes. To read these values, applications call scnGetCode39Info; to set these values, they call scnSetCode39Info.

```
typedef struct _Code39Info
{
  unsigned char uchEnable;
  unsigned char uchEnableTrioptic;
  unsigned char uchCvtC39toC32;
  unsigned char uchEnableC32Prefix;
  unsigned char uchLength1;
  unsigned char uchLength2;
  unsigned char uchVerifyCheckDigit;
  unsigned char uchXmitCheckDigit;
  unsigned char uchEnableFullASCII;
```

```
} CODE39INFO;
```
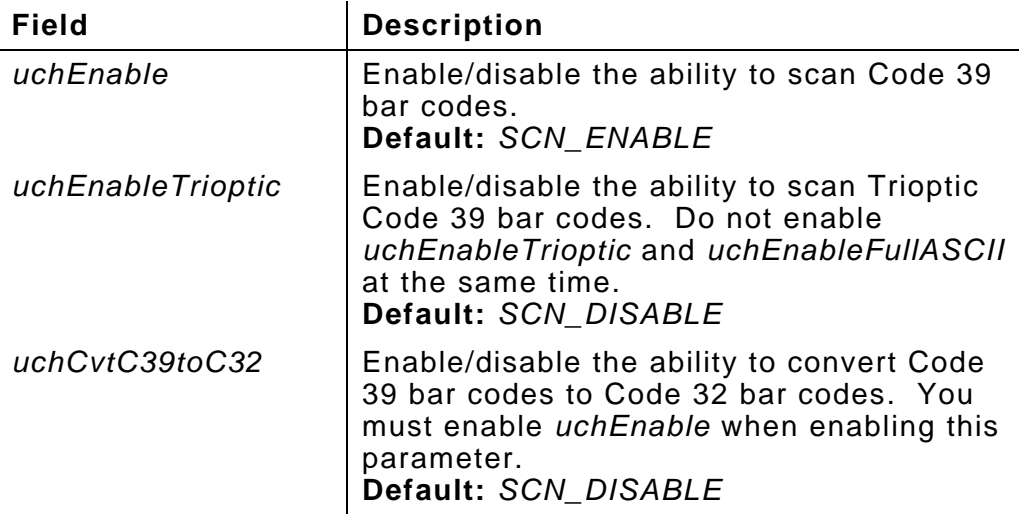

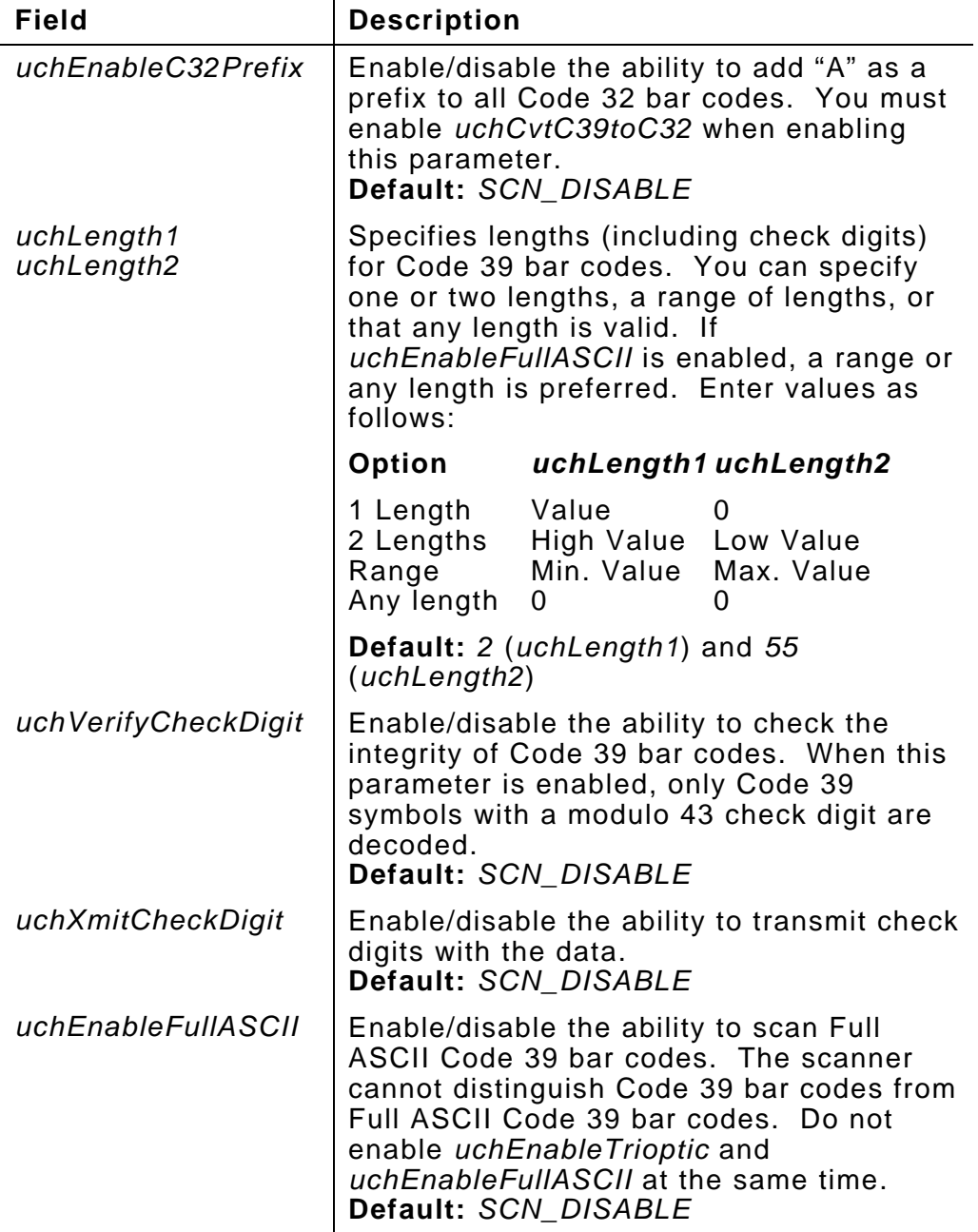

{

**SCAN1223.LIB only.** The CODE93INFO data structure contains 1223 scanner configuration information about Code 93 bar codes. To read these values, applications call scnGetCode93Info; to set these values, they call scnSetCode93Info.

typedef struct \_Code93Info

 unsigned char uchEnable; unsigned char uchLength1; unsigned char uchLength2;  $\sum_{i=1}^{\infty}$ 

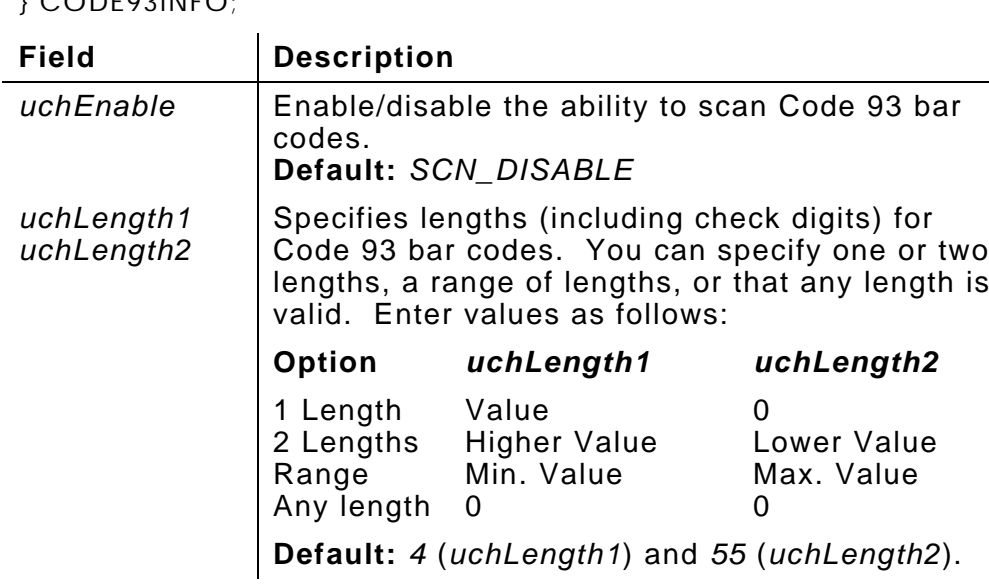

# **D2OF5INFO**

**SCAN1223.LIB only.** The D2OF5INFO data structure contains 1223 scanner configuration information about D 2 of 5 bar codes. To read these values, applications call scnGetD2of5Info; to set these values, they call scnSetD2of5Info.

typedef struct \_D2of5Info { unsigned char uchEnable; unsigned char uchLength1; unsigned char uchLength2; } D2OF5INFO;

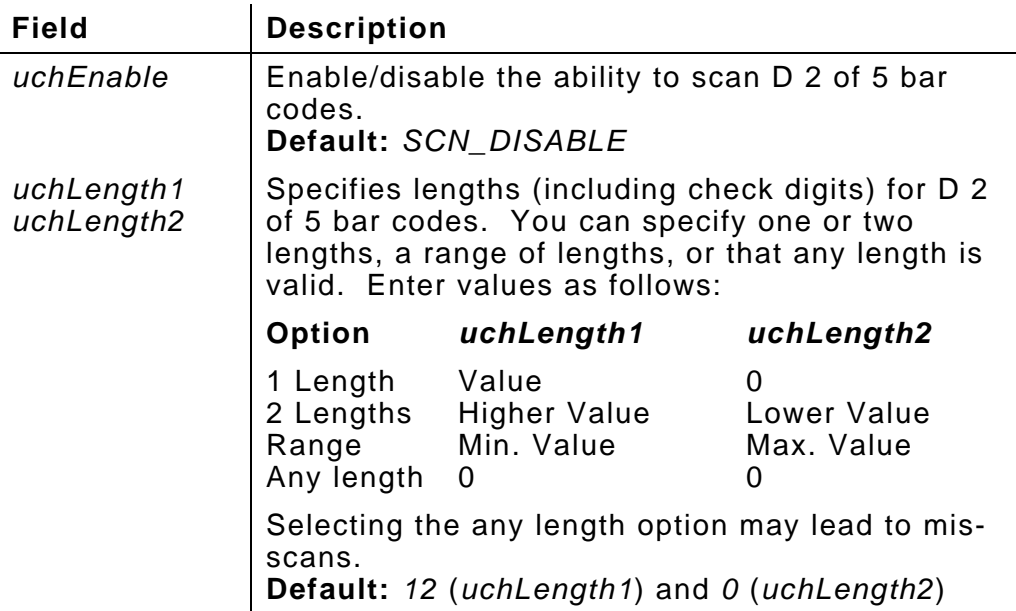

{

**SCAN1223.LIB only.** The GENERALINFO data structure contains general 1223 scanner configuration information. To read these values, applications call scnGetGeneralInfo; to set these values, they call scnSetGeneralInfo.

```
typedef struct _GeneralInfo
```
 unsigned char uchLaserOnTime; unsigned char uchPowerMode; unsigned char uchTriggerMode; unsigned char uchSameSymbolTMO; unsigned char uchLinearCodeSecur; unsigned char uchBiDirRedun; } GENERALINFO;

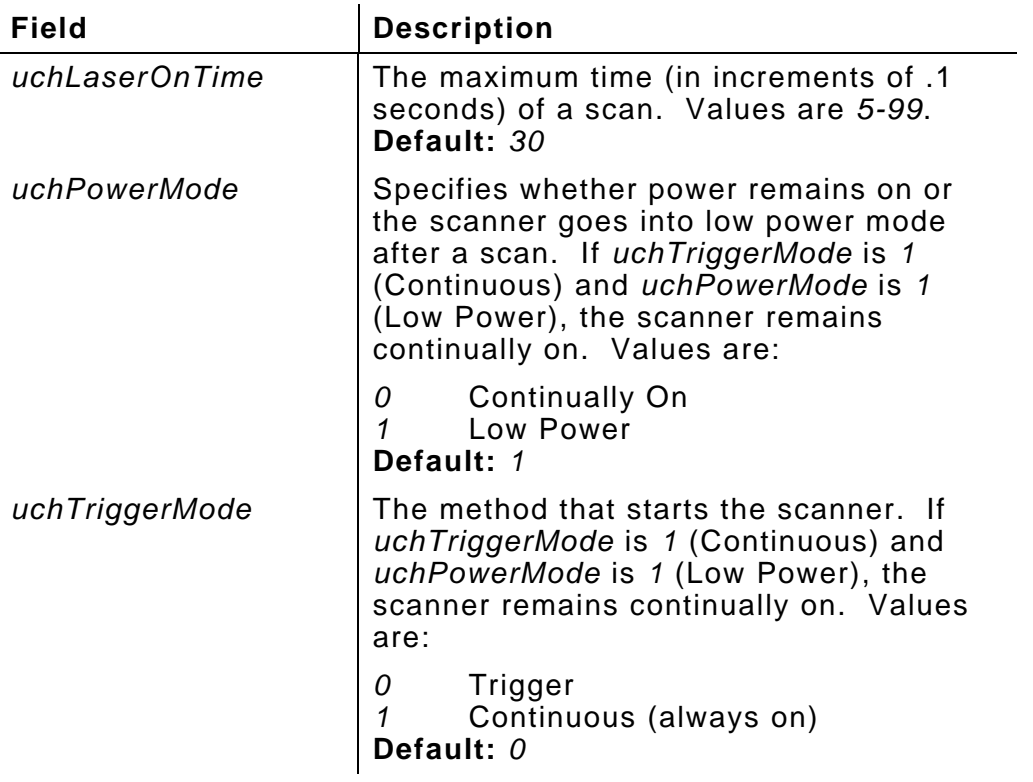

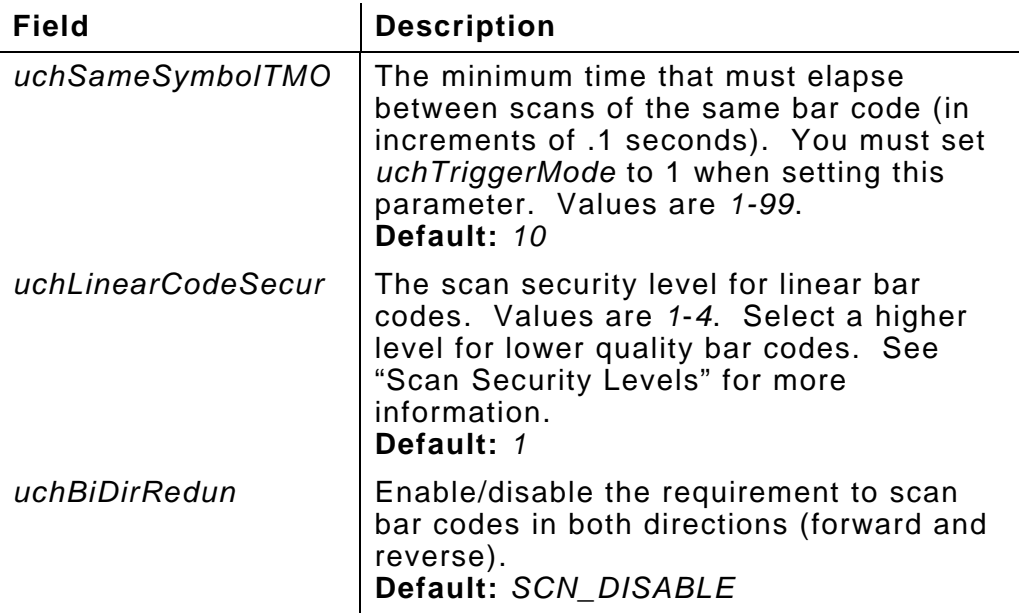

## **Scan Security Levels**

The following table describes the security levels used with the *uchLinearCodeSecur* parameter.

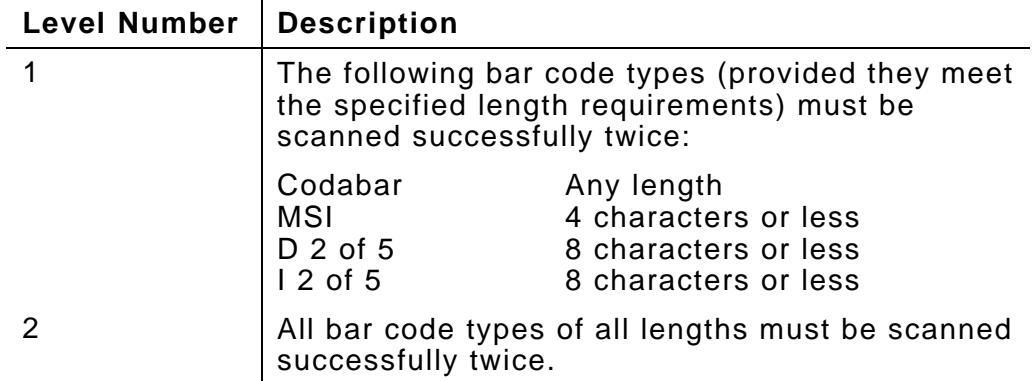

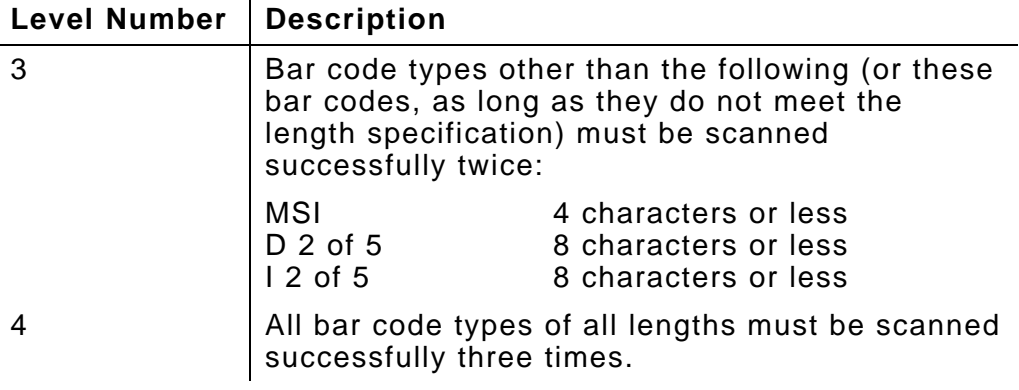

**SCAN1223.LIB only.** The I2OF5INFO data structure contains 1223 scanner configuration information about I 2 of 5 bar codes. To read these values, applications call scnGetI2of5Info; to set these values, they call scnSetI2of5Info.

```
typedef struct _I2of5Info
{
```
 unsigned char uchEnable; unsigned char uchLength1; unsigned char uchLength2; unsigned char uchChkDgtAlgorithm; unsigned char uchXmitCheckDigit; unsigned char uchCvtI2of5toEAN13; } I2OF5INFO;

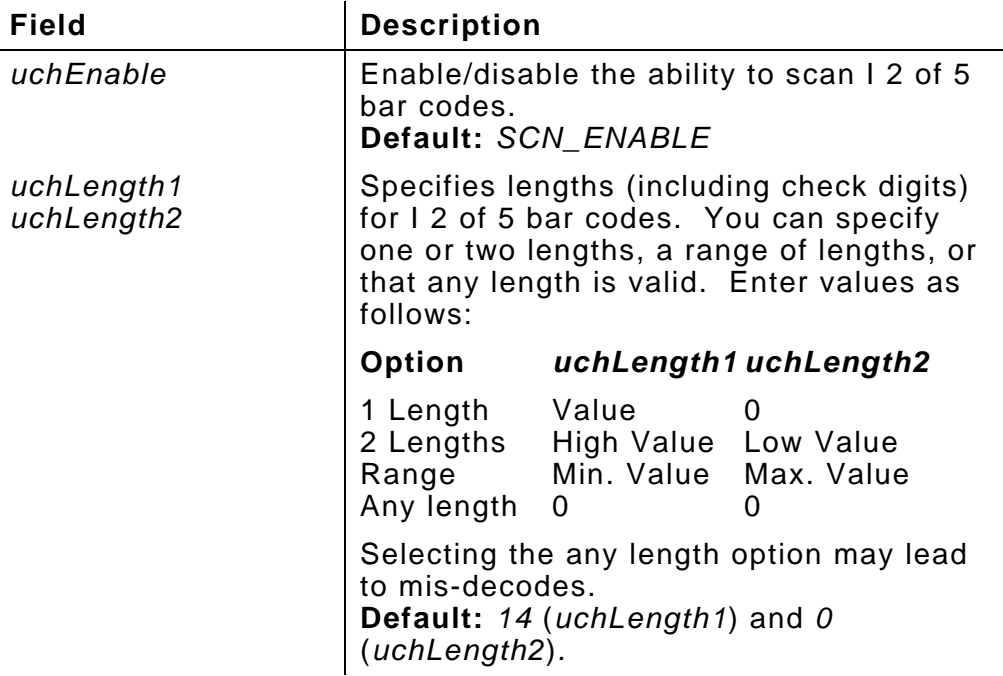

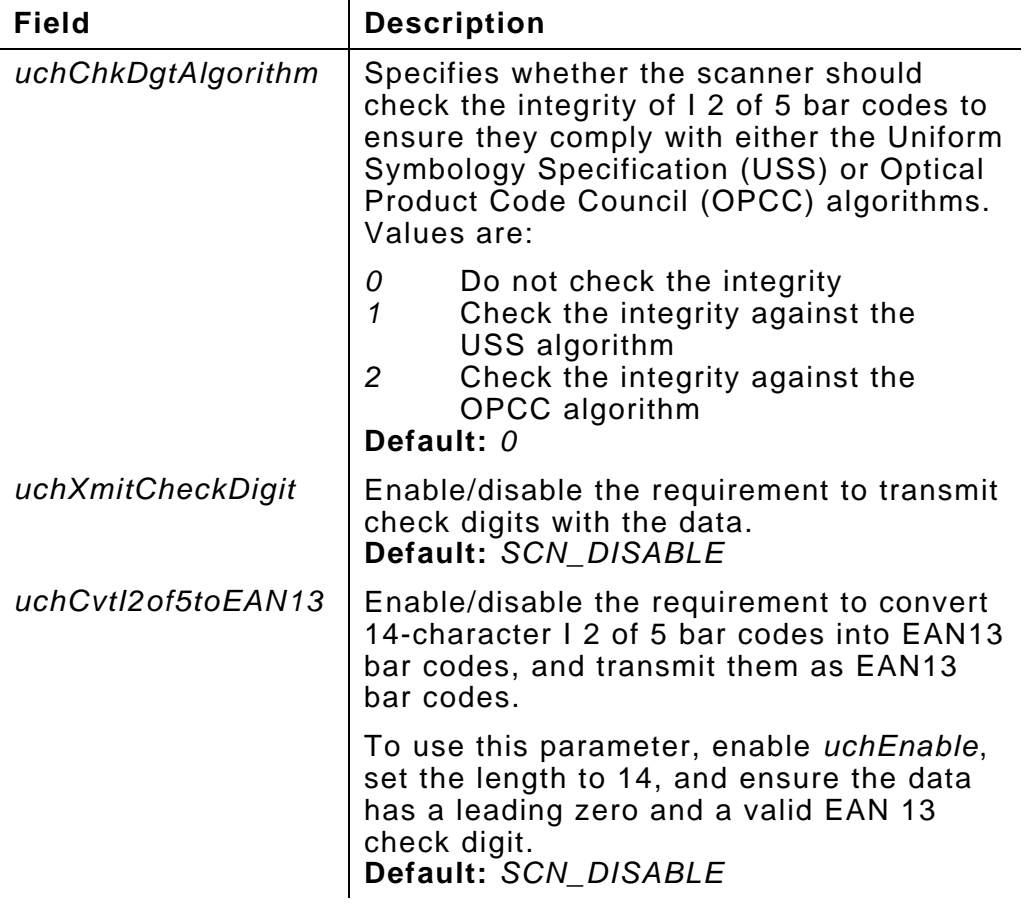

**SCAN1223.LIB only.** The MSIINFO data structure contains 1223 scanner configuration information about MSI bar codes. To read these values, applications call scnGetMSIInfo; to set these values, they call scnSetMSIInfo.

```
typedef struct _MSIInfo
{
  unsigned char uchEnable;
  unsigned char uchLength1;
  unsigned char uchLength2;
  unsigned char uchCheckDigits;
  unsigned char uchXmitCheckDigit;
  unsigned char uchChkDgtAlgorithm;
} MSIINFO;
```
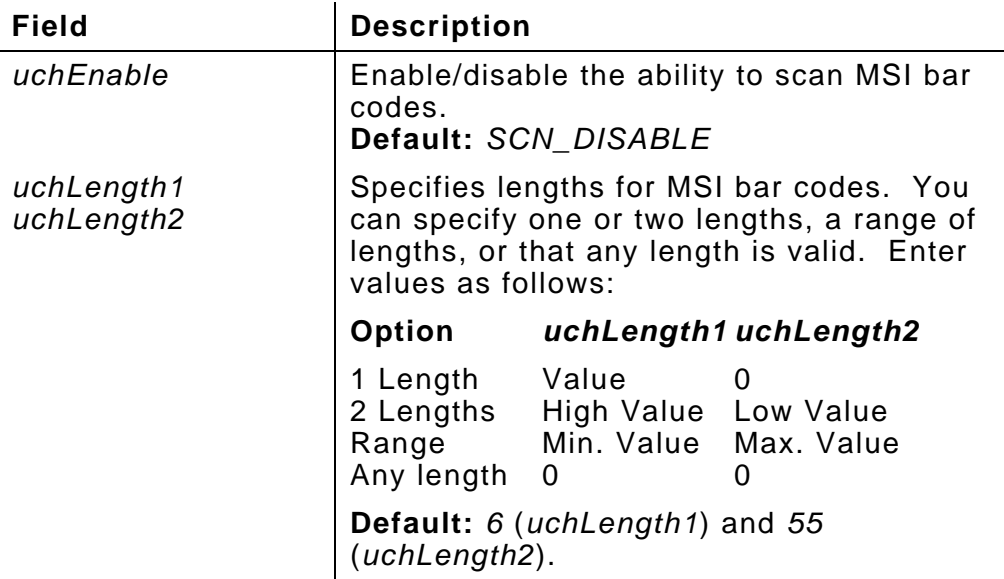

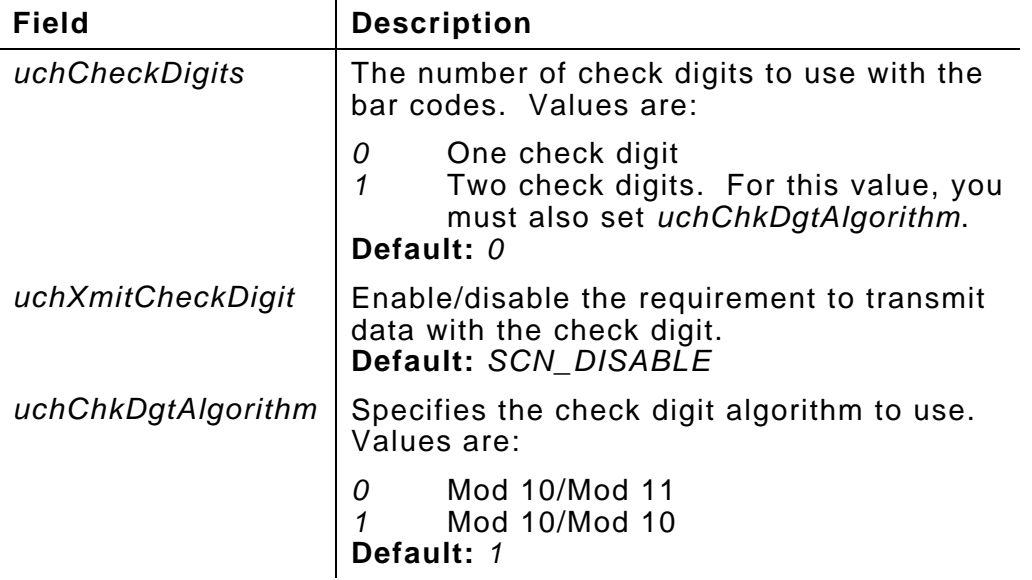

# **PRINTINIT**

The PRINTINIT data structure contains information about font storage memory. Use this structure for any font other than the internal font (ID #2). An application uses these values when it calls pclInit to initialize the Print subsystem.

```
typedef struct tagPRINTINIT
```

```
 unsigned char far* lpuchFntAddr;
```

```
 unsigned long ulFntSize;
```
} PRINTINIT;

{

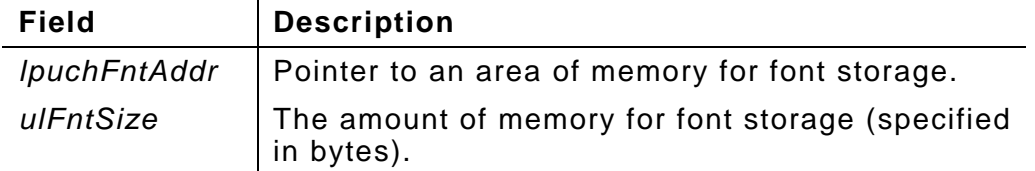

Set both fields to zero if the application uses only the internal font.

#### **Font Memory Requirements**

Following are the memory requirements (listed in bytes) for the base fonts.

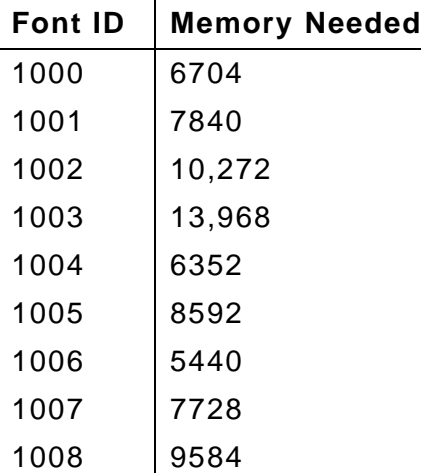

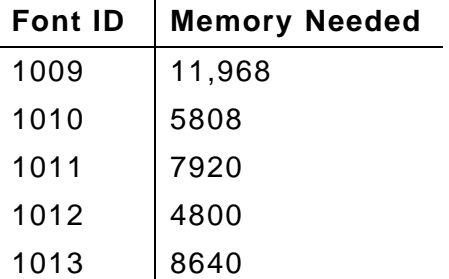

To determine the memory needed for fonts created with the Font Utility:

- **1.** Open the font file in any text editor.
- **2.** Note the last number on the font packet's first line. For example, in the following line, the number in question is 386.

{W,1000,A,R,386|

**3.** Use the number from the previous step in the following calculation:

(*number* \* 16) + 1000

**4.** Use the result of this calculation as the number of bytes needed for font memory.

# **SCANINFO**

{

The SCANINFO data structure contains configuration information for the 1222 scanner. To read these values, applications call scnGetScanInfo; to set these values, they call scnSetScanInfo.

> You cannot use this data structure with SCAN1223.LIB.

typedef struct \_ScanInfo unsigned char uchCode39 unsigned char uchCodabar; unsigned char uchCode128; unsigned char uchI2of5; unsigned char uchUPCEAN; unsigned char uchUPCEAN\_2; unsigned char uchUPCEAN\_5; unsigned char uchMSI; unsigned char uchContinuousMode; unsigned char uchMsiCheckDigits; unsigned char uchCode128FunctChars; unsigned char uchUPCEANAuto; unsigned char uchLowPower; unsigned char uchTimeOut; unsigned char uchMSICDMod11; unsigned char uchUPCECD; unsigned char uchUPCACD; unsigned char uchUPCPSysOnly; unsigned char uchUPCPNone; unsigned char uchI2of5Len1; unsigned char uchI2of5Len2; } SCANINFO;

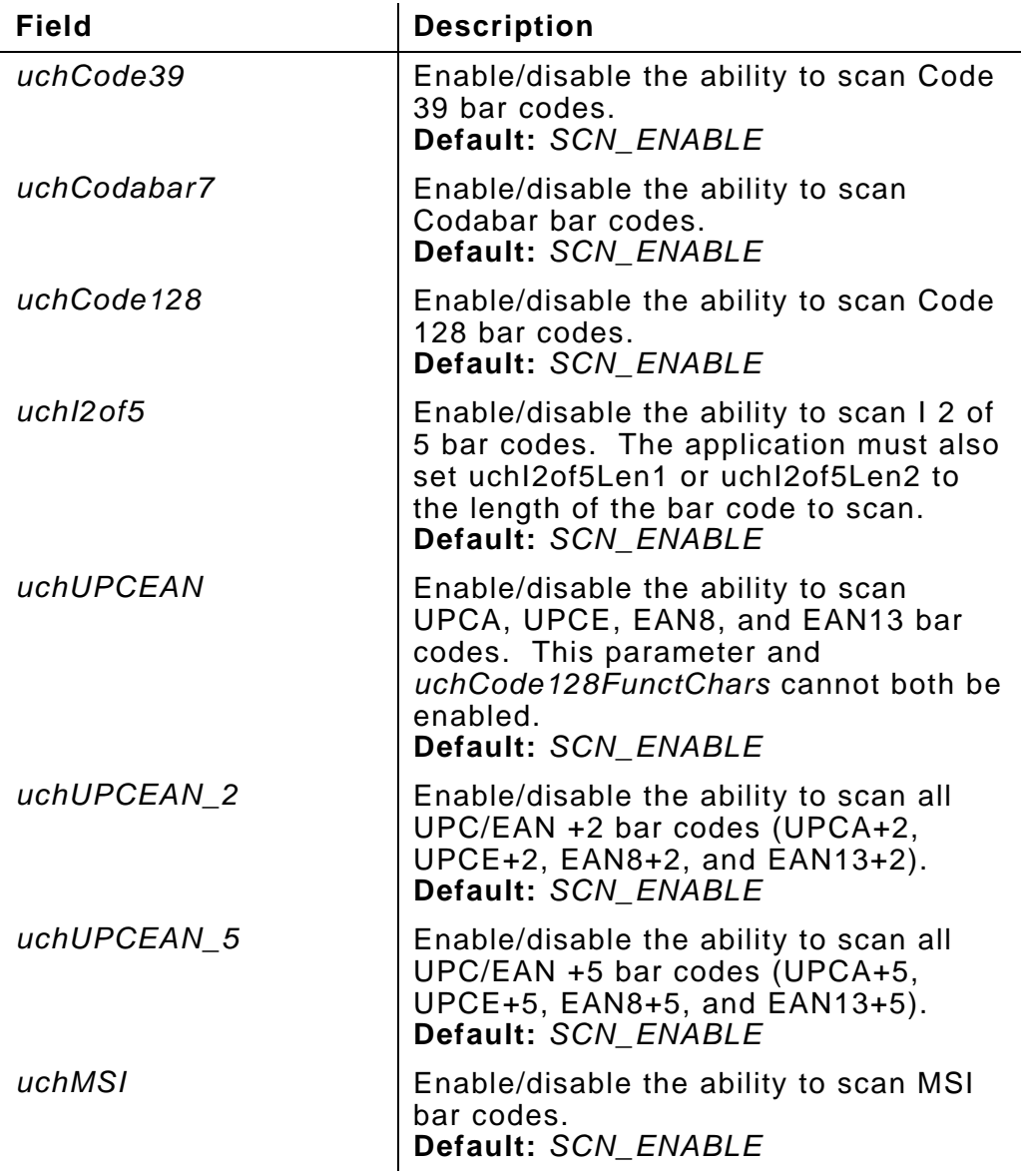

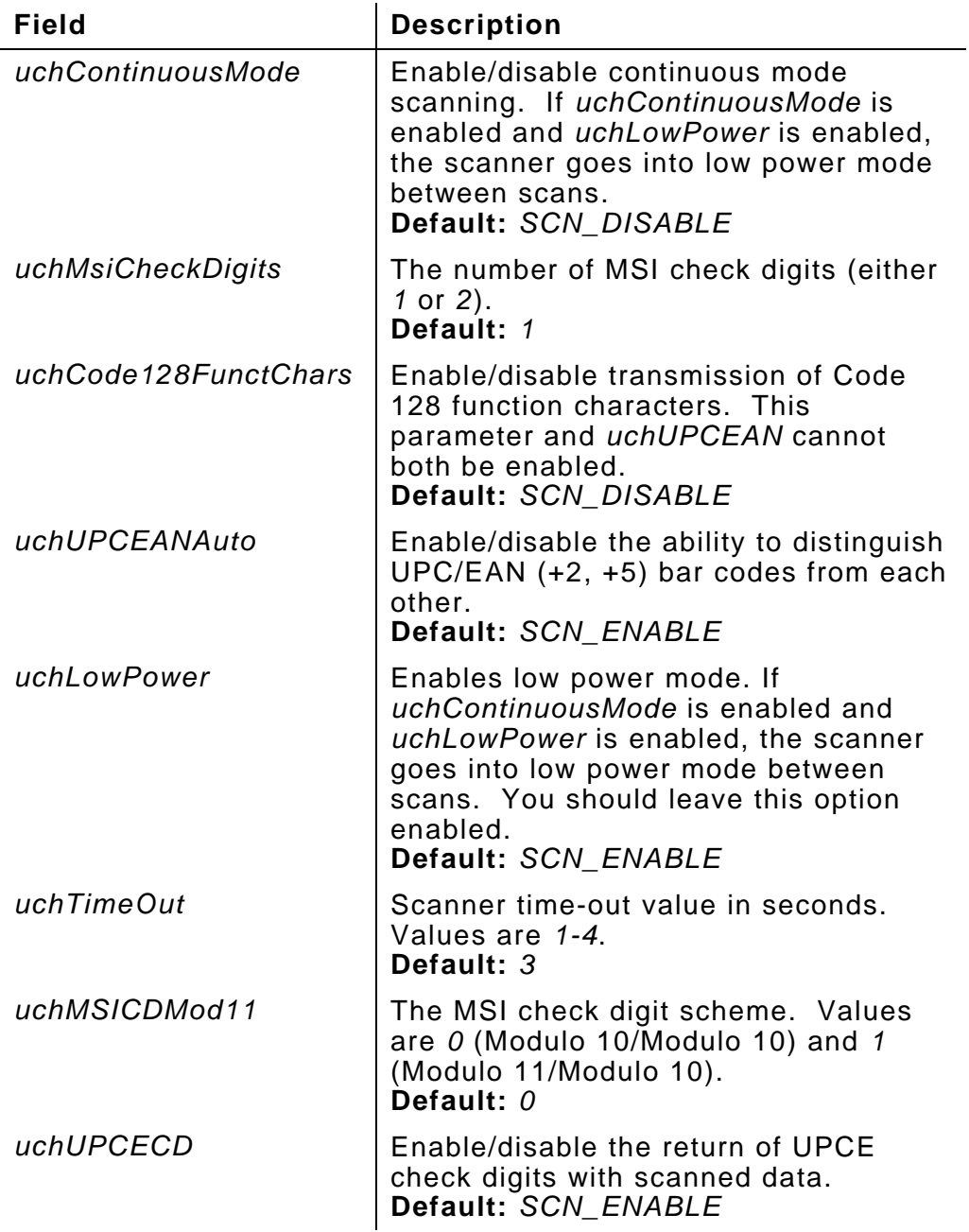

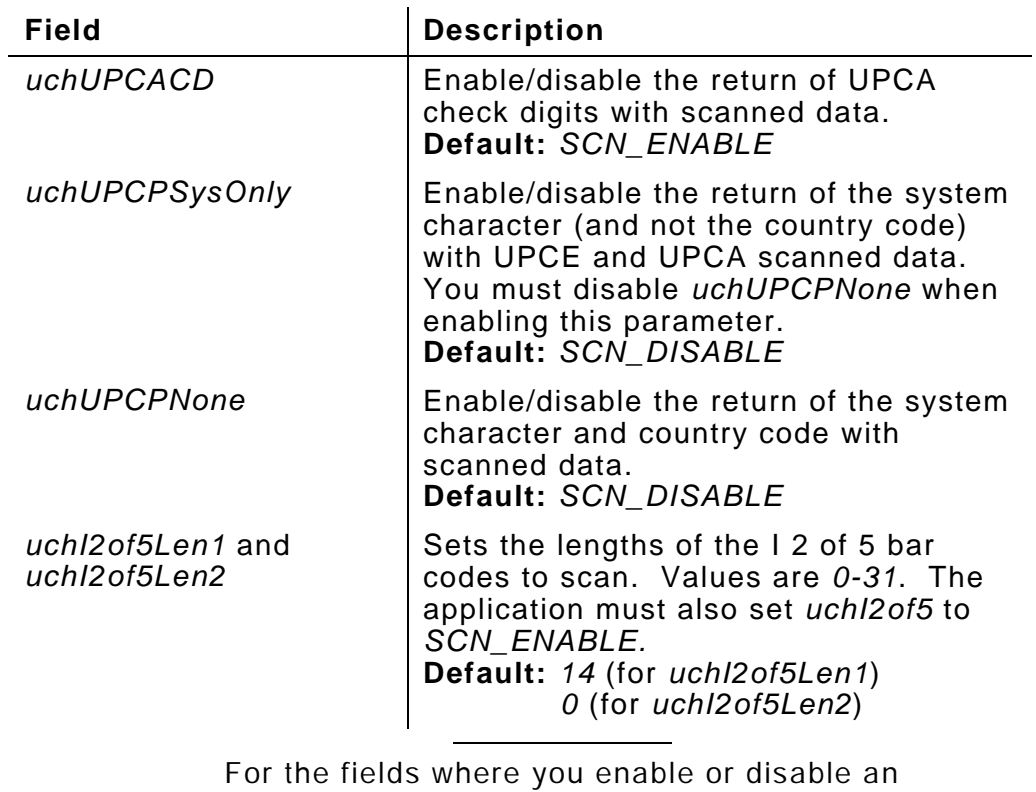

option, the values are SCN\_ENABLE and SCN\_DISABLE.

You cannot scan two-dimensional bar codes.

See "scnGetScanInfo" or "scnSetScanInfo" in Chapter 4 for more information.

# **UPCEANINFO**

**SCAN1223.LIB only.** The UPCEANINFO data structure contains 1223 scanner configuration information about UPC and EAN bar codes. To read these values, applications call scnGetUPCEANInfo; to set these values, they call scnSetUPCEANInfo.

```
typedef struct _UPCEANInfo
{
  unsigned char uchEnableUPCA;
 unsigned char uchEnableUPCE:
  unsigned char uchEnableUPCE1;
  unsigned char uchEnableEAN8;
  unsigned char uchEnableEAN13;
  unsigned char uchEnableBookEAN;
  unsigned char uchEnableSupps;
  unsigned char uchEnableSuppRedun;
  unsigned char uchXmitUPCAChkDgt;
  unsigned char uchXmitUPCEChkDgt;
  unsigned char uchXmitUPCE1ChkDgt;
  unsigned char uchUPCAPreamble;
  unsigned char uchUPCEPreamble;
  unsigned char uchUPCE1Preamble;
  unsigned char uchCvtUPCEtoUPCA;
  unsigned char uchCvtUPCE1toUPCA;
  unsigned char uchEAN8ZeroExtend;
  unsigned char uchCvtEAN8toEAN13;
  unsigned char uchSecurityLevel;
  unsigned char uchEnableCouponCode;
} UPCEANINFO;
```
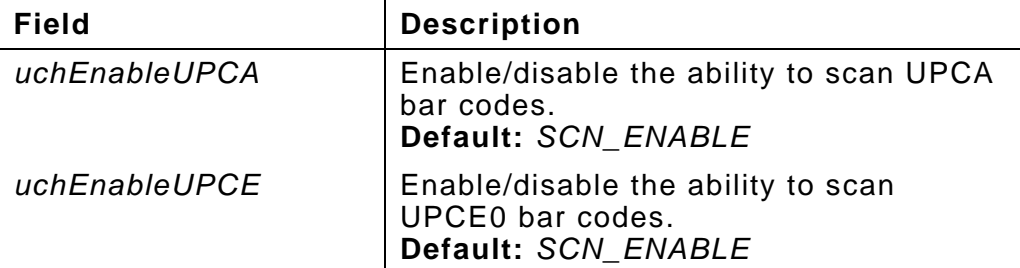

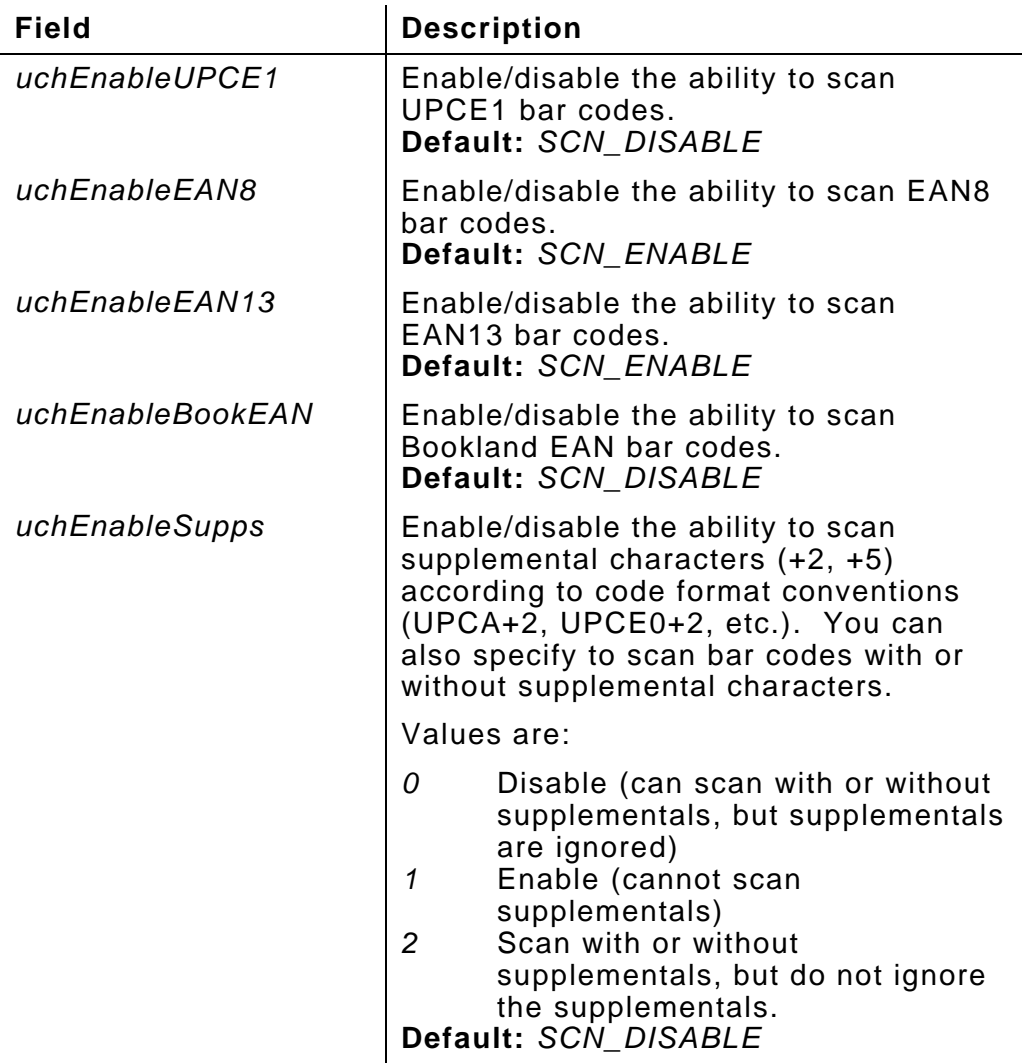

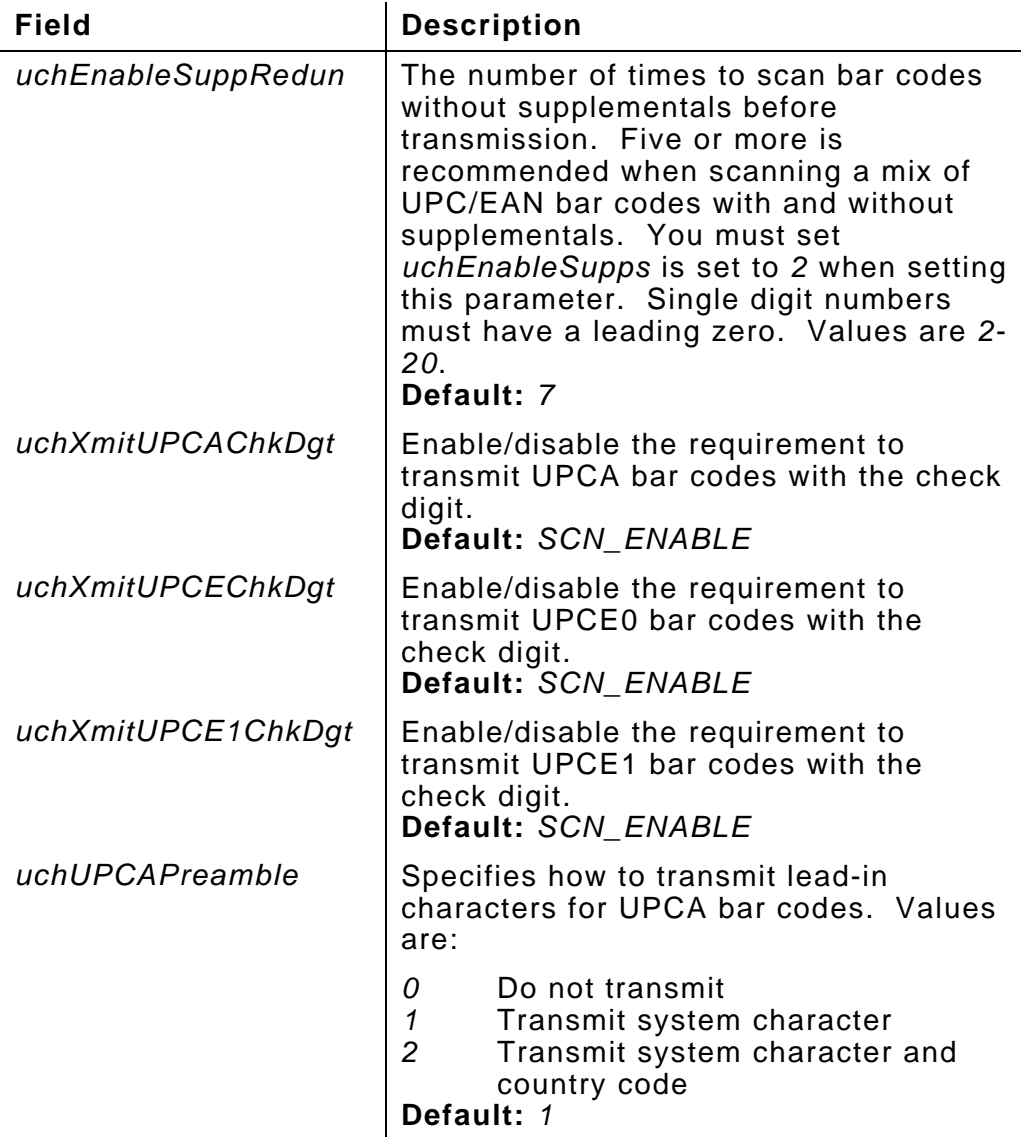

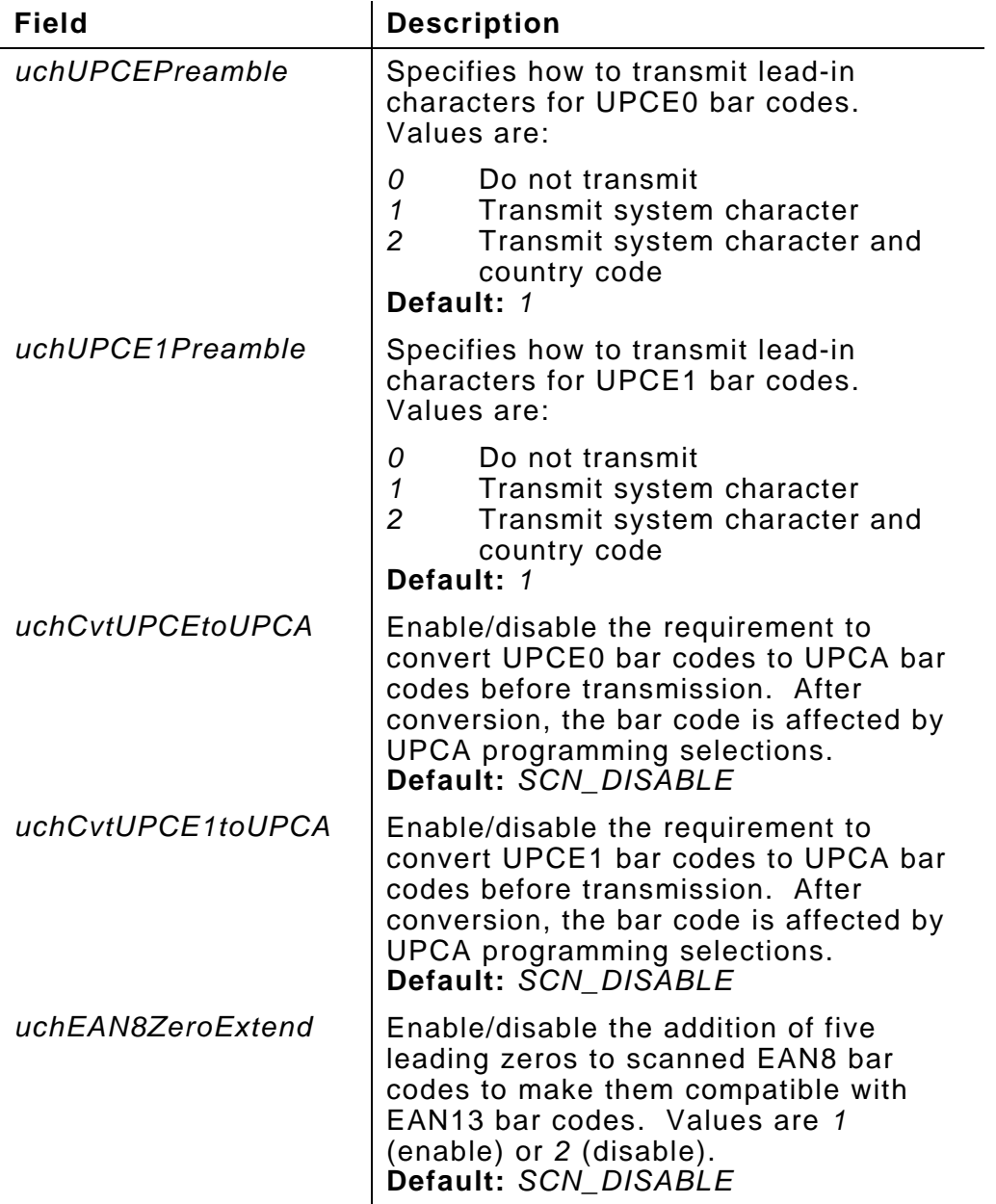

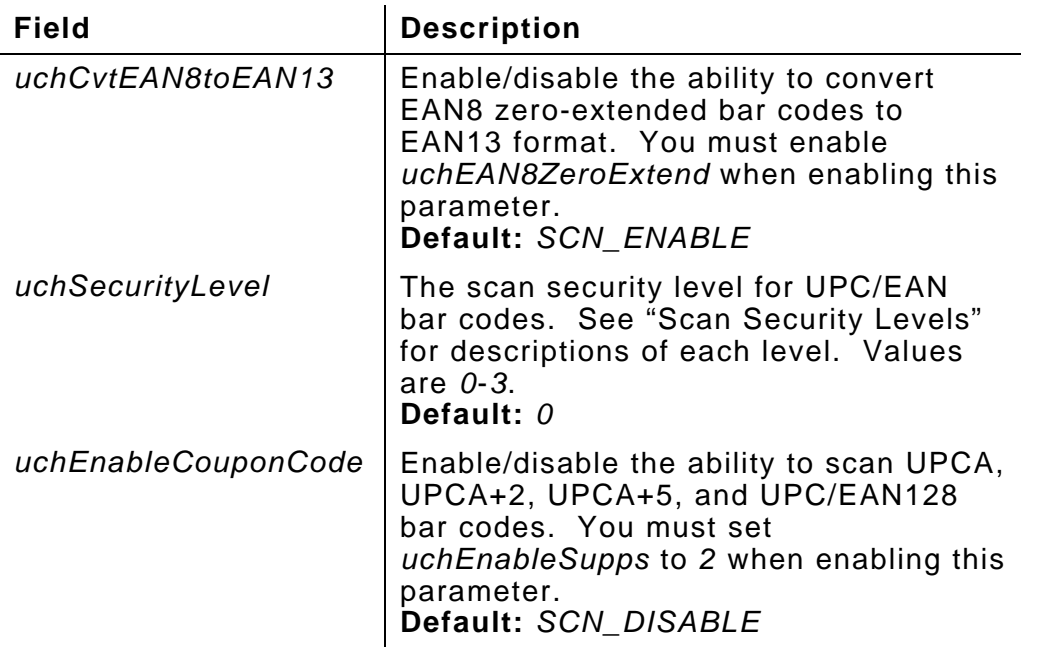

#### **Scan Security Levels**

The security level specifies how aggressive the scanner works during a scan. With a low bar code quality, the scanner must work more aggressively, and vice versa. Choose the minimum security level you need, according to the following guidelines:

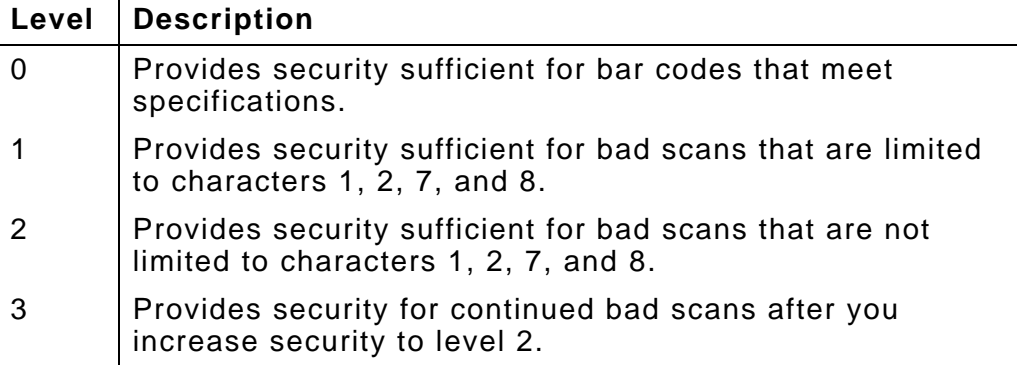

You may need to adjust the security as needed during scanning.

# PROGRAMMING TECHNIQUES

**6**

Many applications have common features, such as requiring the operator to press the trigger to initiate processing.

This chapter describes the code you write to add such common features to your application. It includes code for the following features:

- ♦ Printing Labels
- ♦ Pausing While Printing
- ♦ Loading Multiple Packets Together
- ♦ Building Packets Dynamically
- ♦ Using the Scanner
- ♦ Reading Trigger Presses
# **Printing Labels**

An application prints labels by submitting MPCLII packets to the Print subsystem. At a minimum, the application must submit format and batch packets. To submit these packets, use either pclWrite or pclOpen.

For more information, see "pclWrite" or "pclOpen" in Chapter 4. For information about MPCLII packets, refer to the MPCLII *Packet Reference Manual*.

A batch packet starts a print job, which makes an asynchronous call to the Print subsystem. After submitting a print job, the application should call pclStatus in a loop, waiting until the printer becomes free. See "Pausing While Printing" for more information.

An application can

- ♦ print single labels
- $\bullet$  print multiple labels
- ♦ reprint labels.

No matter what printing method it uses, the application must

- **1.** Initialize the Print subsystem using pclInit.
- **2.** Calibrate the supplies using pclCalibrate or pclCalibratePaper (if using supplies other than fax paper).
- **3.** Call pclPaperSetup if pclCalibratePaper was called in the previous step.
- **4.** Print using any method listed above.
- **5.** Close the Print subsystem with pclClose.

### **Printing Single Labels**

To print single labels, send a format and a batch (with a quantity of 1) to the printer. SAMPLE1.C in the Samples sub-directory illustrates printing single labels.

### **Printing Multiple Labels**

An application can multiple labels in a strip or print loop. When setting up a method to print multiple labels, you must specify

- ♦ quantity
- ♦ peel mode/on-peel mode
- ♦ feed mode.

### *Quantity*

Use either or both of the following methods to control the quantity of labels printed:

- $\bullet$  Set up a print loop by placing any  $C/C++$  loop construct around the code that prints the labels. The number of times the loop executes is the number of labels printed.
- ♦ Adjust the batch packet's quantity parameter before submitting the batch. Refer to the MPCLII *Packet Reference Manual* for more information.

#### *Peel Mode/Non-Peel Mode*

In peel mode, the printer separates labels from the backing paper, which allows you to apply labels immediately. In non-peel mode, the printer feeds the supply through the printer in a continuous strip. In a print loop, the printer may or may not be in peel mode. The mode you want depends on how you load the supplies in the printer. Refer to the *Equipment Manual* for more information.

You cannot use linerless supplies in peel mode.

### *Feed Mode*

Feed mode determines how the printer prints the labels. There are two feed modes:

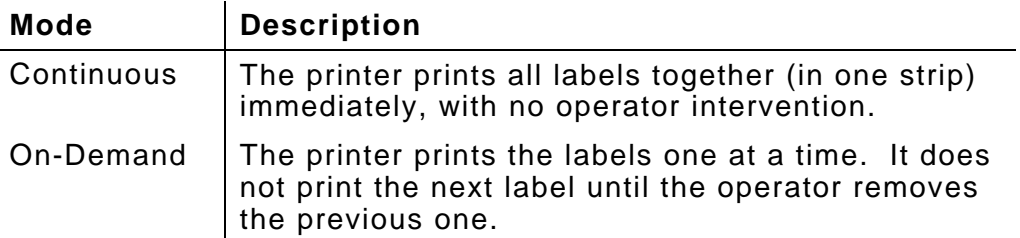

You specify the feed mode in the batch packet with the batch control line's second parameter. Refer to the MPCLII *Packet Reference Manual* for more information.

#### **Reprinting Labels**

To reprint labels, submit the following batch with pclWrite:

```
{B, format, U, quantity|}
```
where *format* is the format number and *quantity* is the number of labels to print.

# **Pausing While Printing**

After submitting a packet that prints labels, an application should pause until the printer becomes free. To check if the printer is busy, the application calls pclStatus. By calling pclStatus in a loop, the application pauses until the printer finishes.

The following code illustrates how to pause the application using pclStatus.

while ((iStatus = pclStatus()) == 1);

See "pclStatus" in Chapter 4 for more information.

# **Loading Multiple Packets Together**

The application can load multiple packets together after it initializes the Print subsystem. You can create one or more text files containing any number of packets, and then pass those file names to pclOpen. The application must call pclOpen only once per file.

If the packet file contains a format and a batch, the call to pclOpen also prints labels.

SAMPLE4.C in the Samples sub-directory illustrates loading multiple packets together.

# **Building Packets Dynamically**

An application can use fixed packets or packets that change every time they are used, such as in an application where the operator enters the quantity for the batch. When packets change every time they are used, the application must build the packet dynamically.

SAMPLE3.C in the Samples sub-directory illustrates building packets dynamically.

# **Using the Scanner**

An application uses the printer's scanner (either the 1222 or the 1223) to read bar codes as follows:

- **1.** Enable the scanner with scnScannerOpen or scnOpenScannerShared.
- **2.** If necessary, configure the scanner using the scnGet*xxx* and scnSet*xxx* functions.
- **3.** Use any scanner function to operate the scanner. These functions are described in Chapter 4 and all begin with an *scn* prefix.
- **4.** Disable the scanner with scnCloseScanner.

SAMPLE5.C in the Samples sub-directory illustrates how to use the scanner.

# **Reading Trigger Presses**

Pressing any key (including the trigger) sends a code to the application for it to read. The trigger emulates an F11 as an extended character code. To read a trigger press, the application reads two characters. If the first is character is a zero and the second is 0x85, the operator pressed the trigger.

SAMPLE1.C in the Samples sub-directory illustrates reading trigger presses.

# UTILITY AND DRIVER REFERENCE

The SDK contains several utilities and drivers that you may need when creating an application. For example, FLASH is the utility you use to load the application and related files into the printer.

This chapter describes these utilities and drivers. It lists them alphabetically. Following are the utilities and drivers discussed:

- ♦ DUMP
- ♦ FLASH
- $\bullet$  LCD
- ♦ ONLINE
- ♦ RDISK.SYS
- ♦ REMDISK
- ♦ REMQUIT
- ♦ REMSERV
- ♦ ROMDISK
- ♦ SDISK.SYS

# **DUMP**

#### **Description**

The DUMP Utility displays the contents of binary files or text files in hexadecimal notation or real-mode address memory. It also includes the corresponding ASCII characters. To run this utility, enter the DUMP command at the PC's DOS prompt.

If your file is large or you only want to look its beginning, use the DOS redirection operator (>) to store the output in a text file.

> **Do Not** redirect the output to a flash ROM. Or, if you have Windows 95, do not redirect the output by running this utility on the printer and directing the file to the PC.

Use the DOS type command or a text editor on the PC to look at the file. See the second example below.

#### **Syntax**

DUMP *file* [*offset* [*length*]]

DUMP */address* [*length*]

#### **Parameters**

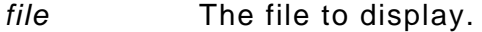

- *offset* The hexadecimal offset into the file to start the display from. The default is 0.
- */address* The hexadecimal address to start memory display. You must specify the address in *segment:offset* form. You can also use the following options to indicate you want to dump a flash ROM:

*/A* or */1* The first flash ROM.

*/B* or */2* The second flash ROM.

*length* The hexadecimal number of bytes to display. The default is the entire file or 80 hexadecimal (128 decimal) bytes if displaying memory.

### **Examples**

DUMP DISK.IMG

Displays the entire DISK.IMG file.

DUMP DISK.IMG 200 140>TEMP.TXT

Displays 320 bytes (140 hexadecimal) of file DISK.IMG, starting at offset 512 (200 hexadecimal), redirecting output to a file called TEMP.TXT.

DUMP /E000:0000

Displays 128 (80 hexadecimal) bytes of memory starting at address E0000.

DUMP/CC00:200 400

Displays 1024 (400 hexadecimal) bytes of memory at address CC200.

DUMP /FFF0:0 100>TEMP.TXT

Displays 256 (100 hexadecimal) bytes of memory at address FFF00, redirecting output to file TEMP.TXT.

# **FLASH**

#### **Description**

The FLASH Utility loads a disk image into the printer, using the specified flash ROM.

> To use this utility, you must include it in the disk image.

For more information, see "Loading Disk Images into the Printer" in Chapter 3.

#### **Syntax**

FLASH *imagefile* [*options*…]

#### **Parameters**

*imagefile* A fully-qualified path to the disk image file. If the image file is in the same directory as FLASH.EXE, give only the file name.

> You must use the drive that the printer recognizes. For example, if the files are on the PC's C: drive, but the printer refers to it as B:, use B: in the path.

- *options…* One or more of the following options. Note these options are case-sensitive.
	- */A* or */1* Loads the first flash ROM (default).
	- */B* or */2* Loads the second flash ROM.
	- */R:address* Reads the block at *address*. It fills the display with the data. Press  $\overline{C_{\text{Enter}}}$  to display the next group of data. To quit, press  $\epsilon$ . This option is a debugging tool.

# **Examples**

FLASH DISK1.IMG

Loads DISK1.IMG into the first flash ROM at address 0.

FLASH DISK1.IMG /2

Loads DISK1.IMG into the second flash ROM.

# **LCD**

### **Description**

Use the LCD Utility to

- ♦ set the display speed
- ♦ turn the display on or off
- ♦ turn the backlight on or off.

You must reference this utility in AUTOEXEC.BAT to enable the display before you run your application.

> To use this utility, you must include it in the disk image.

### **Syntax**

LCD [*options*…]

### **Options**

You can enter one or more of the following options on the command line.

- Y Enable the display. This option is the default.
- N Disable the display.
- F Set the display speed to fast.
- S Set the display speed to slow.
- C Clear display. Using this command is equivalent to using the cls command.
- D Backlight off.
- L Backlight on.

# **Examples**

LCD

Enable the display without adjusting the speed.

LCD Y

Enable the display without adjusting the speed.

LCD Y F

Enable the display and make the speed fast.

### **Description**

To test any MPCLII packets you create, use the ONLINE Utility with Label Designer to perform test prints. The communication parameters specified in the command line must match the parameters specified in Label Designer. This utility supports the same MPCLII packets as the printer.

To run this utility, enter the command at the printer's DOS prompt. While it is running, you can press the following keys:

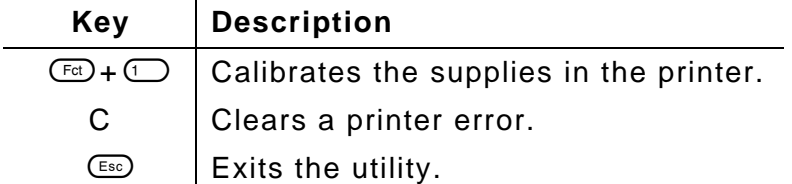

Refer to the MPCLII *Packet Reference Manual* or *Label Designer Online Help* for more information.

> To use this utility, you must include it in the disk image.

### **Syntax**

ONLINE [*options*…]

### **Options**

You can enter one or more of the following options on the command line.

- /B*baud* Baud rate. Values are *300*, *1200*, *2300*, *4800*, *9600*, *19200*, *38400*, *57600*, and *115k*. The default is 19200.
- /P*parity* Parity. Values are *N* (none), *0* (odd), *E* (even), *M* (mark), and *S* (space). The default is N.

/W*len* Data length in bits. Values are *7* and *8*. The default is 8. /S*stop* Stop bits. Values are *1* and *2*. The default is 1. /F*control* Flow control. Values are *N* (none), *X* (XON/XOFF), and *P* (DTR). The default is X. /L:*file* The files containing MPCLII packets (for fonts, etc.) to pre-load when the utility starts. You can specify this option multiple times on a command line. Standard DOS wild cards (\*, ?) are allowed. /M:*size* The amount of memory in kilobytes to reserve for fonts. Values are *0-128*. The default is 64.

#### **Examples**

**ONLINE** 

Runs ONLINE at 19200 baud, with no parity, 8 data bits, 1 stop bit, XON/XOFF flow control, and 64K for font storage memory.

ONLINE /B9600 /PO /W7 /S2 /FP

Runs ONLINE at 9600 baud with odd parity, 7 data bits, 2 stop bits, DTR flow control, and 64K for font storage memory.

ONLINE /M:100 /L:\*.PCL

Runs ONLINE at 19200 baud with no parity, 8 data bits, 1 stop bit, and XON/XOFF flow control. It pre-loads all .PCL files and reserves 100K for font storage memory.

# **RDISK.SYS**

#### **Description**

To use the second flash ROM, use the RDISK.SYS driver, as follows:

- **1.** Enter the line listed below (under "Syntax") in CONFIG.SYS.
- **2.** Load the first flash ROM's disk image (including RDISK.SYS and CONFIG.SYS in it).
- **3.** Load the disk image for the second flash ROM.

See "Loading Disk Images into the Printer" in Chapter 3 for more information.

#### **Syntax**

DEVICE=RDISK.SYS

# **REMDISK**

#### **Description**

The REMDISK Utility (in conjunction with the REMSERV Utility) allows the printer to access a drive on your PC. This utility uses absolute sector addressing.

To run REMDISK, enter the REMDISK command

- ♦ in CONFIG.SYS with a DEVICE command.
- $\bullet$  in a batch file.
- ♦ at the printer's DOS prompt.

To use this utility, you must include it in the disk image.

REMDISK and REMSERV must use the same baud rate and transmission style (packet/non-packet).

> DOS assigns drive letters in the order you specify the entries in CONFIG.SYS. If you use REMDISK outside of CONFIG.SYS, DOS assigns it the next letter after the ones specified in CONFIG.SYS.

See "Using REMSERV and REMDISK" in Chapter 3 for more information.

#### **Syntax**

REMDISK [*options*…]

# **Options**

You can enter one or more of the following options on the command line. In most environments, you can use the defaults for each parameter.

- /B*nnnn* Specifies to use baud rate *nnnn*. Values for *nnnn* are: *300*, *1200*, *2300*, *4800*, *9600*, *19200*, *38400*, *57600*, and *115k*. The default is 115k.
- + Specifies to use packet transmissions. If you do not specify this option, the default depends on the baud rate. For baud rates over 19200, REMDISK uses packet transmissions. For baud rates at or below 19200, REMDISK uses non-packet transmissions.
- /U Specifies to unload REMDISK, disabling the drive letter and freeing memory. You cannot use this option if you are running REMDISK from CONFIG.SYS or if you have any other memory-resident programs.

You must change drives before you run REMDISK with this option. Otherwise, the drive becomes invalid.

- /T*nnnn* Specifies *nnnn* as the time-out in seconds. Values are *2-3640*.
- /? Displays a short help screen.

#### **Help Screen Notes**

Note the following help screen discrepancies that appear if you use the /? option:

- ♦ The /n before the /U option should not appear.
- ♦ The /H option appears on the screen, but is non-functional. Do not use it.

### **Examples**

REMDISK

Runs REMDISK at 115k baud, using packet transmission.

REMDISK /B9600

Runs REMDISK at 9600 baud, with non-packet transmission.

DEVICE=C:\REMDISK.EXE /B19200 +

Runs REMDISK from CONFIG.SYS at 19200 baud, using packet transmission.

REMDISK /U

Unloads REMDISK.

The REMQUIT Utility ends the REMSERV Utility. You enter the REMQUIT command at the DOS prompt on the printer.

> To use this utility, you must include it in the disk image.

You can also end REMSERV by pressing any key on the PC.

Before you end REMSERV, change the printer's current drive to one other than the shared PC drive.

**Syntax**

REMQUIT

# **REMSERV**

#### **Description**

The REMSERV Utility (in conjunction with the REMDISK Utility) allows the printer to access a drive on your PC. This utility uses absolute sector addressing.

To run this utility, enter the REMSERV command at the DOS prompt on the PC. To quit REMSERV from the PC, press any key. To quit REMSERV from the printer, enter the REMQUIT command.

REMDISK and REMSERV must use the same baud rate and packet/non-packet transmission style.

See "Using REMSERV and REMDISK" in Chapter 3 for more information.

#### *Using REMSERV with FAT32 Systems*

If you use REMSERV to share a FAT32 PC disk drive with the printer, an Invalid Drive error occurs because REMSERV understands only the FAT16 architecture. To avoid this problem

- ♦ use a separate hard drive or floppy disk formatted as a FAT16 system.
- ♦ create a partition with a FAT16 system on your FAT32 hard drive.

Then you can use the FAT16 system as the drive shared with your printer.

#### **Syntax**

REMSERV *drive* [*options*…]

#### **Parameters**

*drive* The letter of the drive to make available.

- *options…* Any of the following options. In most environments, you can use the defaults for each option.
	- /B*nnnn* Specifies to use baud rate *nnnn*. Values for *nnnn* are: *300*, *1200*, *2300*, *4800*, *9600*, *19200*, *38400*, *57600*, and *115k*. The default is 115k.
	- + Specifies to use packet transmissions. If you do not specify this option, the default depends on the baud rate. For baud rates over 19200, REMDISK uses packet transmissions. For baud rates at or below 19200, REMDISK uses non-packet transmissions.
	- /COM1 Specifies to use the COM1 serial communications port.
	- /S Specifies to run REMSERV silently without any screen output.
	- /T*nnnn* Specifies *nnnn* as the time-out in seconds. Values are *3-3640*.
	- /? Displays a short help screen

#### **Help Screen Notes**

Note the following help screen discrepancies that appear if you use the /? option:

- ♦ The /n before the example should not appear.
- ♦ The /H option appears on the screen, but is non-functional. Do not use it.
- $\blacklozenge$  You can press any key to exit REMSERV, not only  $\textsf{Cso}$ .

# **Examples**

REMSERV C:

Makes drive C available, using 115k baud and packet transmissions.

REMSERV D:/B9600

Makes drive D available, using 9600 baud and non-packet transmission.

# **ROMDISK**

### **Description**

To create a disk image, enter the ROMDISK command at the PC's DOS prompt.

> ROMDISK displays statistics about the newlycreated image file when it is done. Before continuing, review those statistics carefully to ensure the image file was created correctly.

### **Syntax**

ROMDISK [*filespec* [*outfile*] [*options*…]]

#### **Parameters**

*filespec* The directory on the PC's hard disk that contains the files and optional sub-directories to include in the disk image. *Filespec* becomes the disk image's root directory.

*outfile* A fully-qualified path for the disk image file. If the file is in the same directory as ROMDISK.EXE, specify only the file name. The default is ROM-DISK.IMG and the current directory.

> You must use the drive that the printer recognizes. For example, if the files are on the PC's C: drive, but the printer refers to it as B:, use B: in the path.

*options*… Any of the following options:

- */S* Specifies to include sub-directories of *filespec* in the disk image. Try not to use too many sub-directories to save space.
- */T* Specifies to display statistics, but not to create the image file. You might use this option to verify that the files fit in the required space.
- */V"label"* Sets the image's volume label to *label*. This label cannot be longer than 11 characters. The default is ROMDISK.

#### **Help Screen Notes**

You can view a help screen by entering the ROMDISK command with no parameters. Do not use the following options shown on the screen: /D<*seg*>, /E, /F*#*, /H*#*, /I*#*, /O, /R*#*, and /Z*#*.

#### **Example**

ROMDISK \APP DISK1.IMG /S /V"MARKDOWN"

Places the APP directory's contents (including sub-directories) into the disk image file DISK1.IMG, which has MARKDOWN for a volume label.

#### **Description**

To create a virtual RAM disk drive using memory above the lower 640K, use the SDISK.SYS device driver in CONFIG.SYS. The printer preserves this virtual drive (assigned in the order specified in CONFIG.SYS) and its files while the printer is turned off.

> To use this driver, you must include it in the disk image.

#### **Syntax**

DEVICE=SDISK.SYS[*disksize*[*sectorsize*[*rootentries*]]] [/R]

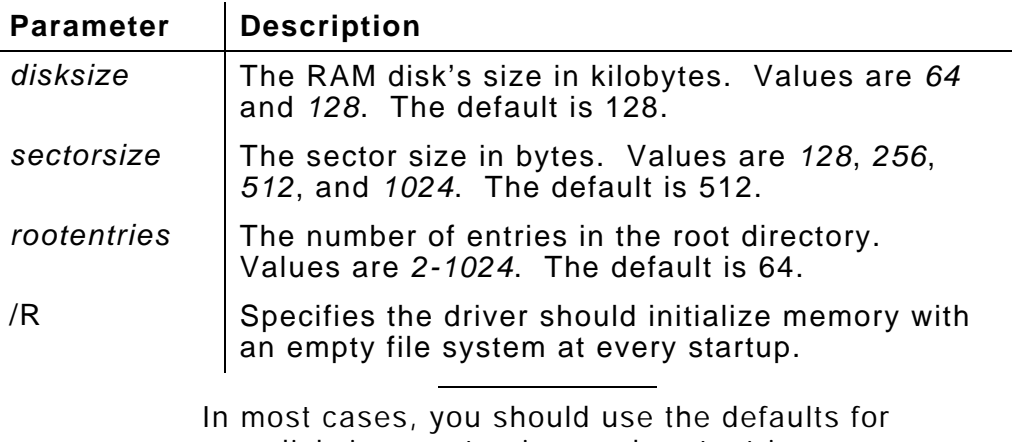

*disksize*, *sectorsize*, and *rootentries*.

# SAMPLE APPLIC ATIONS

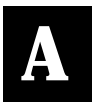

The SDK contains several sample applications for you to study as you write your own applications. These samples are located in the SDK's samples sub-directory. This appendix describes these samples.

Following are the samples discussed:

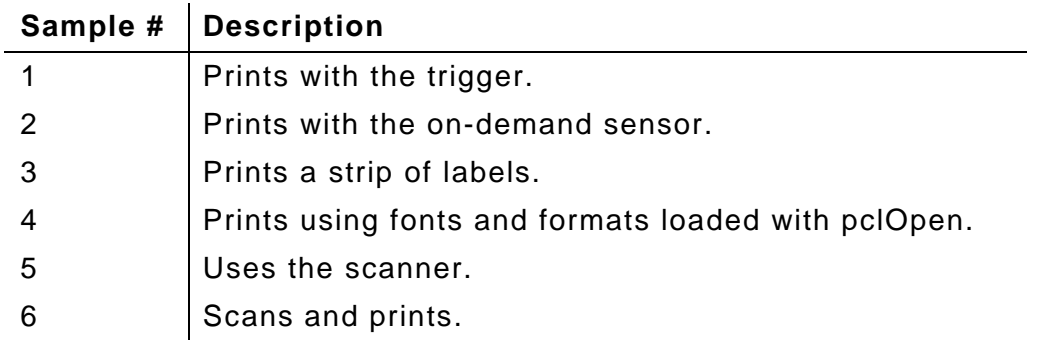

### **Function**

Prints with the trigger.

### **Algorithm**

- **1.** Initializes the Print subsystem using pclInit without allocating font storage memory.
- **2.** Calibrates the supplies with pclCalibrate.
- **3.** Loads fixed format and batch packets with pclWrite. The quantity is 0, so the sample images the format, but does not print it.
- **4.** Waits for the operator to press the trigger.
- **5.** Uses pclBatteryOktoPrint to check whether the battery is charged enough for printing.
- **6.** Loads the batch update packet with pclWrite.
- **7.** Waits until the label prints by checking pclStatus repeatedly until it returns something other than "busy."
- **8.** Closes the Print subsystem.

# **Sample 2**

### **Function**

Prints using the on-demand sensor.

- **1.** Initializes the Print subsystem using pclInit without allocating font storage memory.
- **2.** Calibrates the supplies with pclCalibrate.
- **3.** Loads a fixed format with pclWrite. This format defines the feed mode as on-demand.
- **4.** Uses pclBatteryOktoPrint to check whether the battery is charged enough for printing.
- **5.** Loads a fixed batch with pclWrite.
- **6.** Waits until the label prints by checking pclStatus repeatedly until it returns something other than "busy."
- **7.** Closes the Print subsystem with pclClose.

### **Function**

Prints a strip of labels.

- **1.** Initializes the Print subsystem using pclInit without allocating font storage memory.
- **2.** Calibrates the supplies with pclCalibrate.
- **3.** Loads a fixed format with pclWrite.
- **4.** Uses pclBatteryOktoPrint to check whether the battery is charged enough for printing.
- **5.** Prompts the operator to enter a quantity and builds the batch dynamically with that number and other data.
- **6.** Loads a batch with pclWrite.
- **7.** Waits until the labels print by checking pclStatus repeatedly until it returns something other than "busy."
- **8.** Closes the Print subsystem with pclClose.

### **Function**

Prints using fonts and formats loaded with pclOpen.

- **1.** Initializes the Print subsystem with pclInit, allocating 24,000 bytes of font storage memory.
- **2.** Calibrates the supplies with pclCalibrate.
- **3.** Loads FONTS.PCL with pclOpen. This file contains an MPCLII font packet.
- **4.** Loads FORMATS.PCL with pclOpen. This file contains an MPCLII format packet.
- **5.** Loads a fixed batch packet with pclWrite. The quantity in the batch is 0, so the printer images the format, but does not print it.
- **6.** Waits for the operator to press the trigger.
- **7.** Uses pclBatteryOkToPrint to check whether the battery is charged enough for printing.
- **8.** Loads a batch update packet with pclWrite.
- **9.** Waits until the label prints by checking pclStatus repeatedly until it returns something other than "busy."
- **10.** Closes the Print subsystem with pclClose.

# **Function**

Uses the scanner.

# **Algorithm**

- **1.** Enables the scanner with scnOpenScanner.
- **2.** Waits for the operator to press the trigger.
- **3.** Initiates a scan with scnGets.
- **4.** Disables the scanner with scnCloseScanner.

# **Sample 6**

# **Function**

Scans and prints.

- **1.** Initializes the Print subsystem using pclInit without allocating font storage memory.
- **2.** Calibrates the supplies with pclCalibrate.
- **3.** Loads a fixed format with pclWrite.
- **4.** Enables the scanner with scnOpenScanner.
- **5.** Waits for the operator to press the trigger or  $\epsilon$ . If the operator presses  $\epsilon$ , continue with step 13.
- **6.** Initiates a scan with scnGets.
- **7.** Uses pclBatteryOktoPrint to check whether the battery is charged enough for printing.
- **8.** Prompts the operator to enter a quantity and press either the trigger or  $\overline{\mathsf{C}^{\mathsf{Enter}}}$ . Or, if the operator presses  $\overline{\mathsf{C}^{\mathsf{sec}}}$ , jump to step 13.
- **9.** Clears the screen and builds the batch dynamically with the entered number and the scanned data.
- **10.** Loads the batch with pclWrite.
- **11.** Waits until the label prints by checking pclStatus repeatedly until it returns something other than "busy."
- **12.** Returns to step 5.
- **13.** Disables the scanner.
- **14.** Closes the Print subsystem with pclClose.

# GLOSSARY

Following is a list of terms you must be familiar with to write printer applications.

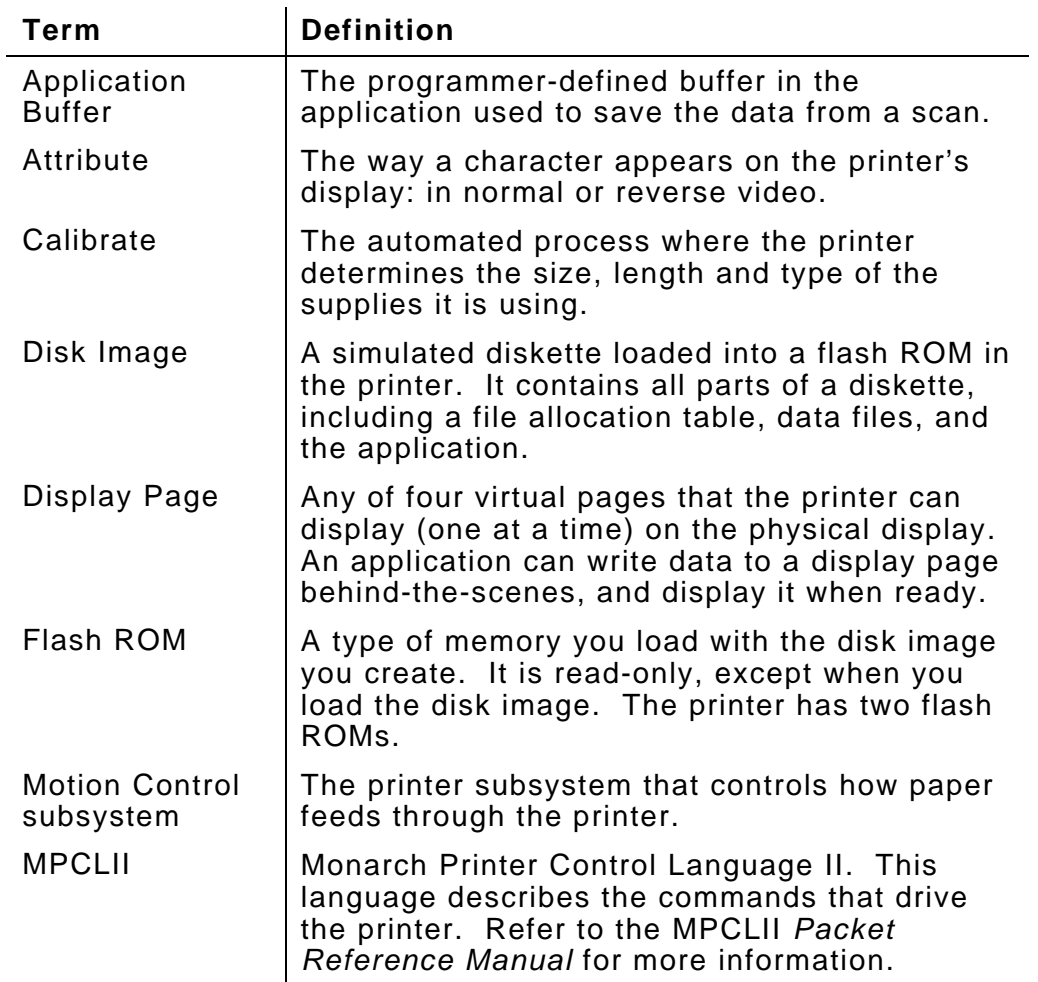

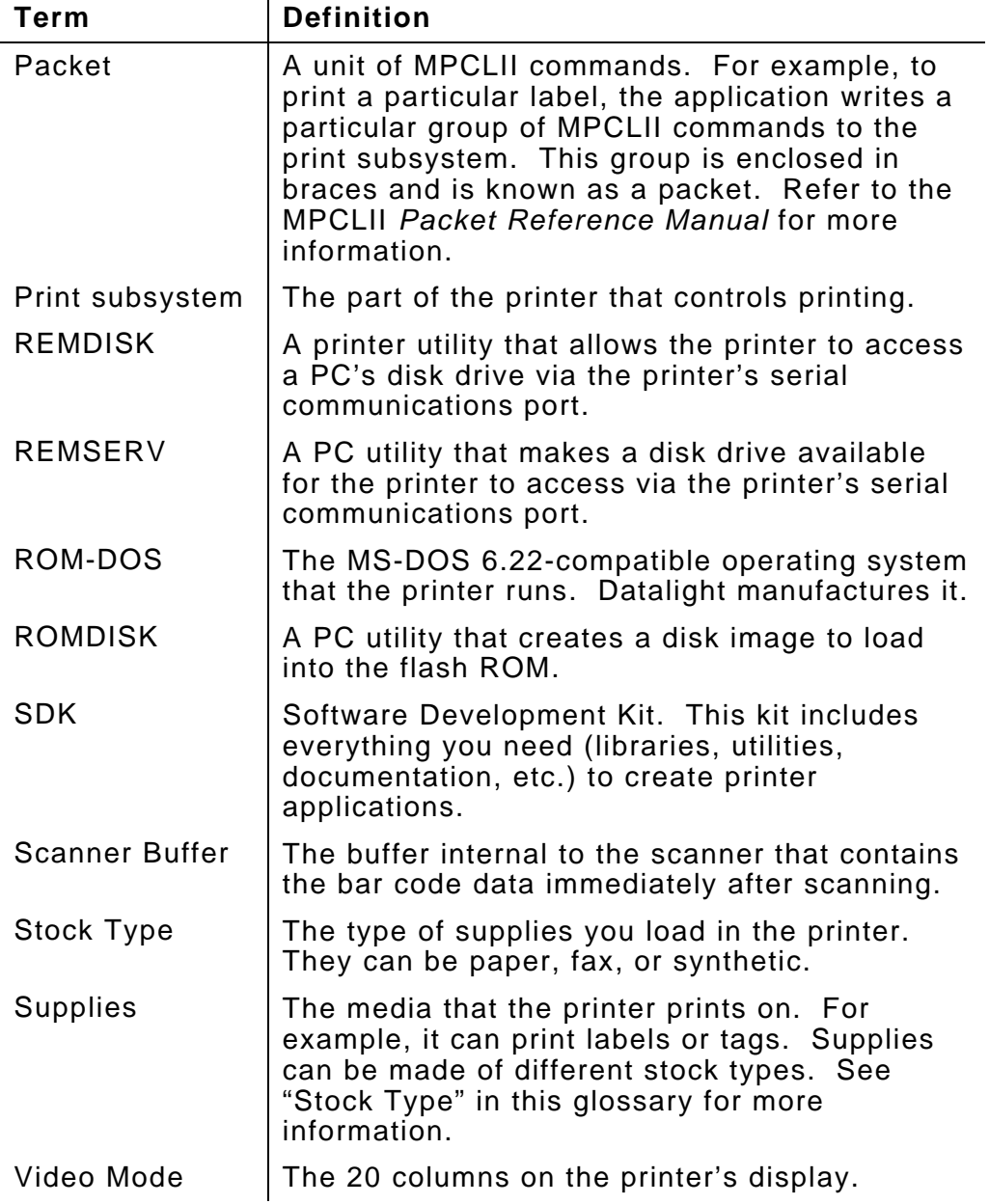

# INDEX

# **1**

1223 scanner configuration CODABARINFO data structure, 5-2 CODE128INFO data structure, 5-4 CODE39INFO data structure, 5-5, 5-7 D2OF5INFO data structure, 5-8 for Codabar bar codes, 4-75 for Code 128 bar codes, 4-77 for Code 39 bar codes, 4-79 for Code 93 bar codes, 4-81 for D 2 of 5 bar codes, 4-83 for I 2 of 5 bar codes, 4-87 for MSI bar codes, 4-89 for UPC/EAN bar codes, 4-93 GENERALINFO data structure, 5-9 I2OF5INFO data structure, 5-12 MSIINFO data structure, 5-14 retrieving Codabar bar code values, 4-52 retrieving Code 128 bar code values, 4-53 retrieving Code 39 bar code values, 4-54 retrieving Code 93 bar code values, 4-55

retrieving D 2 of 5 bar code values, 4-56

retrieving general configuration values, 4-57

retrieving I 2 of 5 bar code values, 4-58

retrieving MSI bar code values, 4-59

retrieving UPC/EAN bar code values, 4-66

setting general information values, 4-85

UPCEANINFO data structure, 5-22

# **A**

accessing PC drive from printer, 7-11, 7-15 accessing printer drive from PC, 7-11, 7-15 accessing second flash ROM, 7-10 activating function key mode, 4-9 lower-case alpha mode, 4-6 numeric/normal mode, 4-11 upper-case alpha mode, 4-8 adjusting LCD backlight, 4-100

applications building, 3-6 compiling, 3-6 developing, 3-1 linking, 3-7 samples, A-1 testing, 3-9 testing away from PC, 3-12 writing, 3-5 assessing memory needs, 3-3 AUTOEXEC.BAT bypassing, 2-13 receiving prompts for each line, 2-13 **B**

backlight, adjusting, 4-100 backlight, turning on or off, 7-6 bar code type last scanned, retrieving, 4-45

bar codes Codabar, 4-52, 4-75, 5-2 Code 128, 4-53, 4-77, 5-4 Code 39, 4-54, 4-79, 5-5 Code 93, 4-55, 4-81, 5-7 D 2 of 5, 4-56, 4-83, 5-8 EAN, 5-22 I 2 of 5, 4-58, 4-87, 5-12 MSI, 4-59, 4-89, 5-14 UPC, 5-22 UPC/EAN, 4-66, 4-93 battery level (NiCd) checking if okay for printing, 4-12 retrieving, 4-24 beeper, sounding, 4-97 BIOS version, retrieving, 4-98 black mark sensor, retrieving state of, 4-26 booting from the PC, 2-13 normally, 2-10 options, 2-13 building applications, 3-6 packets dynamically, 6-5 bypassing CONFIG.SYS and AUTOEXEC.BAT, 2-13

**C**

calibrating supplies, 4-13, 4-18 characters reading at current cursor location, 4-105 retrieving from scanner with echoing, 4-50 retrieving from scanner without echoing, 4-48 writing at current cursor location, 4-115 writing with attribute at current cursor location, 4-117 checking for data in scanner buffer, 4-72 if NiCd battery level is okay for printing, 4-12 clearing display, 4-108 motion control errors, 4-20 closing Print subsystem, 4-21 Codabar bar codes configuration data structure, 5-2 retrieving configuration values, 4-52 setting configuration values, 4-75 CODABARINFO data structure, 5-2 Code 128 bar codes configuration data structure, 5-4 retrieving configuration values, 4-53 setting configuration values, 4-77

Code 39 bar codes configuration data structure, 5-5 retrieving configuration values, 4-54 setting configuration values, 4-79 Code 93 bar codes configuration data structure, 5-7 retrieving configuration values, 4-55 setting configuration values, 4-81 CODE128INFO data structure, 5-4 CODE39INFO data structure, 5-5 CODE93INFO data structure, 5-7 compiling applications, 3-6 CONFIG.SYS bypassing, 2-13 receiving prompts for each line, 2-13 configuring 1223 scanner for Codabar bar codes, 4-75 1223 scanner for Code 128 bar codes, 4-77 1223 scanner for Code 39 bar codes, 4-79 1223 scanner for Code 93 bar codes, 4-81 1223 scanner for D 2 of 5 bar codes, 4-83 1223 scanner for I 2 of 5 bar codes, 4-87 1223 scanner for MSI bar codes, 4-89 1223 scanner for UPC/EAN bar codes, 4-93 1223 scanner with general information, 4-85
configuring (cont'd.) either scanner retrieving values, 4-62 setting values, 4-91 contents, of SDK, 1-4 creating disk images, 3-10, 7-18 MPCLII packets, 3-3 virtual RAM disk drives, 7-20 current supply type, retrieving, 4-32 cursor location, current reading characters at, 4-105 retrieving, 4-107 writing characters and attributes at, 4-117 writing characters at, 4-115 writing strings and attributes at, 4-103 cursors defining style, 4-110 setting locations, 4-102 **D** D 2 of 5 bar codes

configuration data structure, 5-8 retrieving configuration values, 4-56 setting configuration values, 4-83 D2OF5INFO data structure, 5-8

data entry modes function key, 4-2, 4-9 lower-case Alpha, 4-6 numeric/normal, 4-11 upper-case alpha, 4-8 data structures CODABARINFO, 5-2 CODE128INFO, 5-4 CODE39INFO, 5-5 CODE93INFO, 5-7 D2OF5INFO, 5-8 for Codabar bar codes, 5-2 for Code 128 bar codes, 5-4 for Code 39 bar codes, 5-5 for Code 93 bar codes, 5-7 for D 2 of 5 bar codes, 5-8 for general 1223 scanner information, 5-9 for I 2 of 5 bar codes, 5-12 for MSI bar codes, 5-14 for printer initialization, 5-16 for scanner configuration, 5-18 for UPC and EAN bar codes, 5-22 GENERALINFO, 5-9 I2OF5INFO, 5-12 MSIINFO, 5-14 PRINTINIT, 5-16 reference, 5-1 SCANINFO, 5-18 UPCEANINFO, 5-22

data, checking scanner buffer for, 4-72 deactivating function key mode, 4-2 defining cursor style, 4-110 developing applications, 3-1 disabling display, 2-11 scanner, 4-43 disk images, creating, 3-10, 7-18 disk images, loading, 7-4 display, 2-2 clearing, 4-108 disabling, 2-11 enabling, 2-11 scrolling up or down, 4-108 setting active page, 4-113 display speed, setting, 7-6 display, turning on or off, 7-6 displaying files or memory, 7-2 documentation, related, 1-5 drivers, 7-1 RDISK.SYS, 7-10 SDISK.SYS, 7-20 DUMP utility, 7-2

**E**

EAN bar codes configuration data structure, 5-22 retrieving configuration values, 4-66 saving configuration values, 4-93

enabling display, 2-11 scanner, 4-67 scanner while sharing the serial port, 4-69 end users, training, 3-12 ending REMSERV, 7-14 errors clearing for motion control, 4-20 retrieving messages, 4-28 exiting REMSERV and REMDISK, 3-12

## **F**

FAT32 systems, using with REMSERV, 7-15 features, of printer, 2-1 feeding labels, 4-22 files, displaying, 7-2 flash ROM 2, accessing, 7-10 flash ROMs, 2-5 FLASH utility, 7-4 recovery procedure, 3-12 fonts descriptions, 2-7 memory requirements, 5-16 function key mode activating, 4-9 deactivating, 4-2

functions KbdClrFunct, 4-2 KbdGetMode, 4-3 KbdRestoreMode, 4-4 KbdSetAlpha, 4-6 KbdSetCaps, 4-8 KbdSetFunct, 4-9 KbdSetNormal, 4-11 pclBatteryOkToPrint, 4-12 pclCalibrate, 4-13 pclCalibratePaper, 4-18 pclClearError, 4-20 pclClose, 4-21 pclFeed, 4-22 pclGetBatteryLevel, 4-24 pclGetBlackMarkSensor, 4-26 pclGetErrorMsg, 4-28 pclGetOnDemandSensor, 4-30 pclGetSupplyType, 4-32 pclInit, 4-34 pclOpen, 4-36 pclPaperInfo, 4-37 pclPaperSetup, 4-38 pclStatus, 4-41 pclWrite, 4-42 reference, 4-1 scnCloseScanner, 4-43 scnGetBarCodeType, 4-45 scnGetch, 4-48

scnGetche, 4-50 scnGetCodabarInfo, 4-52 scnGetCode128Info, 4-53 scnGetCode39Info, 4-54 scnGetCode93Info, 4-55 scnGetD2of5Info, 4-56 scnGetGeneralInfo function, 4-57 scnGetI2of5Info, 4-58 scnGetMSIInfo, 4-59 scnGets, 4-60 scnGetScanInfo, 4-62 scnGetScannedData, 4-63 scnGetUPCEANInfo, 4-66 scnOpenScanner, 4-67 scnOpenScannerShared, 4-69 scnScannerHit, 4-72 scnSetCodabarInfo, 4-75 scnSetCode128Info, 4-77 scnSetCode39Info, 4-79 scnSetCode93Info, 4-81 scnSetD2of5Info, 4-83 scnSetGeneralInfo, 4-85 scnSetI2of5Info, 4-87 scnSetMSIInfo, 4-89 scnSetScanInfo, 4-91 scnTrigger, 4-96 scnUPCEANInfo, 4-93 spkBeep, 4-97 sysGetBIOSVersion, 4-98

6 Programmer's Manual 7/9/98

vidBackLightOff, 4-100 vidGetState, 4-101 vidPutCursor, 4-102 vidPutStr, 4-103 vidReadCA, 4-105 vidReadCursor, 4-107 vidScroll, 4-108 vidSetCursorType, 4-110 vidSetMode, 4-112 vidSetPage, 4-113 vidWriteC, 4-115 vidWriteCA, 4-117

#### **G**

GENERALINFO data structure, 5-9

**H**

hardware requirements, 1-3

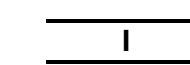

I 2 of 5 bar codes configuration data structure, 5-12 retrieving configuration values, 4-58 setting configuration values, 4-87 I2OF5INFO data structure, 5-12 include files, 3-6 information about supplies, specifying, 4-13, 4-38

initializing Print subsystem with normal memory, 4-34 initiating scans, 4-96

## **K**

KbdClrFunct function, 4-2 KbdGetMode function, 4-3 KbdRestoreMode function, 4-4 KbdSetAlpha function, 4-6 KbdSetCaps function, 4-8 KbdSetFunct function, 4-9 KbdSetNormal function, 4-11 keypad, 2-3 restoring mode, 4-4 retrieving current mode, 4-3

## **L**

labels feeding, 4-22 printing multiple, 6-3 printing single, 6-3 reprinting, 6-4 LCD adjusting backlight, 4-100 utility, 7-6 libraries, SDK, 3-7 linking applications, 3-7

loading

MPCLII packets, 4-36 multiple packets together, 6-5 loading disk images, 7-4 lower-case alpha mode, activating, 4-6

**M**

memory assessing needs, 3-3 description, 2-4 requirements for fonts, 5-16 memory contents, displaying, 7-2 motion control errors, clearing, 4-20 MPCLII packets building dynamically, 6-5 creating, 3-3 loading from a file, 4-36 loading individually, 4-42 loading multiple together, 6-5 MPCLII packets, testing, 7-8 MSI bar codes configuration data structure, 5-14 retrieving configuration values, 4-59 setting configuration values, 4-89 MSIINFO data structure, 5-14

# **N**

network notes, 2-14 normal boot, 2-10

numeric/normal mode, activating, 4-11

# **O**

on-demand sensor, retrieving state of, 4-30 ONLINE utility, 7-8

options for booting, 2-13

### **P**

packets, MPCLII building dynamically, 6-5 creating, 3-3 loading from a file, 4-36 loading individually, 4-42 loading multiple together, 6-5 pausing while printing, 6-4 PC, booting from, 2-13 pclBatteryOkToPrint function, 4-12 pclCalibrate function, 4-13 pclCalibratePaper function, 4-18 pclClearError function, 4-20 pclClose function, 4-21 pclFeed function, 4-22 pclGetBatteryLevel function, 4-24 pclGetBlackMarkSensor function, 4-26 pclGetErrorMsg function, 4-28 pclGetOnDemandSensor function, 4-30 pclGetSupplyType function, 4-32 pclInit function, 4-34 pclOpen function, 4-36

pclPaperInfo function, 4-37 pclPaperSetup function, 4-38 pclStatus function, 4-41 pclWrite function, 4-42 Print subsystem closing, 4-21 retrieving status of, 4-41 writing MPCLII packets to, 4-42 Print subsystem, initializing with normal memory, 4-34 printer features, 2-1 initialization data structure, 5-16 printing multiple labels, 6-3 pausing while, 6-4 single labels, 6-3 PRINTINIT data structure, 5-16 programming techniques, 6-1

### **R**

RDISK.SYS driver, 7-10

reading

characters from current cursor location, 4-105

trigger presses, 6-6

receiving prompts for each line in CONFIG.SYS and AUTOEXEC.BAT, 2-13

recovery procedure for FLASH utility, 3-12

reference data structures, 5-1 reference functions, 4-1 REMDISK utility description, 7-11 exiting, 3-12 using, 3-8 REMQUIT utility, 7-14 REMSERV utility description, 7-15 exiting, 3-12 using, 3-8 using with FAT32 systems, 7-15 REMSERV, ending, 7-14 reprinting labels, 6-4 requirements, for font memory, 5-16 requirements, system, 1-2 restoring, keypad mode, 4-4 retrieving 1223 scanner Codabar bar code configuration, 4-52 1223 scanner Code 128 bar code configuration, 4-53 1223 scanner Code 39 bar code configuration, 4-54 1223 scanner Code 93 bar code configuration, 4-55

1223 scanner D 2 of 5 bar code configuration, 4-56

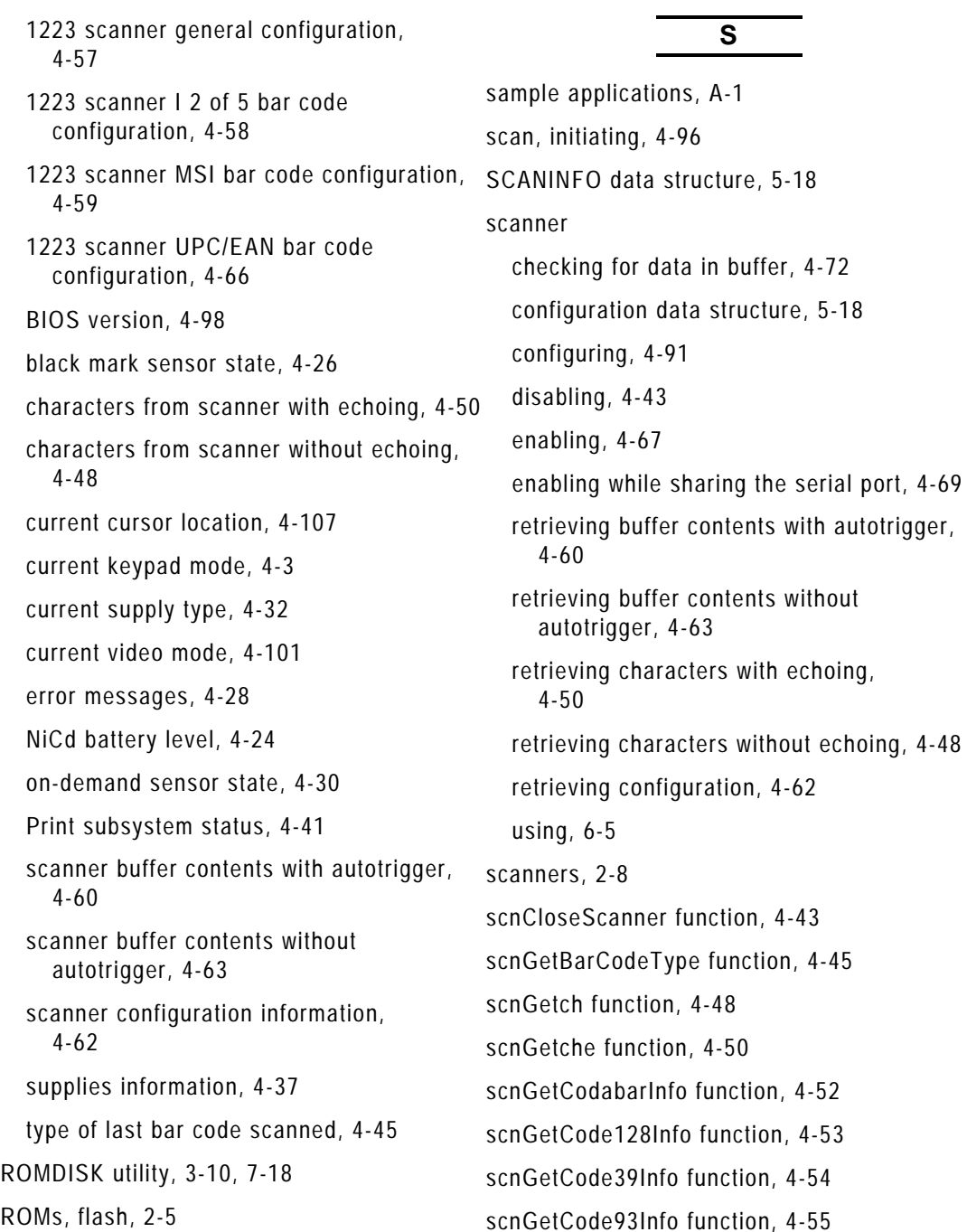

 $4 - 72$ 

scnGetD2of5Info function, 4-56 scnGetGeneralInfo function, 4-57 scnGetI2of5 function, 4-58 scnGetMSIInfo function, 4-59 scnGets function, 4-60 scnGetScanInfo function, 4-62 scnGetScannedData function, 4-63 scnGetUPCEANInfo function, 4-66 scnOpenScanner function, 4-67 scnOpenScannerShared function, 4-69 scnScannerHit function, 4-72 scnSetCodabarInfo function, 4-75 scnSetCode128Info function, 4-77 scnSetCode39Info function, 4-79 scnSetCode93Info function, 4-81 scnSetD2of5Info function, 4-83 scnSetGeneralInfo function, 4-85 scnSetI2of5Info function, 4-87 scnSetMSIInfo function, 4-89 scnSetScanInfo function, 4-91 scnTrigger function, 4-96 scnUPCEANInfo function, 4-93 scrolling display up or down, 4-108 SDISK.SYS driver, 7-20 SDK contents, 1-4 libraries, 3-7 second flash ROM, accessing, 7-10

setting active display page, 4-113 cursor location, 4-102 video mode, 4-112 setting display speed, 7-6 software requirements, 1-3 sounding the beeper, 4-97 speaker, 2-4 specifying supplies information, 4-13, 4-38 speed of display, setting, 7-6 spkBeep function, 4-97 status of Print subsystem, retrieving, 4-41 strings, writing with attributes at current cursor location, 4-103 supplies calibrating, 4-13, 4-18 retrieving information about, 4-37 specifying information, 4-38 specifying information about, 4-13 sysGetBIOSVersion function, 4-98 system requirements, 1-2 **T**

techniques for programming, 6-1 testing applications, 3-9 applications away from PC, 3-12 testing MPCLII packets, 7-8

training the end users, 3-12 trigger presses, reading, 6-6 turning backlight on or off, 7-6

display on or off, 7-6

**U**

UPC bar codes configuration data structure, 5-22 retrieving configuration values, 4-66 setting configuration values, 4-93 UPCEANINFO data structure, 5-22 upper-case alpha mode, activating, 4-8 using scanner, 6-5 utilities, 7-1 DUMP, 7-2 FLASH, 7-4 LCD, 7-6 ONLINE, 7-8 REMDISK, 3-8, 3-12, 7-11 REMQUIT, 7-14 REMSERV, 3-8, 3-12, 7-15 ROMDISK, 3-10, 7-18 **V**

vidBackLightOn function, 4-100

video mode retrieving current, 4-101 setting, 4-112 vidGetState function, 4-101 vidPutCursor function, 4-102 vidPutStr function, 4-103 vidReadCA function, 4-105 vidReadCursor function, 4-107 vidScroll function, 4-108 vidSetCursorType function, 4-110 vidSetMode function, 4-112 vidSetPage function, 4-113 vidWriteC function, 4-115 vidWriteCA function, 4-117 virtual RAM disk drives, creating, 7-20

## **W**

Windows 95 notes, 2-14 writing applications, 3-5 characters and attributes at current cursor location, 4-117 characters at current cursor location, 4-115 MPCLII packets to Print subsystem, 4-42 strings and attributes at current cursor location, 4-103